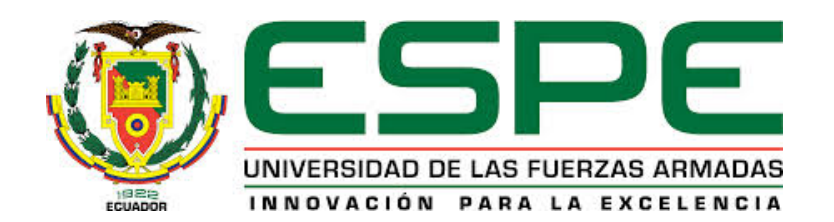

# CARRERA DE INGENIERÍA CIVIL

# TRABAJO DE TITULACIÓN, PREVIO A LA OBTENCIÓN DEL TÍTULO DE INGENIERO CIVIL

# TEMA: MANUAL DE REQUERIMIENTOS ESTRUCTURALES PARA ELABORAR LA MEMORIA TÉCNICA, EXIGIDA EN LA ENTIDAD COLABORADORA DE PICHINCHA ECP (CAE – P).

AUTOR: PROAÑO VÁSQUEZ, DIEGO ALBERTO

DIRECTOR: ING. ZUÑIGA GALLEGOS, JORGE OSWALDO, Mgs.

SANGOLQUÍ

2019

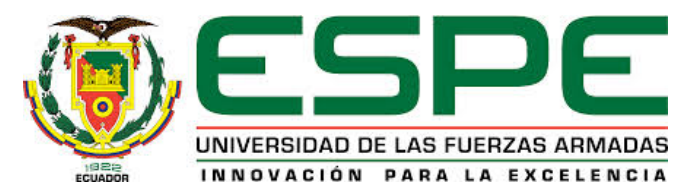

CARRERA DE INGENIERÍA CIVIL

# **CERTIFICACIÓN**

<span id="page-1-0"></span>Certifico que el trabajo de titulación, "**MANUAL DE REQUERIMIENTOS ESTRUCTURALES PARA ELABORAR LA MEMORIA TÉCNICA, EXIGIDA EN LA ENTIDAD COLABORADORA DE PICHINCHA ECP (CAE – P)**" fue realizado por el señor PROAÑO VÁSQUEZ DIEGO ALBERTO, mismo que ha sido revisado en su totalidad, analizado por la herramienta de verificación de similitud de contenido; por lo tanto cumple con los requisitos teóricos, científicos, técnicos, metodológicos y legales establecidos por la Universidad de Fuerzas Armadas ESPE, razón por la cual me permito acreditar y autorizar para que lo sustente públicamente.

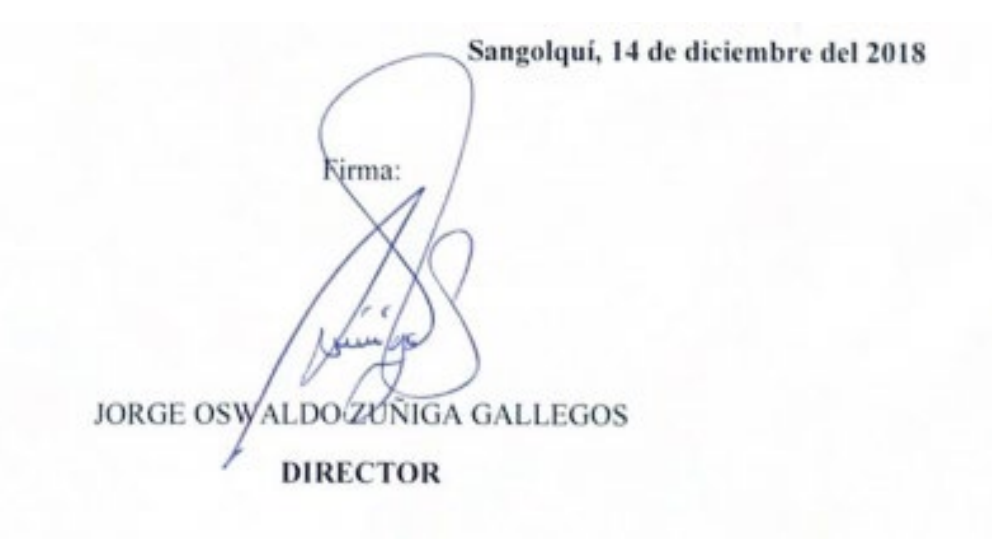

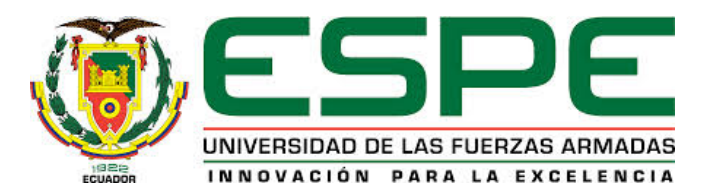

# **CARRERA DE INGENIERÍA CIVIL**

# **AUTORÍA DE RESPONSABILIDAD**

<span id="page-2-0"></span>Yo, PROAÑO VÁSQUEZ DIEGO ALBERTO, con ci.1715799035, declaro que el contenido, ideas y criterios del trabajo de titulación "MANUAL DE REQUERIMIENTOS ESTRUCTURALES PARA ELABORAR LA MEMORIA TÉCNICA, EXIGIDA EN LA ENTIDAD COLABORADORA DE PICHINCHA ECP (CAE – P)" es de mi autoría y responsabilidad, cumpliendo con los requisitos teóricos, científicos, técnicos, metodológicos y legales establecidos por la Universidad de las Fuerzas Armadas ESPE, respetando los derechos intelectuales de terceros y referenciando las citas bibliográficas.

Consecuentemente el contenido de la investigación mencionada es veraz.

**Sangolquí, 14 de diciembre del 2018**

DIEGO ALBERTO PROAÑO VÁSQUEZ

**C.C. 171579035**

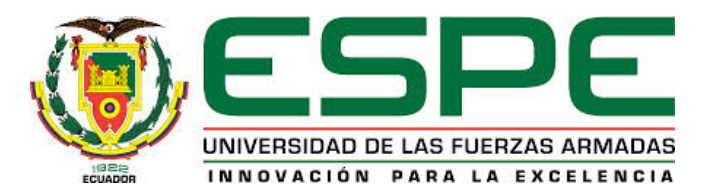

# **CARRERA DE INGENIERÍA CIVIL**

# **AUTORIZACIÓN**

<span id="page-3-0"></span>Yo, PROAÑO VÁSQUEZ DIEGO ALBERTO, autorizo a la Universidad de las Fuerzas Armadas ESPE publicar el trabajo de titulación "MANUAL DE REQUERIMIENTOS ESTRUCTURALES PARA ELABORAR LA MEMORIA TÉCNICA, EXIGIDA EN LA ENTIDAD COLABORADORA DE PICHINCHA ECP (CAE – P)" en el repositorio Institucional, cuyo contenido, ideas y criterios son de mi responsabilidad.

**Sangolquí, 14 de diciembre del 2018**

Firma:

DIEGO ALBERTO PROAÑO VÁSQUEZ

**CC: 171579035**

# **DEDICATORIA**

<span id="page-4-0"></span>El presente trabajo de titulación se lo dedico a mis padres y hermanos que con su apoyo constante me ayudaron a culminar mi carrera universitaria, que me supieron enseñar que la perseverancia es una virtud, la responsabilidad se demuestra diariamente y que una persona se forja en base a esfuerzos.

**Diego A. Proaño V.**

### **AGRADECIMIENTO**

<span id="page-5-0"></span>Deseo agradecer a mis docentes que con su ayuda y apoyo supieron transmitirme sus enseñanzas desde el aula de trabajo, un agradecimiento especial a mi tutor Ing. Jorge O. Zuñiga G., persona que supo enseñarme a ser un profesional a carta cabal. A mis amigos y mi querida compañera Paola que sin duda fueron primordiales a empujarme a continuar en mi carrera.

**Diego A. Proaño V.**

# <span id="page-6-0"></span>**INDICE**

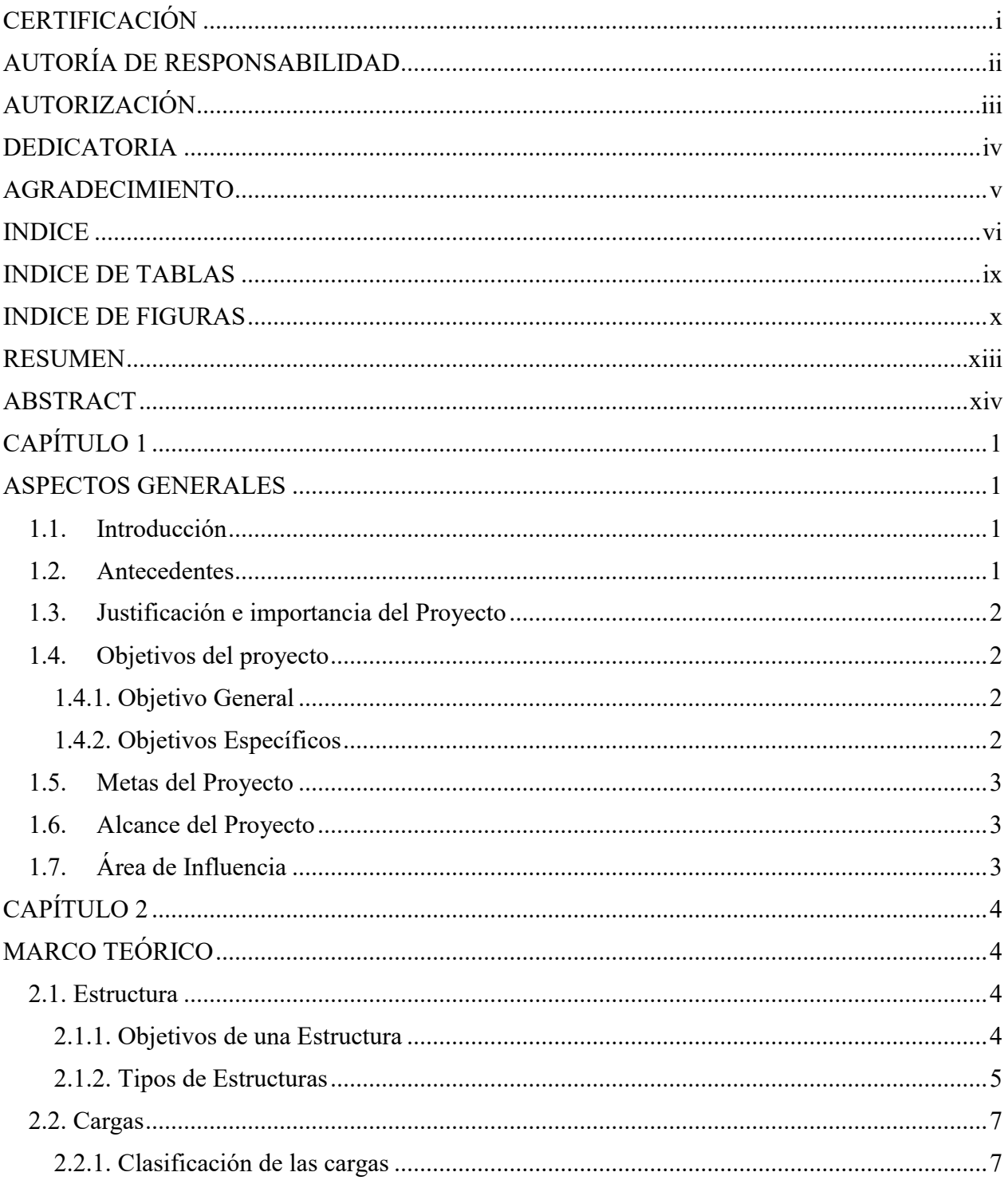

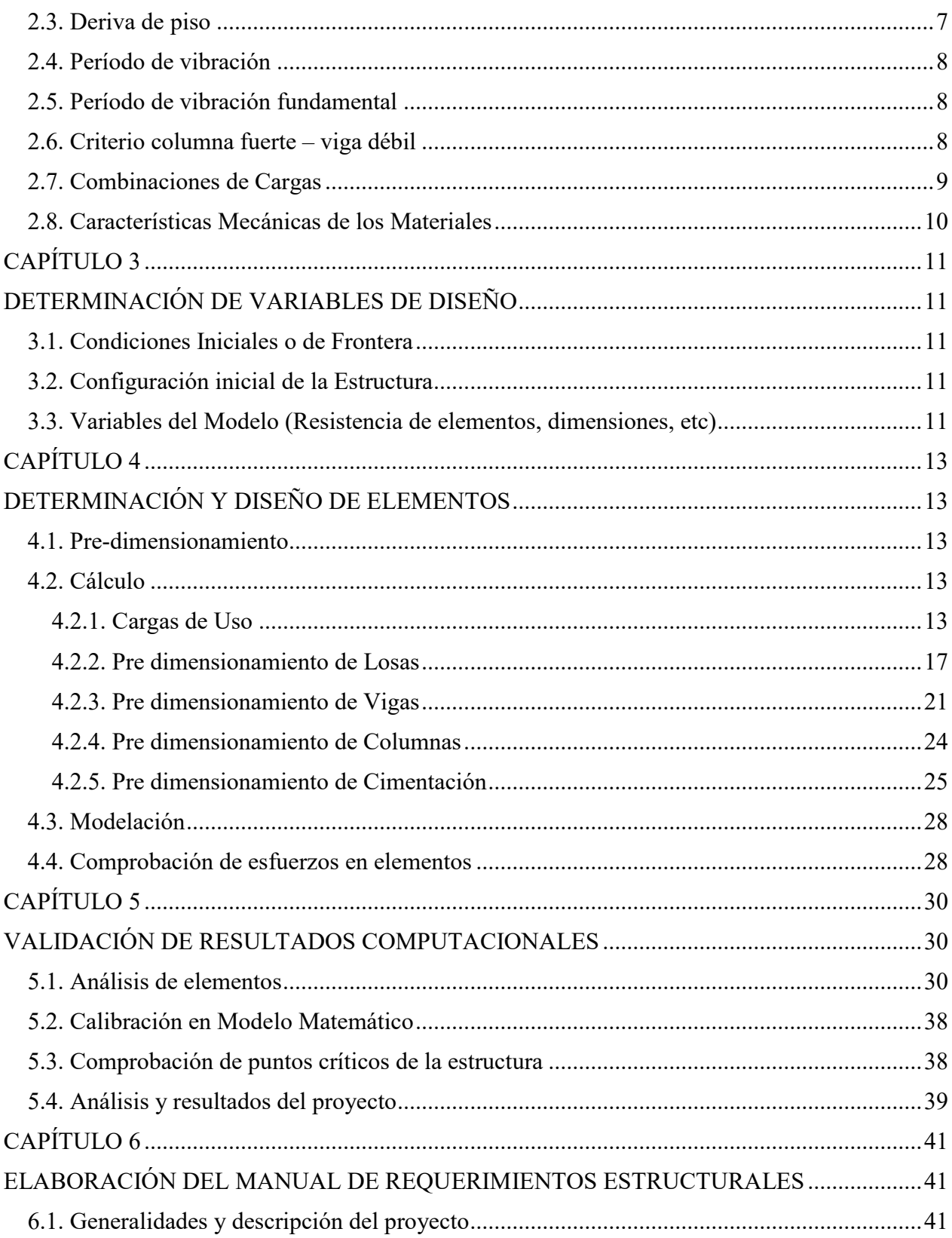

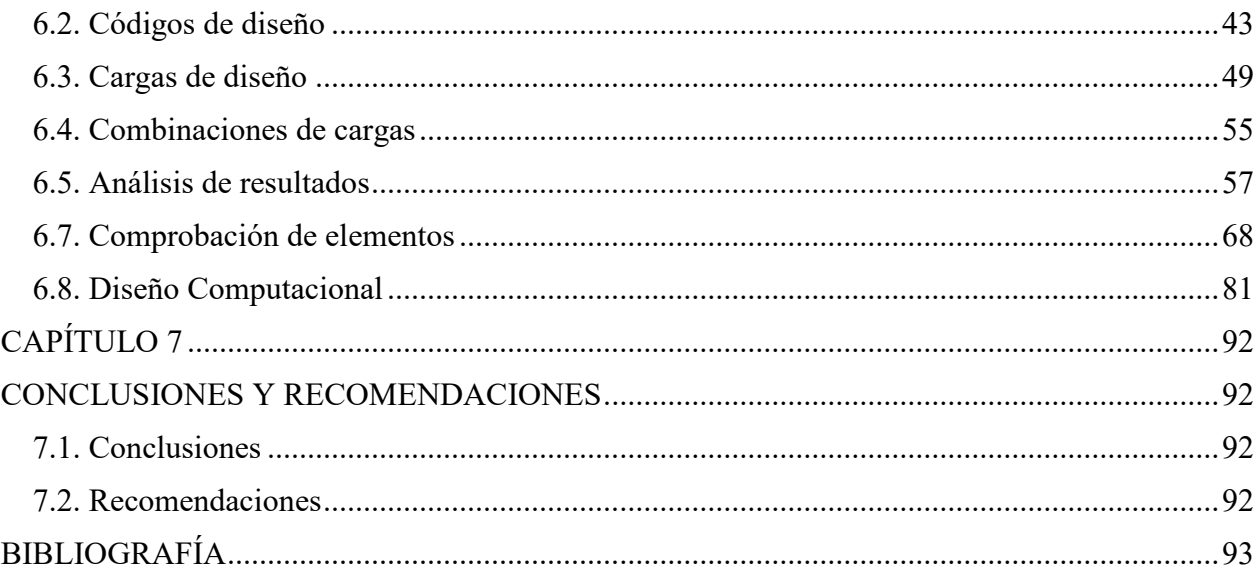

# <span id="page-9-0"></span>**INDICE DE TABLAS**

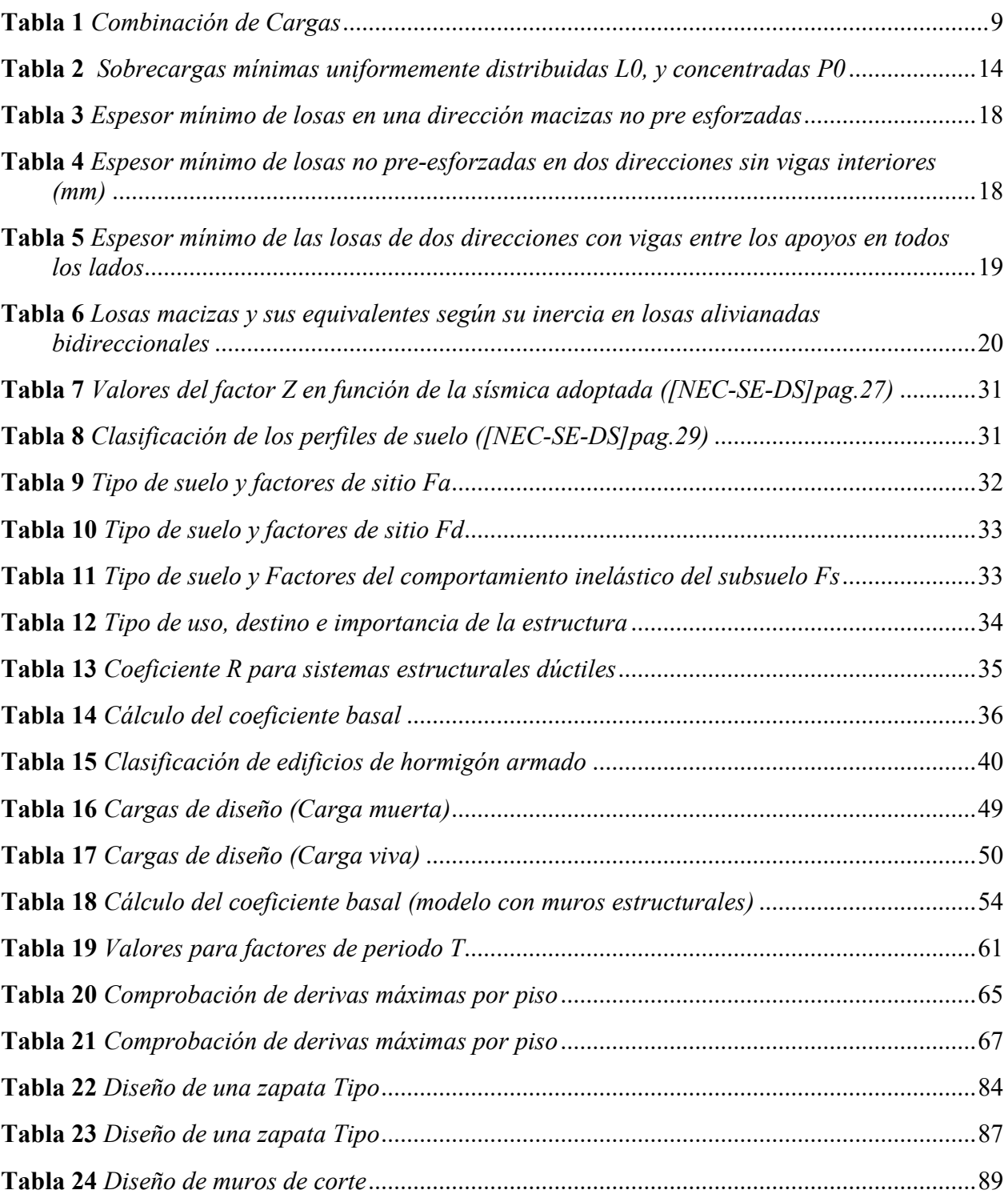

# <span id="page-10-0"></span>**INDICE DE FIGURAS**

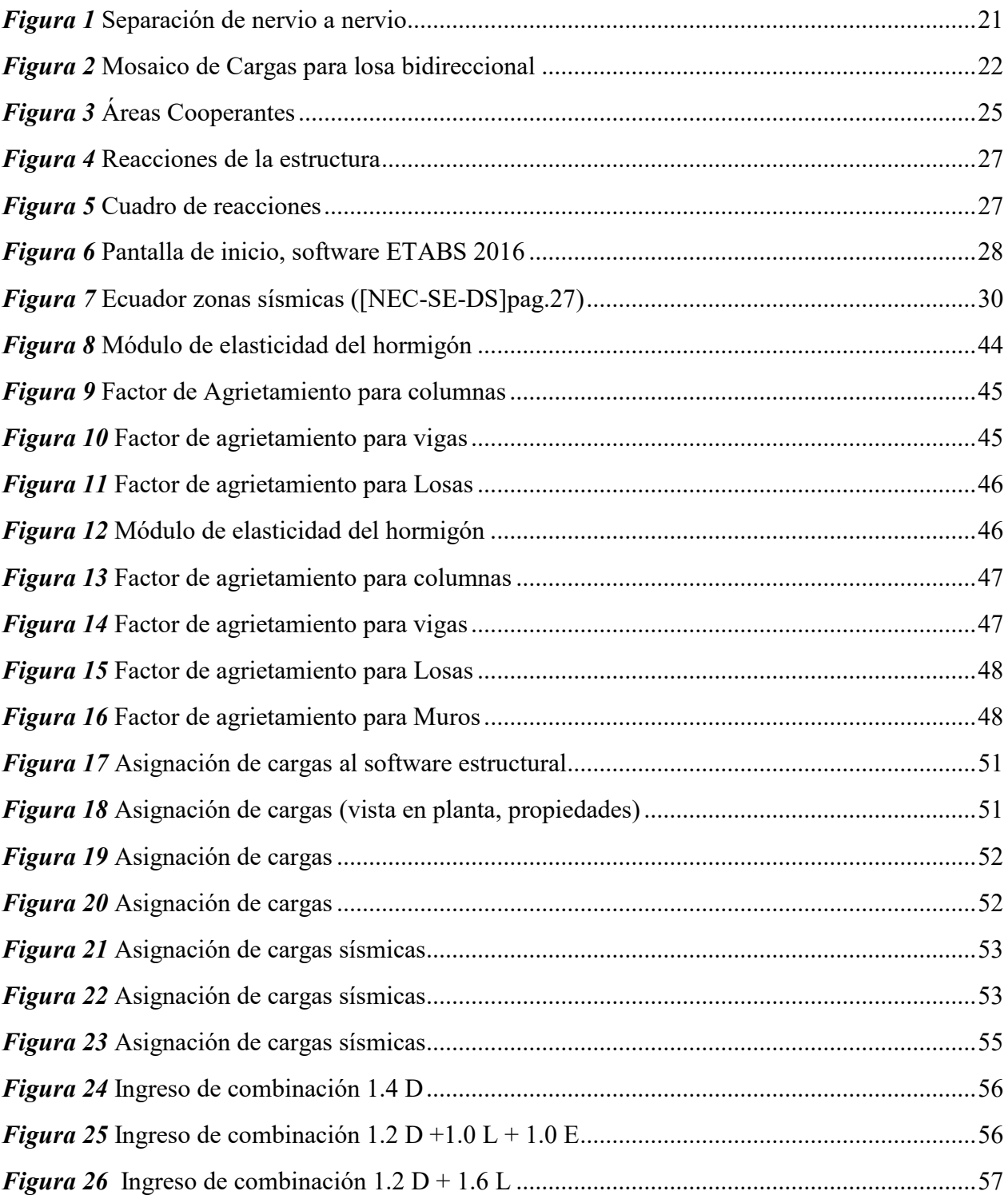

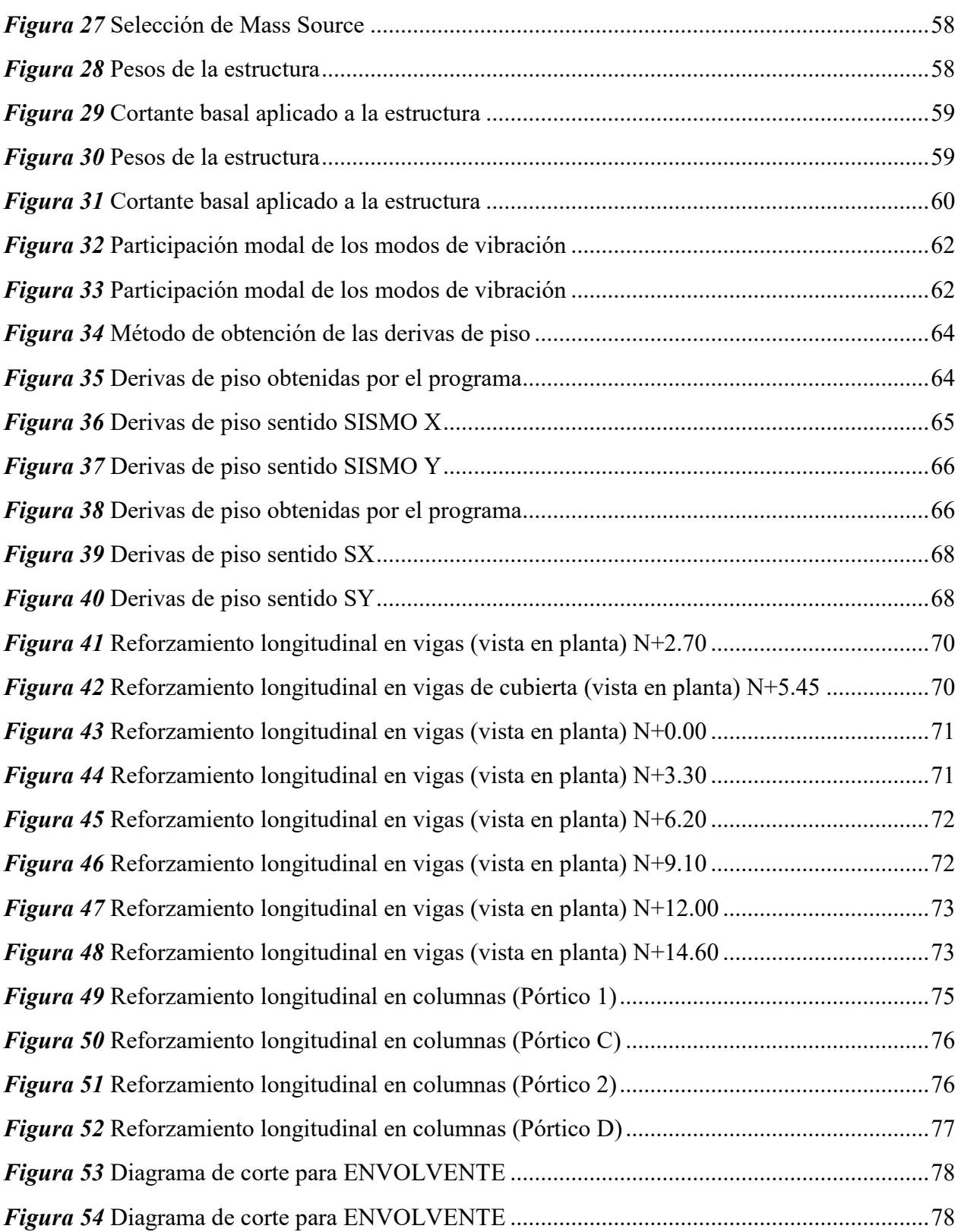

xi

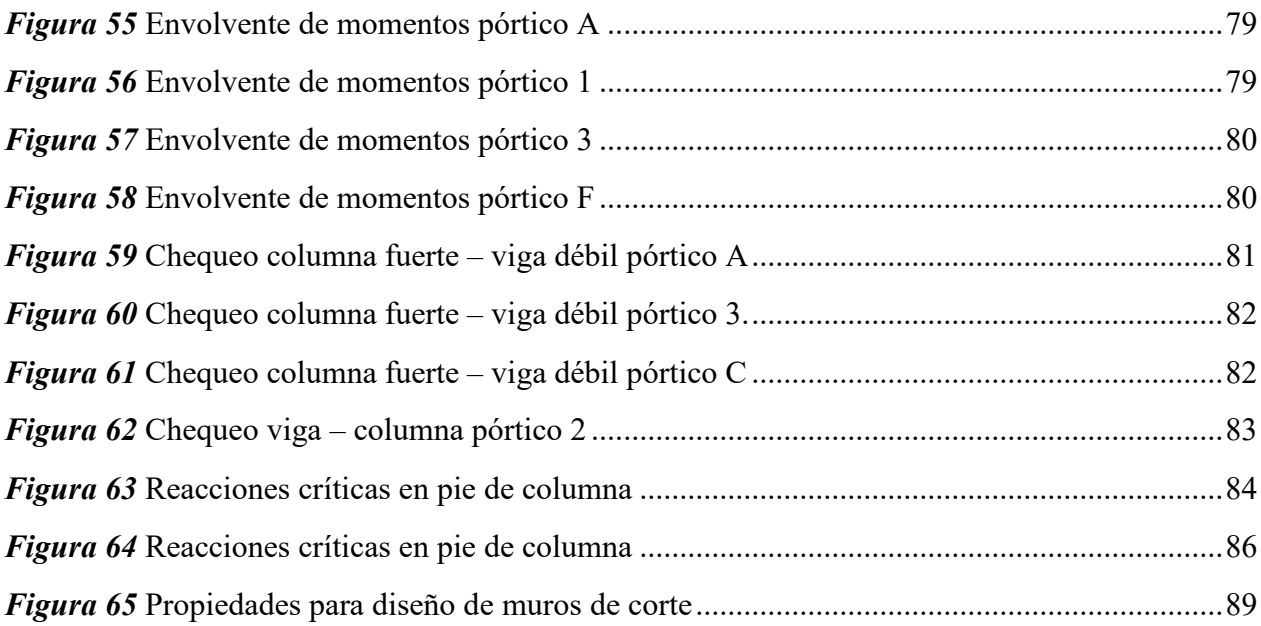

# **RESUMEN**

<span id="page-13-0"></span>Luego de los últimos eventos sísmicos dados en el país, las recientes actualizaciones de la norma ecuatoriana de la construcción y de las normas internacionales, genera que el Municipio del Distrito Metropolitano de Quito se vea obligado a exigir a los profesionales de la construcción cumplir con los requisitos de diseño establecidos en las normativas vigentes. Motivado a normar y exigir el cumplimiento, estableció la creación de una entidad reguladora con profesionales expertos en cada área de trabajo y de esta manera poder emitir licencias para validar la construcción. Para esto el 10 de octubre del 2013 el Municipio del Distrito Metropolitano de Quito habilita y acredita las operaciones de la Entidad Colaboradora de Pichincha ECP (CAE – P), destinada a la revisión y certificación de planos de edificación, diseño arquitectónico y diseño estructural, surgiendo la necesidad de realizar un manual de requerimientos estructurales para elaborar la memoria técnica.

## **PALABRAS CLAVE:**

- **MANUAL**
- **ESTRUCTURAS**
- **REQUERIMIENTOS**
- **MEMORIA TÉCNICA**

#### **ABSTRACT**

<span id="page-14-0"></span>After the last seismic events in the country, the recent updates of the Ecuadorian norm of construction and international standards, means that the Municipality of the Metropolitan District of Quito is forced to demand that construction professionals comply with the design requirements established in the regulations in force. Motivated to regulate and demand compliance, established the creation of a regulatory entity with expert professionals in each area of work and thus be able to issue licenses to validate the construction. For this purpose, on October 10, 2013 the Municipality of the Metropolitan District of Quito authorized and accredited the operations of the Entidad Colaboradora de Pichincha ECP (CAE – P), aimed at the revision and certification of building plans, architectural design and structural design, arising the need to make a manual of structural requirements to prepare the technical report.

### **KEY WORDS:**

- **MANUAL**
- **STRUCTURES**
- **REQUIREMENTS**
- **TECHINICAL MEMORY**

# **CAPÍTULO 1**

#### **ASPECTOS GENERALES**

#### <span id="page-15-2"></span><span id="page-15-1"></span><span id="page-15-0"></span>**1.1. Introducción**

Luego de los últimos eventos sísmicos dados en el país, las recientes actualizaciones de la norma ecuatoriana de la construcción y de las normas internacionales, genera que el Municipio del Distrito Metropolitano de Quito se vea obligado a exigir a los profesionales de la construcción cumplir con los requisitos de diseño establecidos en las normativas vigentes. Motivado a normar y exigir el cumplimiento, estableció la creación de una entidad reguladora con profesionales expertos en cada área de trabajo y de esta manera poder emitir licencias para validar la construcción. Para esto el 10 de octubre del 2013 el Municipio del Distrito Metropolitano de Quito habilita y acredita las operaciones de la Entidad Colaboradora de Pichincha ECP (CAE – P), destinada a la revisión y certificación de planos de edificación, diseño arquitectónico y diseño estructural; diseño de instalaciones eléctricas y telecomunicaciones, instalaciones hidrosanitarias; revisión y certificación de planos modificatorios y ampliatorios de edificación; habilitación del suelo, subdivisiones, reestructuración parcelaria; propiedad horizontal; homologaciones; revisión simultánea de medios de egreso y visto bueno por parte del cuerpo de bomberos del Distrito Metropolitano de Quito.

#### <span id="page-15-3"></span>**1.2. Antecedentes**

Durante los últimos años, los diseños estructurales presentados en el Distrito Metropolitano de Quito, han sido normados por la Entidad Colaboradora de Pichincha ECP (CAE – P), enfocándose en seguir los requisitos mínimos de diseño sismo resistente dictadas por la Norma Ecuatoriana de la Construcción NEC-15 y sus capítulos vigentes aprobados en el Registro Oficial de la República del Ecuador, además de recomendar Normas Internacionales como el ACI 318, ASCE 07, AISC 360 y NSR-10. Hasta la elaboración del presente trabajo los requisitos de presentación y aprobación de planos, proyectos y ampliación de residencias, edificios y estructuras, se han basado en el seguimiento de las normas establecidas anteriormente, por lo que se ve necesario brindar información sobre el diseño de los proyectos, basado en las ordenanzas emitidas por el Municipio de Quito y las normas de construcción que se adoptan actualmente en el Ecuador. Para este efecto, se desarrollará un manual de procesos basados en experiencias de constructores, calculistas y personal de la entidad colaboradora; amparadas en la normativa vigente en el país.

#### <span id="page-16-0"></span>**1.3. Justificación e importancia del Proyecto**

Luego de los sucesos ocurridos el 16 de abril del 2016, sismo de Pedernales con una magnitud en la escala de Richter de 7.8, que afectó a la costa ecuatoriana, donde la mayoría de construcciones informales colapsaran por la alta vulnerabilidad estructural y la escasa técnica aplicada en la construcción de las mismas, causando 663 pérdidas humanas a nivel nacional, se vio la necesidad de hacer cumplir la Norma Ecuatoriana de la Construcción estrictamente, y específicamente en el Distrito Metropolitano de Quito.

Esta investigación permitirá a través de un proceso de estudios de códigos y comparación con casos reales, simular y validar los procesos exigidos por la Entidad Colaboradora de Pichincha ECP (CAE – P), acerca de las exigencias y requisitos mínimos de diseño sismo resistente en el Distrito Metropolitano de Quito, para estructuras de hormigón armado estableciendo un buen uso y manejo de las normas, permitiendo tomar como referencia a este proyecto de investigación como guía de uso para revisión de requisitos estructurales.

El proyecto es de gran importancia para el área estructural sismo resistente, como también al impulso del buen diseño de obras civiles, con lo que aporta de esta forma a la matriz productiva, ya que la necesidad de normalizar las construcciones verticales a nivel nacional abrirá el paso al óptimo uso de normas para diseño de estructuras a mayor escala, reduciendo tiempos y costos en los procesos constructivos.

#### <span id="page-16-2"></span><span id="page-16-1"></span>**1.4. Objetivos del proyecto**

#### **1.4.1. Objetivo General**

Elaborar el Manual de requerimientos estructurales dirigido hacia la elaboración de memoria técnica, para estructuras de hormigón armado, exigida en la Entidad Colaboradora de Pichincha ECP (CAE – P).

#### **1.4.2. Objetivos Específicos**

- <span id="page-16-3"></span>• Generar modelos estructurales de edificaciones y residencias en hormigón armado, para determinar, los requisitos de diseño.
- Modelar estructuras en hormigón armado en un programa computacional que simule el proceso de cálculo y diseño.

• Establecer los parámetros requeridos para la aprobación de la memoria técnica y presentación de proyectos estructurales exigidos en la Entidad Colaboradora de Pichincha  $ECP$  (CAE – P).

#### <span id="page-17-0"></span>**1.5. Metas del Proyecto**

- Formulación de 3 modelos estructurales, de edificaciones y residencias en hormigón armado, para determinar, los requisitos de diseño.
- Modelamiento de 3 estructuras de hormigón armado en un programa computacional que simule el proceso de cálculo y diseño. Siguiendo las normas vigentes: NEC-15, ACI, ASCE, NSR.
- Recomendaciones prácticas y parámetros requeridos para la aprobación de la memoria técnica y presentación de proyectos estructurales exigidos en la Entidad Colaboradora de Pichincha ECP (CAE – P).

#### <span id="page-17-1"></span>**1.6. Alcance del Proyecto**

El alcance establecido del proyecto será la creación del Manual de Requerimientos estructurales para elaborar la memoria técnica, para estructuras de hormigón armado, exigida en la Entidad Colaboradora de Pichincha ECP (CAE – P), donde con consejos prácticos y recomendaciones técnicas se dará una guía para la aprobación de la memoria técnica al calculista, estableciendo y explicando lo más puntual posible los parámetros a tratarse en la Memoria Técnica.

### <span id="page-17-2"></span>**1.7. Área de Influencia**

El área de influencia del proyecto es de nivel Regional, abarcando el área del Municipio del Distrito Metropolitano de Quito y sus parroquias aledañas, donde se exige el cumplimiento de las ordenanzas del mismo.

# **CAPÍTULO 2**

# **MARCO TEÓRICO**

## <span id="page-18-2"></span><span id="page-18-1"></span><span id="page-18-0"></span>**2.1. Estructura**

El concepto de una estructura según De los Santos Ramos 2016 es el siguiente:

Una estructura es una entidad física de carácter unitario, concebida como una organización de cuerpos dispuestos en el espacio de modo que el concepto del todo domina la relación entre las partes". Según esta definición vemos que una estructura es un ensamblaje de elementos que mantiene su forma y su unidad. (De los Santos Ramos, Monroy Maza, & Trujillo León, 2016)

De tal manera que una estructura es un conjunto estable de elementos resistentes con la finalidad de soportar cargas y transmitirlas a sus apoyos.

Es así que "la estructura tendrá entonces forma y dimensiones, constituida por un material apto para resistir (hormigón, madera, acero, etc.), y tendrá presente la existencia de vínculos entre los distintos elementos que la componen". (Giordani & Leone, 2012)

## **2.1.1. Objetivos de una Estructura**

<span id="page-18-3"></span>Se define que: "los objetivos de una estructura son resistir cargas resultantes de uso y de su peso propio y darle forma a un cuerpo, obra civil o máquina" (Martínez, 2013).

De esta manera López Rodríguez 2006 define que:

Las estructuras son elementos constructivos cuya misión fundamental es la de soportar un conjunto de cargas, que podemos clasificar como sigue:

- Peso propio. En el peso propio incluiremos las cargas de la estructura que son especialmente significativas en las estructuras de hormigón armado y las cargas propias, que provienen del proceso de fraguado del hormigón, además del peso proveniente de paredes y acabados.
- Cargas de funcionalidad. En las cargas de funcionalidad incluiremos las cargas que actúan sobre la construcción de la que forma parte la estructura en cuestión, por ejemplo, los objetos y personas que van a estar en la construcción.
- Acciones exteriores varias. En las acciones exteriores varias nos referimos a la temperatura (dilatación-contracción), el viento, la nieve, sismos, etc.

Las cargas que pueden actuar sobre una estructura son muy variadas y pueden darse una serie de combinaciones entre ellas, debiendo la estructura soportar la combinación más desfavorable. (López Rodríguez, 2006)

En estructuras, se hace referencia a tres aspectos:

- Estabilidad
- Resistencia
- Deformación limitada

De forma general López Rodríguez 2006 comenta que:

Podemos decir que la estabilidad es la que garantiza que la estructura, entendida en su conjunto como un sólido rígido, cumple las condiciones de la estática, al ser solicitada por las acciones exteriores que pueden actuar sobre ella. La resistencia es la que obliga a que no se superen las tensiones admisibles del material y a que no se produzca rotura en ninguna sección. La deformación limitada implica el que se mantenga acotada (dentro de unos límites) la deformación que van a producir las cargas al actuar sobre la estructura. Estos límites van marcados por la utilización de la estructura, razones constructivas y otras. (López Rodríguez, 2006).

#### <span id="page-19-0"></span>**2.1.2. Tipos de Estructuras**

#### **2.1.2.1. Por su Tipo de Material**

En determinados casos las estructuras se clasifican por el tipo de material con el cual fueron constituidas. Es decir, las características mecánicas de sus materiales, donde se comprueba su resistencia y propiedades físicas de los mismos, su adaptabilidad a la estructura mediante su configuración y de esta manera establecer el material apto para su construcción.

Donde de acuerdo con la NEC:

El hormigón debe cumplir con requisitos para condiciones de exposición ambiental, y satisfacer los requisitos de resistencia estructural.

Se usarán los siguientes valores de resistencia especificada a la compresión:

• Valor mínimo para el hormigón normal:  $\bar{r}$  c= 21; MPa = 214.07 kg/ cm2

• Valor máximo para elementos de hormigón liviano:  $f' = 35$ ; MPa = 356.78 kg/cm2. (MIDUVI, Guía práctica para el diseño de estructuras de hormigón armado de conformidad con la Norma Ecuatoriana de la Construcción NEC 2015, 2016)

#### **2.1.2.2. Por su Configuración**

Según su configuración una estructura puede clasificarse en (Morán Yánez, 2014):

- Cerchas
- Armaduras planas y espaciales
- Marcos o pórticos planos y espaciales
- Sistemas combinados o duales
- Sistemas de muros
- Sistemas de piso
- Sistemas continuos

*Cerchas:* Este sistema combina elementos tipo cercha donde la disposición de los elementos determina la estabilidad. Pueden ser planas y espaciales

*Armaduras:* En este sistema se combinan elementos tipo cercha con elementos tipo viga o columna unidas por articulaciones.

*Marcos o pórticos*: Este sistema conjuga elementos tipo viga y columna. Su estabilidad está determinada por la capacidad de soportar momentos en sus uniones. Pueden ser planos y espaciales

*Sistemas de pisos*: Consiste en una estructura plana conformada por la unión varios elementos (cáscara, viga, cercha) de tal manera que soporte cargas perpendiculares a su plano. Se clasifican por la forma en que transmiten la carga a los apoyos en bidireccionales y unidireccionales.

*Sistemas de muros*: Es un sistema construido por la unión de muros en direcciones perpendiculares y presenta gran rigidez lateral. Este sistema es uno de los más usados en edificaciones en zonas sísmicas.

*Sistemas combinados para edificaciones:* Se aprovechan las cualidades estructurales de los elementos tipo muro con las cualidades arquitectónicas de los sistemas de pórticos. Las características de rigidez lateral también se pueden lograr por medio de riostras que trabajan como elementos tipo cercha.

*Sistemas masivos*: Presas o elementos en 3 dimensiones

#### <span id="page-21-0"></span>**2.2. Cargas**

Las cargas estructurales son definidas como "la acción directa de una fuerza concentrada o distribuida actuando sobre el elemento estructural y la cual produce estados tensionales sobre la estructura". (Perdomo & Rodríguez, 2016)

#### <span id="page-21-1"></span>**2.2.1. Clasificación de las cargas**

De manera general, se clasificarán las cargas como:

#### **2.2.1.1. Cargas Permanentes (Carga Muerta)**

Las cargas permanentes "están constituidas por los pesos de todos los elementos estructurales tales como: muros, paredes, recubrimientos, instalaciones sanitarias, eléctricas, mecánicas, máquinas y todo artefacto integrado permanentemente a la estructura". (MIDUVI, Norma Ecuatoriana de la Contrucción, 2014)

#### **2.2.1.2. Cargas Variables (Carga Viva)**

La carga viva, también llamada sobrecargas de uso, "se utilizará en el cálculo depende de la ocupación a la que está destinada la edificación y están conformadas por los pesos de personas, muebles, equipos y accesorios móviles o temporales, mercadería en transición, y otras". (MIDUVI, Norma Ecuatoriana de la Contrucción, 2014)

#### **2.2.1.3. Cargas Accidentales**

Las cargas accidentales son aquellas que suceden eventualmente en la vida de una estructura, no es constante y puede alcanzar grandes magnitudes. Éstas no se deben al funcionamiento normal del inmueble y se presentan solo durante lapsos breves.

#### <span id="page-21-2"></span>**2.3. Deriva de piso**

Se plantea como el desplazamiento lateral relativo de un piso en particular por "la acción de una fuerza horizontal - con respecto al piso consecutivo, medido en dos puntos ubicados en la misma línea vertical de la estructura. Se calcula restando del desplazamiento del extremo superior el desplazamiento del extremo inferior del piso". (MIDUVI, Norma Ecuatoriana de la Contrucción, 2014)

El daño estructural "se correlaciona mejor con el desplazamiento que con la resistencia lateral desarrollada. Excesivas deformaciones han ocasionado ingentes pérdidas por daños a elementos estructurales y no estructurales". (Maldonado Changoluisa, 2014)

#### <span id="page-22-0"></span>**2.4. Período de vibración**

Es el tiempo que transcurre "dentro de un movimiento armónico ondulatorio, o vibratorio, para que el sistema vibratorio vuelva a su posición original considerada luego de un ciclo de oscilación". (MIDUVI, Norma Ecuatoriana de la Contrucción, 2014)

#### <span id="page-22-1"></span>**2.5. Período de vibración fundamental**

Es el mayor "período de vibración de la estructura en la dirección horizontal de interés". (MIDUVI, Norma Ecuatoriana de la Contrucción, 2014)

#### <span id="page-22-2"></span>**2.6. Criterio columna fuerte – viga débil**

El diseño por capacidad de las columnas de los pórticos especiales resistentes a momento de hormigón armado, consiste en asegurar que la formación de rótulas plásticas en un nudo de la estructura no ocurra en las columnas. Esto se logra diseñando la armadura longitudinal de las columnas en función de la resistencia a flexión que tendrán las vigas, suponiendo que, durante el sismo de diseño, se formarán completamente las rótulas plásticas en las vigas. Generalmente en edificios de dos o menos pisos el diseño de la viga es gobernado por cargas gravitacionales, lo que puede llevar a que la consideración de la formación de ambas rótulas plásticas simultáneamente sea demasiado conservadora.

Con esta idea, se plantea en una primera instancia la revisión de la probabilidad de colapso de dos diseños de un mismo pórtico de un edificio: uno cumpliendo el criterio Columna Fuerte-Viga Débil (CFVD) que dictamina la norma ACI-318/14 (1), esto es:

## *ΣMnc* ≥ 1.20 *ΣMnb* (1) (ACI, 2014)

donde ΣMnc y ΣMnb son las sumas de las resistencias de las columnas y vigas que llegan al nudo, respectivamente, y otro caso usando la norma NEC-2015 (2):

*Mnc ≥ Φ 0 ωf Me* (2) (MIDUVI, Norma Ecuatoriana de la Contrucción, 2014)

donde Mnc es el momento nominal de la columna, Me es el momento obtenido en la columna del análisis de cargas sísmicas, Ф0 es un factor de sobre-resistencia que toma en cuenta el armado final de las vigas, y ωf es un factor de amplificación que depende de la posición de la columna en la altura del edificio y del factor de reducción de respuesta utilizado en el diseño (Barros & Santa Maria, 2015).

#### <span id="page-23-0"></span>**2.7. Combinaciones de Cargas**

Debido a que todas las cargas no actúan simultáneamente, las normas de NEC y ACI especifican varias combinaciones de cargas y fuerzas a las cuales debe estar sujeta la estructura. Los estados de Combinación de Cargas exigidos en la Norma Ecuatoriana de la Construcción son equivalentes a la Combinación de Cargas detalladas en el capítulo 5 del ACI 318 -14, las mismas que comprenden:

#### <span id="page-23-1"></span>**Tabla 1**

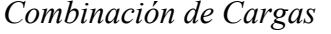

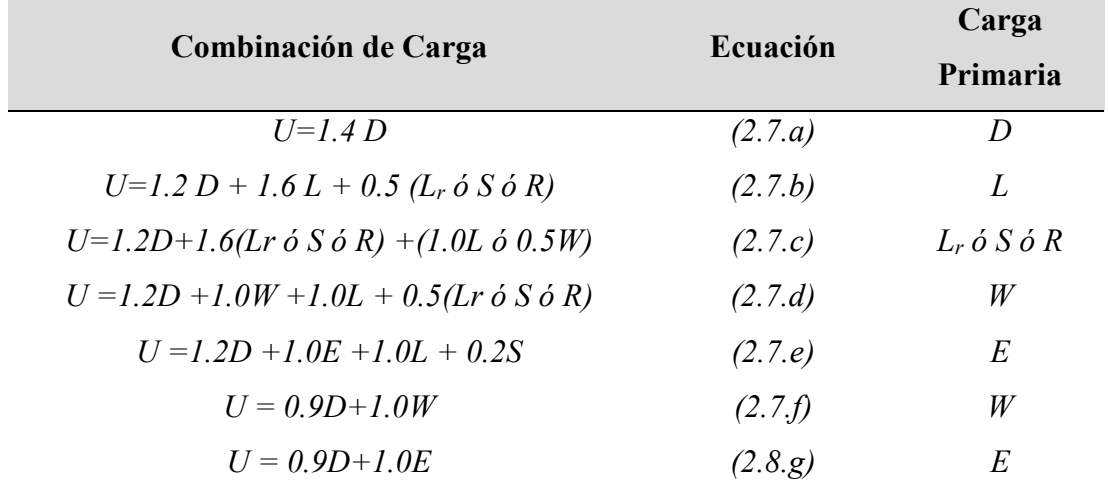

### **Fuente:** (ACI, 2014)

A continuación, presentamos la notación para las diferentes cargas:

 $U =$ Resistencia de un miembro o sección transversal requerida para resistir las cargas mayoradas o momentos y fuerzas internas en las combinaciones estipuladas por este Reglamento

 $D =$  Efecto de las cargas muertas de servicio

 $L =$  Efecto de las cargas vivas de servicio

 $L_r$  = Efecto de las cargas vivas de servicio del techo

 $S =$  Efecto de las cargas de servicio por nieve

R = Efecto de las cargas de servicio por lluvia

W = Efecto de la carga por viento

 $E = E$  fectos de las fuerzas horizontales y verticales inducidas por el sismo. (ACI, 2014)

#### <span id="page-24-0"></span>**2.8. Características Mecánicas de los Materiales**

La característica mecánica de los materiales dependerá exclusivamente de la configuración y planteamiento arquitectónico de la estructura a analizar, para lo que se preverá la factibilidad del mismo pudiendo ser una estructura de hormigón armado, estructura metálica o de construcción mixta, en donde se deberá establecer sus características mecánicas del hormigón, acero, aleación o material no convencional.

Para establecer las características mecánicas se procederá a realizar un cálculo para establecer el requerimiento inicial de los elementos solicitados, y se garantizará la colocación del material establecido con pruebas de campo y laboratorio.

Los materiales destinados a la construcción pueden ser productos procesados o fabricados, que son destinados a ser incorporados de manera permanente en cualquier obra de ingeniería civil. De manera general, estos materiales deberán cumplir con los siguientes requisitos

- Resistencias mecánicas de acuerdo al uso que reciban.
- Estabilidad química (resistencia ante agentes agresivos)
- Estabilidad física (dimensiones)
- Seguridad para su manejo y utilización
- Protección de la higiene y salud de obreros y usuarios
- No alterar el medio ambiente
- Aislamiento térmico y acústico
- Estabilidad y protección en caso de incendios

• Comodidad de uso, estética y económica. (MIDUVI, Guía práctica para el diseño de estructuras de hormigón armado de conformidad con la Norma Ecuatoriana de la Construcción NEC 2015, 2016)

## **CAPÍTULO 3**

## **DETERMINACIÓN DE VARIABLES DE DISEÑO**

#### <span id="page-25-2"></span><span id="page-25-1"></span><span id="page-25-0"></span>**3.1. Condiciones Iniciales o de Frontera**

Para iniciar con la elaboración de la Memoria Técnica se necesitará la debida aprobación y legalización del proyecto, con la presentación de los planos topográficos debidamente geo referenciados y catastrados en el Municipio del Distrito Metropolitano de Quito, y además de poseer el proyecto arquitectónico el mismo que debe ser ingresado a la Entidad Colaboradora de Pichincha para su respectiva revisión de uso de suelos y espacios verdes, según ordenanza municipal. Además de los requerimientos de estudios de suelos in situ exigidos por la ECP (CAE-P), donde establecerá el tipo de suelo existente para la iniciación de estudios estructurales. Se llenará el formulario de Ingenierías normalizado obtenido en la página web (http://pam.quito.gob.ec) y anexos. Además de entregar copia de cédulas del propietario y de los profesionales. En el caso del profesional registro de la SENESCYT.

#### <span id="page-25-3"></span>**3.2. Configuración inicial de la Estructura**

Una vez cumplidos los requisitos para iniciar la Memoria Técnica, y estableciendo un certificado de conformidad de los planos arquitectónicos, realizará un planteamiento por parte del calculista en donde establecerá la configuración estructural más conveniente para el análisis de la estructura, basándose en su tipología, configuración en planta, elevación y además del presupuesto referencial. Dará su criterio más óptimo y establecerá la característica mecánica del material más apropiada a utilizarse. Resolverá las dificultades establecidas en el proyecto arquitectónico de una manera técnica y basándose en las normas de diseño.

#### <span id="page-25-4"></span>**3.3. Variables del Modelo (Resistencia de elementos, dimensiones, etc)**

Para las variables del diseño se respetará la distribución arquitectónica aprobada, y se establecerá el diseño definitivo de los elementos constitutivos de la estructura siguiendo el dimensionamiento arquitectónico y planteando las nuevas variables del diseño estructural como muros, vigas, columnas o sistemas especiales de piso respetando estrictamente el estudio de mecánica de suelos y sus recomendaciones además de los coeficientes de sitio establecidos por la NEC, necesarios para el correcto funcionamiento de la estructura. Respetando los espacios abiertos,

espacios para ductos, gradas o espacios libres establecidos en el proyecto. La resistencia y dimensiones de los elementos se calcularán con el modelamiento de la estructura y comprobación manual de los elementos sometidos a mayor solicitación en la combinación de cargas estructurales.

# **CAPÍTULO 4**

### **DETERMINACIÓN Y DISEÑO DE ELEMENTOS**

#### <span id="page-27-2"></span><span id="page-27-1"></span><span id="page-27-0"></span>**4.1. Pre-dimensionamiento**

Para realizar un correcto pre-dimensionamiento se requiere, que el planteamiento del proyecto y su configuración estructural estén en coordinación con los planos arquitectónicos previamente aprobados por la Entidad Colaboradora de Pichincha, se ingresa para aprobar el proyecto estructural, los siguientes documentos

- Informe de regulación Metropolitana (actualizado y sin pendientes)
- Pago del impuesto predial (actualizado)
- Copia de la escritura y registro de la propiedad
- Documentos del propietario (Cédula, Ruc, Papeleta de votación, nombramiento; según sea el caso)
- Levantamiento topográfico geo referenciado
- Certificado de gravámenes

Mismos que cumplirán con las ordenanzas Municipales establecidas, en donde se identificará la distribución de los vanos, luces máximas establecidas y posibles requerimientos de elementos especiales, que una vez delimitados serán pre dimensionados para el previo ingreso al modelo computacional, el cual establecerá el correcto funcionamiento estructural.

#### <span id="page-27-4"></span><span id="page-27-3"></span>**4.2. Cálculo**

#### **4.2.1. Cargas de Uso**

Todas las edificaciones deberán ser diseñadas para que soporten las diferentes cargas que se presentarán en la vida útil de la estructura.

La Norma Ecuatoriana de la Construcción 2015 (NEC), contempla el diseño por última resistencia, "el cual es un método que permite tener en cuenta los modos de comportamiento que ponen en peligro la estabilidad de la edificación o una parte de ella, o su capacidad para resistir nuevas aplicaciones de carga". (MIDUVI, Guía práctica para el

diseño de estructuras de hormigón armado de conformidad con la Norma Ecuatoriana de la Construcción NEC 2015, 2016)

Se establecerá el uso de la estructura para definir la carga viva, que dependiendo a su ocupación se definirá según la tabla en la Norma Ecuatoriana de la construcción, en su capítulo de Cargas (No Sísmicas), en la que la sobrecarga de uso mínima puede ser concentrada o uniforme según se describe a continuación:

# <span id="page-28-0"></span>**Tabla 2**

*Sobrecargas mínimas uniformemente distribuidas L0, y concentradas P0*

| Ocupación o Uso                              | Carga<br>uniforme<br>(kN/m <sup>2</sup> ) | Carga<br>Concentrada (kN) |
|----------------------------------------------|-------------------------------------------|---------------------------|
| <b>Almacenes</b>                             |                                           |                           |
| Venta al por menor                           |                                           |                           |
| Primer Piso                                  | 4.80                                      | 4.50                      |
| Pisos superiores                             | 3.60                                      | 4.50                      |
| Venta al por mayor. Todos los pisos          | 6.00                                      | 4.50                      |
| Armerías y salas de instrucción militar      | 7.20                                      |                           |
| Áreas de reunión y teatros                   |                                           |                           |
| Asientos fijos                               | 2.90                                      |                           |
| Áreas de recepción                           | 4.80                                      |                           |
| Asientos móviles                             | 4.80                                      |                           |
| Plataformas de reunión                       | 4.80                                      |                           |
| Escenarios                                   | 7.20                                      |                           |
| Áreas de almacenamiento sobre techos         | 1.00                                      |                           |
| <b>Barreras vehiculares</b>                  | Véase sección 4.5. ASCE 7-10              |                           |
| <b>Balcones</b>                              | 4.80                                      |                           |
| <b>Bibliotecas</b>                           |                                           |                           |
| Salas de lectura                             | 2.90                                      | 4.50                      |
| Estanterías                                  | 7.20                                      | 4.50                      |
| Corredores en pisos superiores a planta baja | 4.00                                      | 4.50                      |

\* Estas cargas se aplican en espacios de almacenamiento de bibliotecas y librerías que soportan anaqueles fijos con doble acceso, sujetos a las siguientes limitaciones:

Altura máxima de 2300 mm.

Ancho máximo de 300 mm por lado de acceso

Distancia entre anaqueles mayor o igual a 900 mm **CONTINÚA** 

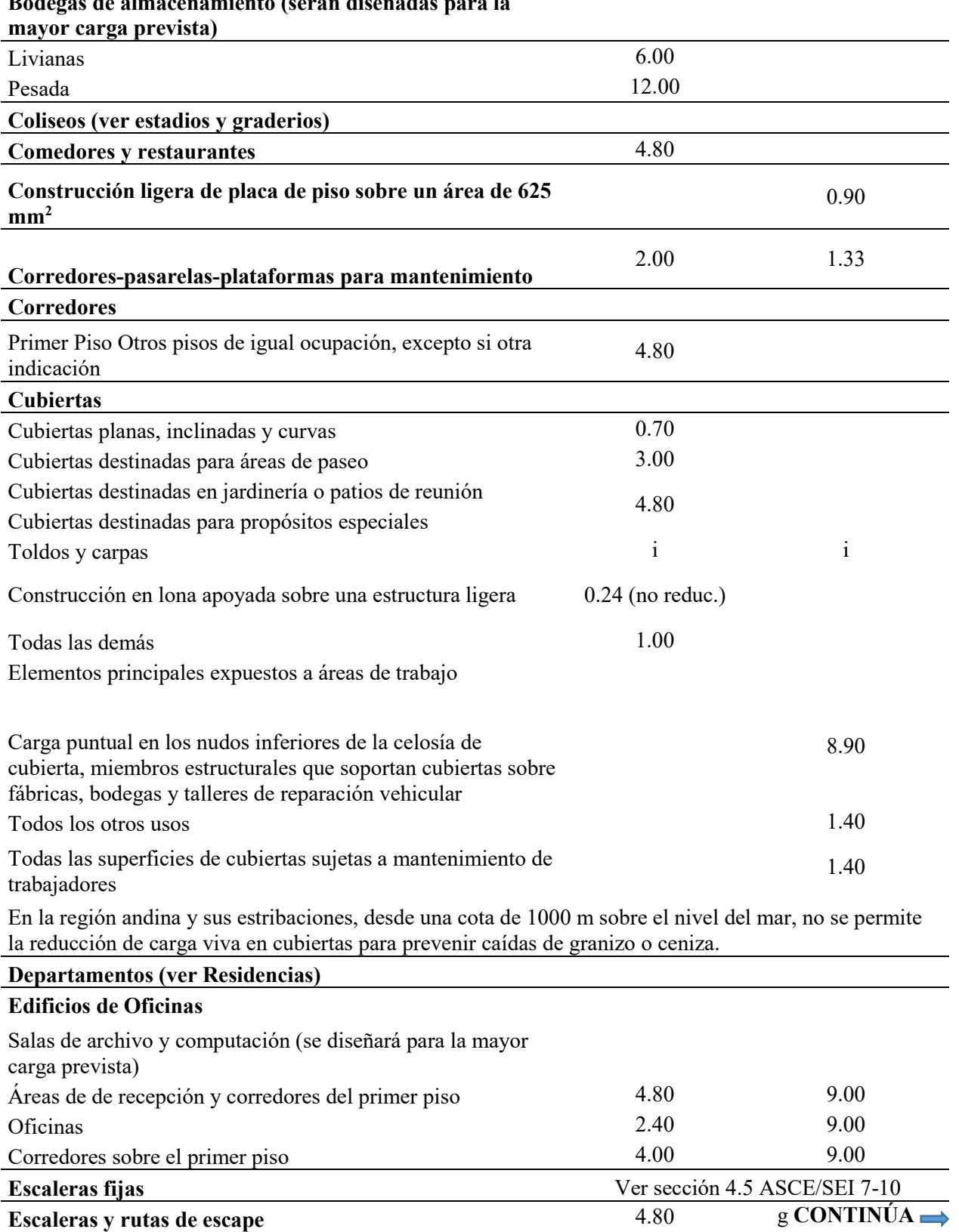

#### **Bodegas de almacenamiento (serán diseñadas para la**

<sup>g</sup> Cuando la sobrecarga reducida de cubierta (menor a 1.0 N/m<sup>2</sup>), calculada de conformidad con el [3.2.1], sea utilizada para el diseño de miembros estructurales continuos, la sobrecarga se aplicará en dos tramos adyacentes y en tramos alternados para obtener las máximas solicitaciones

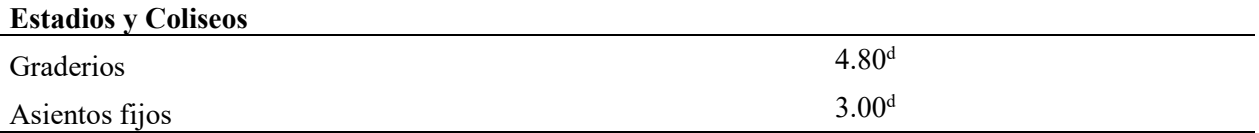

<sup>d</sup> Adicional a las cargas vivas verticales, el diseño incluirá fuerzas aplicadas a cada fila de asientos, como sigue:

\* 400 N/m en dirección paralela,

\* 150 N/m en dirección perpendicular.

Estas fuerzas no serán consideradas en forma simultánea

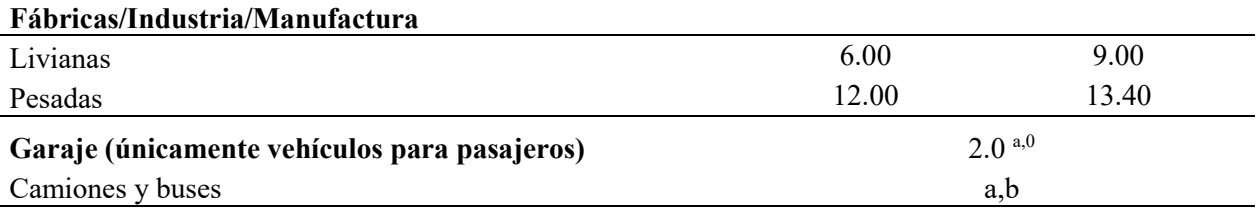

a Los pisos de estacionamiento o partes de los edificios utilizados para almacenamiento de vehículos, serán diseñados para las cargas vivas unifomemente distribuida de esta tabla o para las siguientes cargas concentradas:

\* Para vehículos particulares (hasta 9 pasajeros) actuando en una superficie de 100mm por 100 mm, 13.4 kN; y

\* Para losas en contacto con el suelo que son utilizadas para el almacenamiento de vehículos particulares, 10 kN por rueda.

b Los estacionamientos para camiones y buses serán diseñados por algún método recomendado por AASHTO, MTOP, que contenga las especificaciones para cargas de camiones y buses

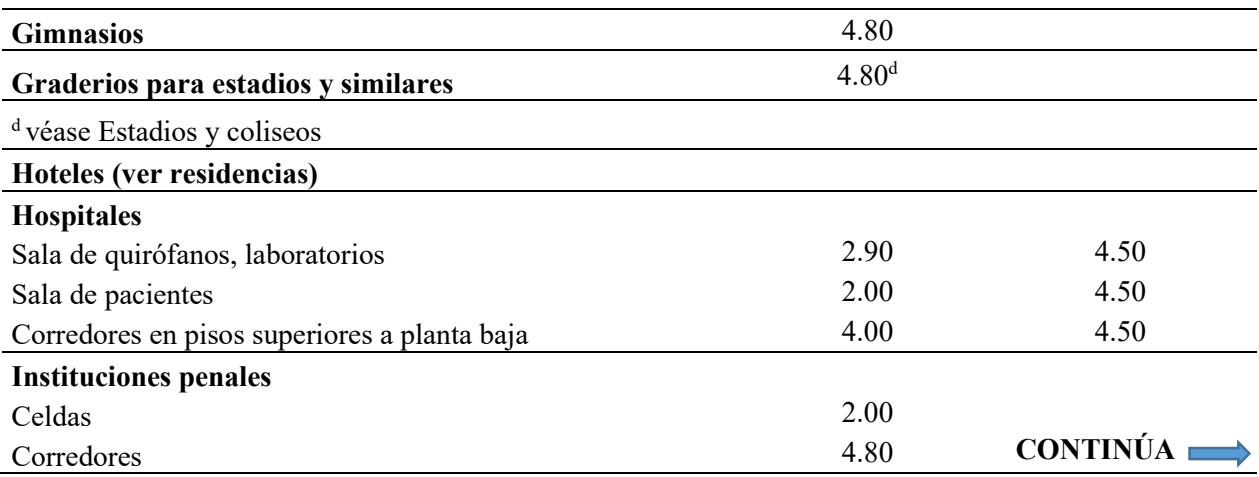

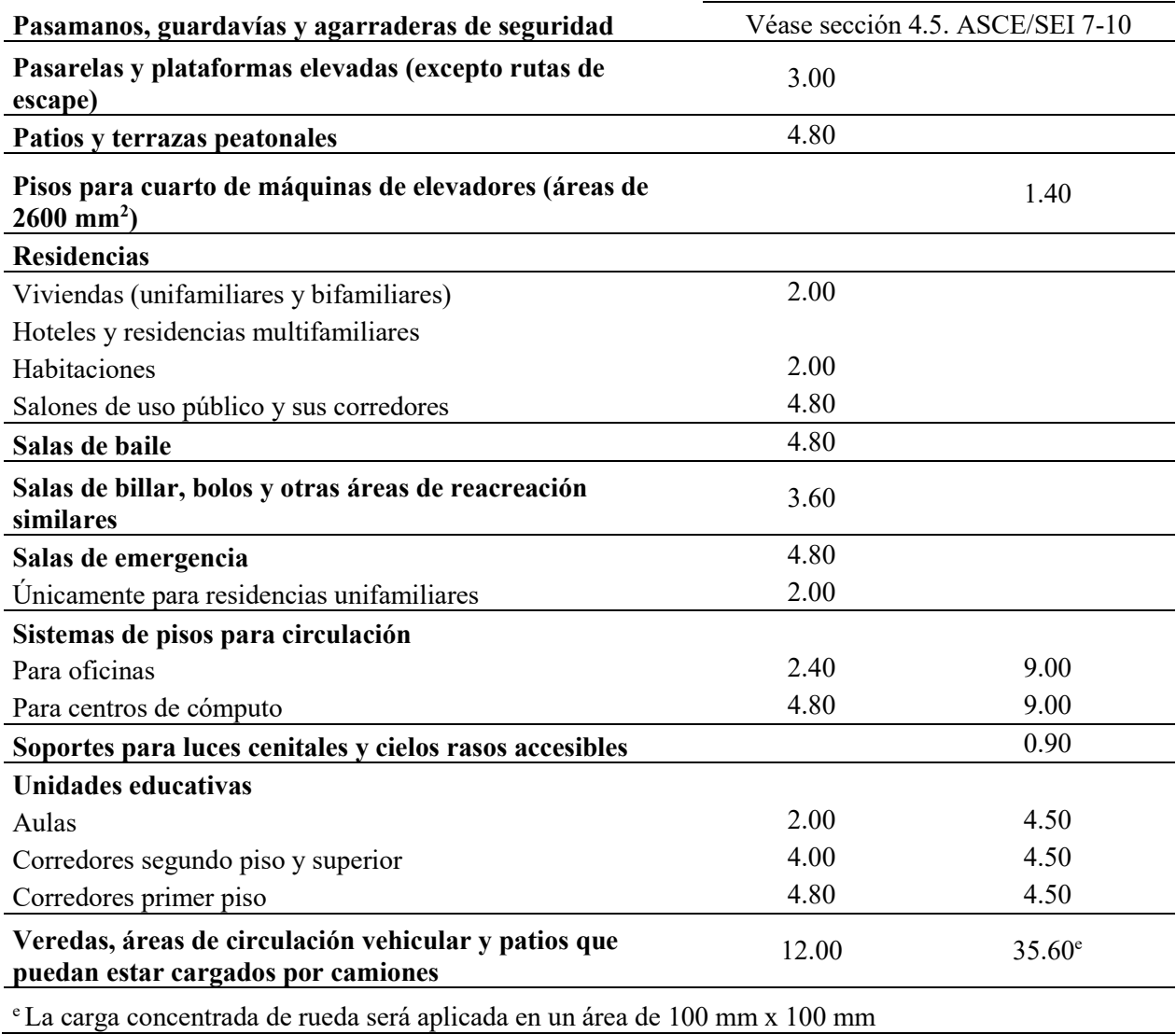

**Fuente:** (MIDUVI, Norma Ecuatoriana de la Contrucción, 2014)

De la misma manera se hará el análisis de cargas permanentes establecidas en la estructura que será variable dependiendo a los acabados e instalaciones que serán edificadas en la estructura establecida.

### <span id="page-31-0"></span>**4.2.2. Pre dimensionamiento de Losas**

Para el pre dimensionamiento de losas se tomará en cuenta la distribución arquitectónica de las columnas, para determinar las luces libres entre vanos, de esta manera pre establecer la altura de la losa y definir si es unidireccional o bidireccional siguiendo la metodología del ACI (American Concrete Institute), que propone tablas de espesores y alturas mínimas para elementos uni o bidireccionales, dispuestas en el capítulo 7.3.1.1 y 8.3.1.1 del ACI 318-14.

## <span id="page-32-0"></span>**Tabla 3**

*Espesor mínimo de losas en una dirección macizas no pre esforzadas*

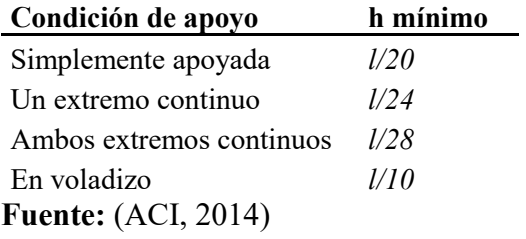

Por ejemplo, siguiendo la metodología del ACI para losas bidireccionales macizas,

se toma la siguiente tabla:

#### <span id="page-32-1"></span>**Tabla 4**

*Espesor mínimo de losas no pre-esforzadas en dos direcciones sin vigas interiores (mm)*

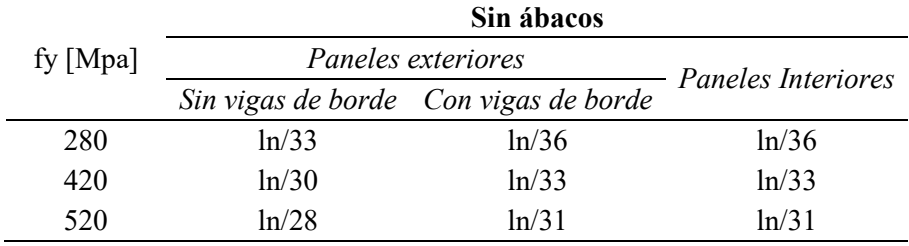

**Fuente:** (ACI, 2014)

Cuando tenemos losas con vigas en todos sus bordes, se utilizará la siguiente expresión:

## *ln/33* **(3)**

Para determinar la altura mínima genérica de la losa maciza, dispuesta en el capítulo 8.3.1.2 del ACI 318-14.

#### <span id="page-33-0"></span>**Tabla 5**

*Espesor mínimo de las losas de dos direcciones con vigas entre los apoyos en todos los lados* 

| $\alpha$ fm                        | Espesor mínimo, h, mm                                                      |  |  |
|------------------------------------|----------------------------------------------------------------------------|--|--|
| $\alpha$ fm $\leq 0.2$             | Se aplica Tabla 3.                                                         |  |  |
| $0.2 \leq \alpha_{fm} \leq$<br>2.0 | $h = \frac{\ln(800 + \frac{fy}{14})}{36000 + 500\beta(\alpha_{fm} - 200)}$ |  |  |
| $\alpha$ fm $>$ 2.0                | $=\frac{\ln(800+\frac{fy}{14})}{36000+900\beta}$                           |  |  |

**Fuente:** (ACI, 2014)

De la cual extraemos la ecuación en medidas del sistema MKS para mayor facilidad de uso, obteniendo la siguiente expresión:

$$
hm\nonumber (n = \frac{ln(800 + 0.0712fy)}{36000 + 5000\beta(\alpha_m - 0.2)}\n\tag{4}
$$

donde:

*h:* Peralte o espesor de la losa maciza o altura de inercia equivalente en la losa nervada

*ln:* Claro libre en la dirección larga del panel, medido de cara a cara de las columnas sin vigas, y de cara a cara de las vigas en las losas sustentadas sobre vigas.

 $f$ y: Esfuerzo de fluencia del acero utilizado en kg/cm<sup>2</sup>.

*αm:* Promedio de los valores de α para las cuatro vigas en los bordes del panel, siendo α la relación en E. I de la sección de la viga y E. I del ancho de la losa limitada lateralmente por las líneas de centro de los paneles adyacentes a cada lado de la viga.

*β:* Relación de forma de panel, panel largo / panel corto libre. (ACI, 2014)

Cuando se tiene losas con valores de *α<sup>m</sup>* mayores a 2 se aplicará la siguiente ecuación

$$
hmín = \frac{ln(800 + 0.0712fy)}{36000 + 9000\beta} \tag{5}
$$

Pero para simplificar el cálculo se tomará exclusivamente para losas macizas bidireccionales, la siguiente ecuación

$$
hmin = \frac{ln(800 + 0.0712fy)}{36000}
$$
 (6)

De esta manera se calculará el peralte de la losa maciza, el mismo que será transformado a un valor de losa alivianada, calculando su inercia equivalente y verificando la altura de loseta de compresión.

## <span id="page-34-0"></span>**Tabla 6**

*Losas macizas y sus equivalentes según su inercia en losas alivianadas bidireccionales*

| <b>MACIZA</b>         | <b>INERCIA</b> | <b>ALIVIANADA</b> | $\mathbf{C}\mathbf{G}$ | <b>INERCIA</b> |
|-----------------------|----------------|-------------------|------------------------|----------------|
| 10.00                 | 4166.67        | 14.00             | 9.65                   | 4370.98        |
| 11.00                 | 5545.83        | 16.00             | 11.06                  | 6518.89        |
| 12.00                 | 7200.00        | 17.00             | 11.74                  | 7818.94        |
| 13.00                 | 9154.17        | 18.00             | 12.42                  | 9279.30        |
| 14.00                 | 11433.33       | 20.00             | 13.75                  | 12708.33       |
| 15.00                 | 14062.50       | 21.00             | 14.40                  | 14690.26       |
| 16.00                 | 17066.67       | 23.00             | 15.69                  | 19220.95       |
| 17.00                 | 20470.83       | 24.00             | 16.32                  | 21782.12       |
| 18.00                 | 24300.00       | 25.00             | 16.94                  | 24548.61       |
| 19.00                 | 28579.17       | 27.00             | 18.18                  | 30721.29       |
| 20.00                 | 33333.33       | 28.00             | 18.79                  | 34139.17       |
| 21.00                 | 38587.50       | 30.00             | 20.00                  | 41666.67       |
| 22.00                 | 44366.67       | 31.00             | 20.60                  | 45787.60       |
| 23.00                 | 50695.83       | 33.00             | 21.78                  | 54771.71       |
| 24.00                 | 57600.00       | 34.00             | 22.37                  | 59645.93       |
| 25.00                 | 65104.17       | 36.00             | 23.54                  | 70185.95       |
| 26.00                 | 73233.33       | 37.00             | 24.11                  | 75862.59       |
| 27.00                 | 82012.50       | 39.00             | 25.26                  | 88055.95       |
| 28.00                 | 91466.67       | 40.00             | 25.83                  | 94583.33       |
| 29.00                 | 101620.83      | 42.00             | 26.97                  | 108526.02      |
| 30.00                 | 112500.00      | 43.00             | 27.53                  | 115951.87      |
| $\Gamma$ uonto: Autor |                |                   |                        |                |

#### **Fuente:** Autor

Para verificar el tamaño de la loseta de compresión se recomienda utilizar la siguiente expresión:

$$
e=\frac{L_1}{12}\qquad (7)
$$

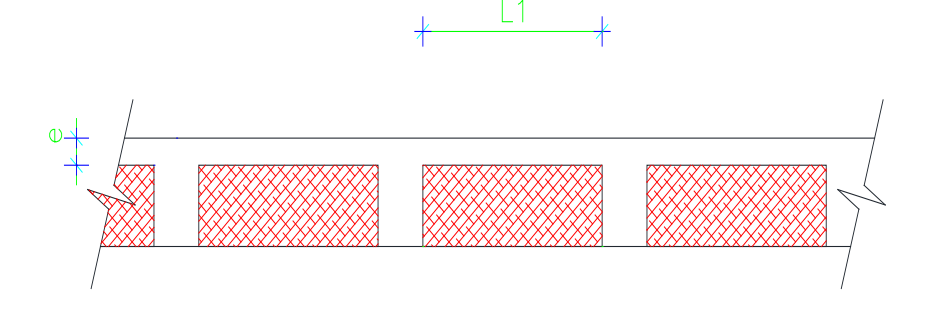

*Figura 1* Separación de nervio a nervio

<span id="page-35-1"></span>Donde:

*L1:* es la separación de nervio a nervio.

<span id="page-35-0"></span>De esta manera se hará el análisis de cargas correspondientes considerando el peso propio de la losa y las cargas permanentes y variables a ser considerados.

### **4.2.3. Pre dimensionamiento de Vigas**

Para el pre dimensionamiento de las vigas se analizará con la experiencia del calculista y criterios seguidos en base a lineamientos de dimensionamiento dispuestos en los códigos (ACI, NEC, ASCE). Siguiendo su determinación de cargas y solicitaciones establecidas para el modelo matemático asumido.

De esta manera estableceremos secciones cumpliendo las características geométricas determinadas arquitectónicamente. Se tomará la luz más grande de un vano representativo para realizar el análisis respectivo donde obtendremos la distribución de cargas (mosaico de cargas), mismo que establecerá la carga actuante en la viga, la misma que será transformada a una carga rectangular equivalente; para el caso de una losa bi direccional, de ser el caso se hará los procedimientos necesarios para una losa uni direccional. Comprendiendo que esta distribución se realizará en un pórtico representativo y nos ayudará con el pre dimensionamiento de nuestras vigas.
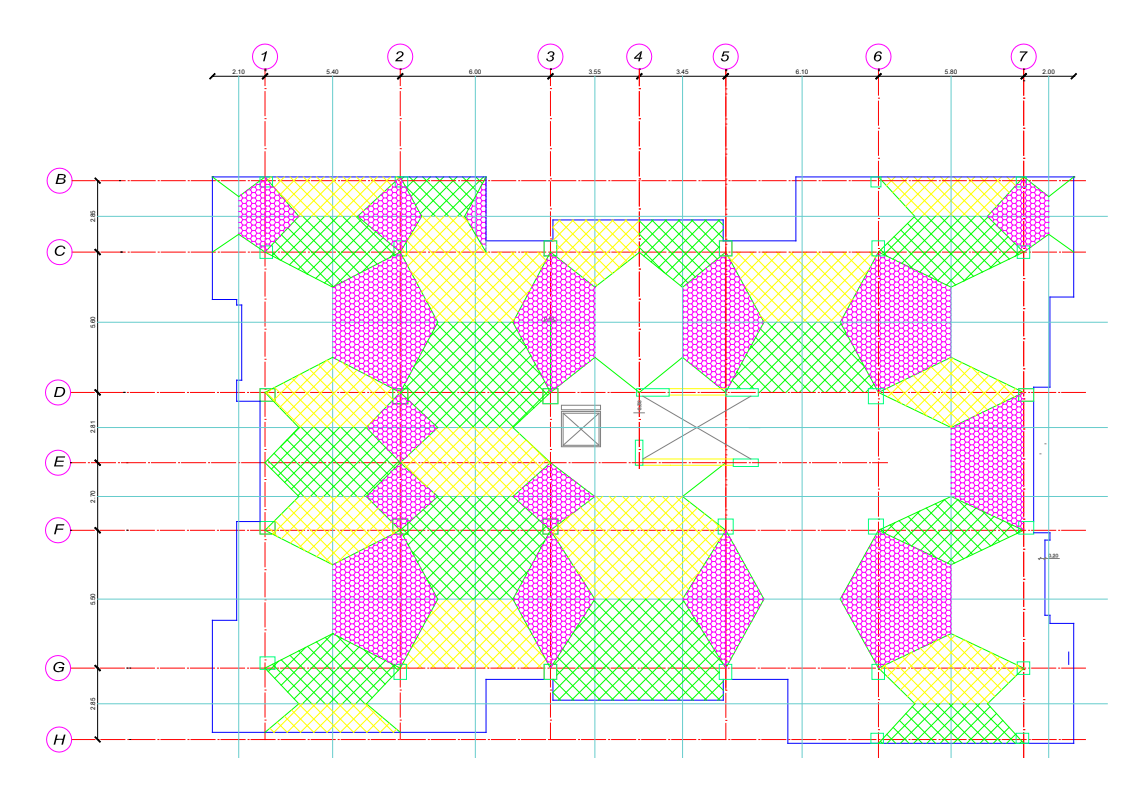

*Figura 2* Mosaico de Cargas para losa bidireccional

Los requisitos para elementos a flexión según [NEC-SE-HM, 4.2.1], para vigas:

- Ser parte de sistemas resistentes a cargas sísmicas
- Resistir esas fuerzas fundamentalmente por flexión
- Las fuerzas axiales mayoradas de compresión del elemento

• La luz libre sea mayor que 4 veces la altura efectiva de la sección transversal

• El ancho mínimo b sea 250 mm

• El peralte mínimo cumpla con los requisitos de ACI 318 sección 9.5, control de deflexiones. (MIDUVI, Guía práctica para el diseño de estructuras de hormigón armado de conformidad con la Norma Ecuatoriana de la Construcción NEC 2015, 2016)

Los requisitos para corte según [NEC-SE-HM, 5.1.1], en vigas:

$$
Vu<\phi Vn \quad (8)
$$

Donde:

**Vu** = Esfuerzo de corte solicitante mayorado en la sección

**Vn** = Resistencia nominal a cortante de la viga de hormigón armado.

**ϕ** = Factor de reducción de resistencia a cortante, cuyo valor para la NEC-SE-HM, 3.3.4 y el ACI 21.2.1 es de 0.75

Los valores de  $\sqrt{r}$ c usados en esta sección no deben exceder 8.3 MPa = 84.6 kg/cm2

Para elementos no pre-esforzados, se permite diseñar las secciones localizadas a una distancia menor a la medida desde la cara del apoyo para el **Vu**, calculado a la distancia d. (MIDUVI, Guía práctica para el diseño de estructuras de hormigón armado de conformidad con la Norma Ecuatoriana de la Construcción NEC 2015, 2016)

Los requisitos para torsión en vigas:

Cuando se tiene el siguiente caso:

$$
T_u < \emptyset T_{th} \quad (9)
$$

Se permite despreciar los efectos de la torsión.

Donde:

∅ está definido en ACI 2014 capitulo 21, y tiene un valor de 0.75

 $T_{th}$  = el umbral de torsión

 $T_u$  = resistencia a la torsión en condiciones últimas.

Los valores de  $\sqrt{f}$ c usados para calcular T<sub>th</sub> y T<sub>cr</sub> no deben exceder de 8.3 MPa.

Tcr= torsión de fisuración

El umbral de torsión está definido como un cuarto de la torsión de fisuración. [ACI 2014 R22.7.4] (ACI, 2014)

Para hallar la torsión de fisuración se aplicará la ecuación que indica ACI 2014 tabla 22.7.5.1 para miembros no pre-esforzados

$$
T_{cr} = 0.33 \lambda \sqrt{f'c} \left(\frac{A_{cp^2}}{P_{cp}}\right) \qquad (10)
$$

*Acp* = área encerrada por el por el perímetro exterior de la sección transversal de hormigón

*Pcp* = perímetro exterior del a sección transversal de hormigón.

El momento de fisuración bajo torsión pura, se deriva de reemplazar la sección real por un tubo de pared delgada equivalente, t, antes de la fisuración de 0.75 *Acp / Pcp* y un área encerrada por el eje de la pared, Ao igual a 2 Acp /3.

*Ao* = área total encerrada por la trayectoria del flujo de cortante torsional. (MIDUVI, Guía práctica para el diseño de estructuras de hormigón armado de conformidad con la Norma Ecuatoriana de la Construcción NEC 2015, 2016)

#### **4.2.4. Pre dimensionamiento de Columnas**

Para el pre dimensionamiento de columnas se tomará en cuenta las recomendaciones constructivas y criterios seguidos en base a lineamientos de dimensionamiento dispuestos en los códigos (ACI, NEC, ASCE). Los que establecen secciones mínimas de 900 cm2 de área, recordando que no hay de cambiar de sección de columnas entre pisos; se tiene que conservar la misma área por lo menos en dos pisos consecutivos; y en caso de ser necesario no realizar cambios bruscos, porque afectaríamos a la columna generando una concentración de esfuerzos por una variación de rigidez. El parámetro predominante en el diseño de columnas son los desplazamientos máximos admisibles y las derivas de piso tolerables. Para la distribución y determinación de cargas y solicitaciones establecidas para el modelo matemático asumido, se hará la distribución de áreas cooperantes donde se analiza la carga axial que llega a cada columna y de esta forma pre dimensionar el elemento.

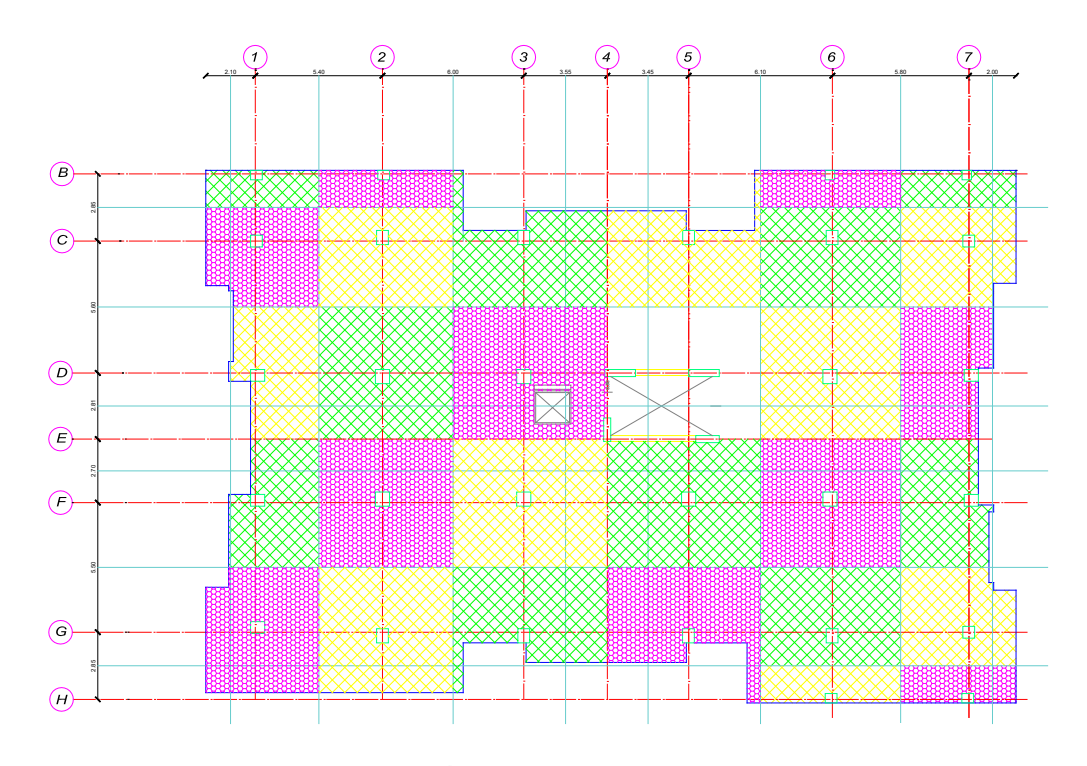

*Figura 3* Áreas Cooperantes

Requisitos para elementos en Flexo – Compresión [NEC-SE-HM, 4.3.1]

• Ser parte de sistemas estructurales resistentes a cargas sísmicas.

• Soportar fuerzas axiales que excedan: 0.1 \* f'c \* Ag en las combinaciones de carga que participen las cargas sísmicas.

• La razón entre la dimensión menor de la sección transversal y la dimensión en la dirección ortogonal sea mayor que 0.40 o en su defecto, que su altura libre sea mayor que cuatro veces la dimensión mayor de la sección transversal del elemento.

• La dimensión más pequeña de la sección transversal, medida sobre una línea recta que pasa por su centroide geométrico, no sea menor que 300mm. (MIDUVI, Guía práctica para el diseño de estructuras de hormigón armado de conformidad con la Norma Ecuatoriana de la Construcción NEC 2015, 2016)

### **4.2.5. Pre dimensionamiento de Cimentación**

Para realizar el pre dimensionamiento de una cimentación dependemos de un correcto estudio de suelos que nos de las características del tipo, naturaleza y propiedades del terreno, necesarias para definir el tipo y condiciones de cimentación. Este estudio de suelos debe ser

normado por el capítulo de geotécnia y cimentaciones del NEC y validado por un profesional de la rama Geotécnica.

Una vez establecido el tipo y condiciones del suelo se obtendrá las presiones existentes y se establecerá el tipo de cimentación más acorde, tomando en cuenta las secciones críticas para corte y momento, diseñando su armadura para resistir las condiciones establecidas por el modelo. De esta manera consideraremos las cargas transmitidas por la estructura y para determinar los cambios y variaciones de dimensión en función a su solicitación.

Las cargas transmitidas por la estructura serán obtenidas del programa computacional (ETABS), del cual se puede extraer un gráfico donde nos muestra las cargas en cada punto y nos puede simplificar el trabajo dándonos una tabla resumen por cada punto de interacción con el suelo y estas estarán definidas en cargas axiales, momentos en X y momentos en Y.

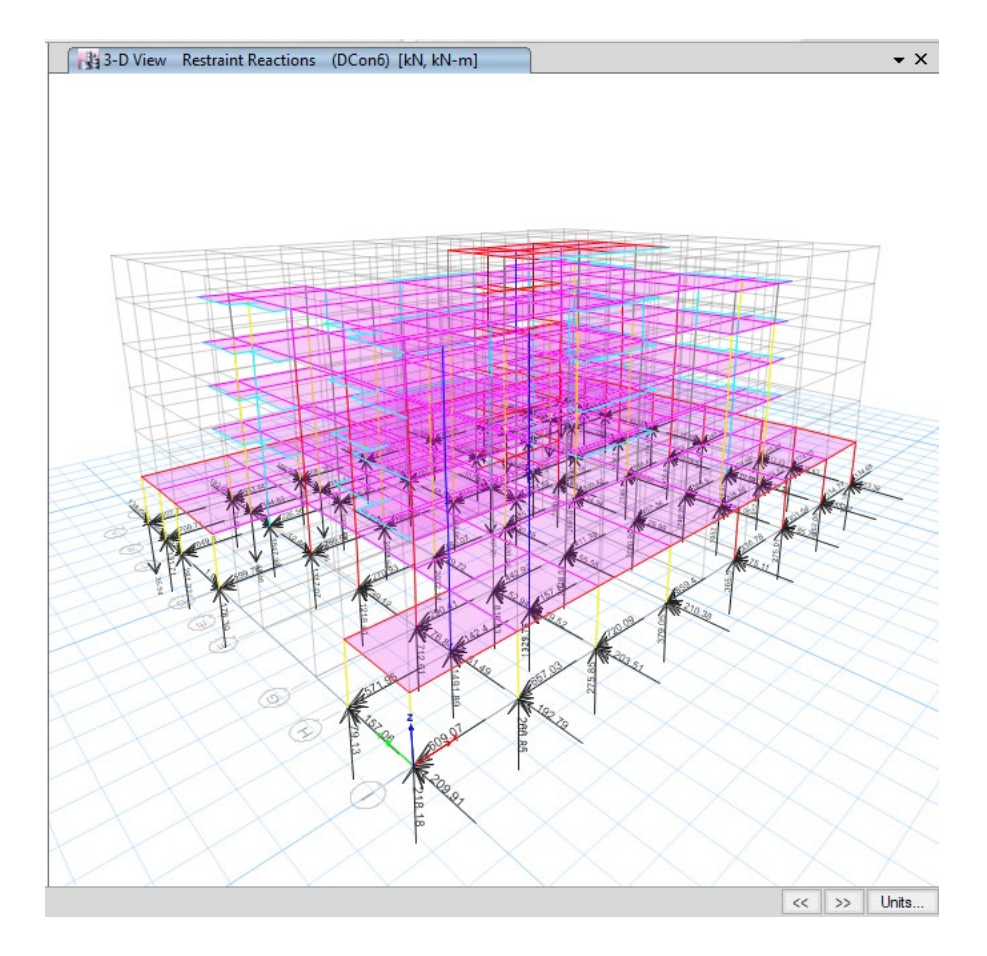

*Figura 4* Reacciones de la estructura

| de 15<br>DI.<br>Reload Apply<br>▶.<br>$\leftarrow$ 1 |                 |                 |              |                     |                     |                     |                | <b>Base Reactions</b> |                |  |
|------------------------------------------------------|-----------------|-----------------|--------------|---------------------|---------------------|---------------------|----------------|-----------------------|----------------|--|
| Load<br>Case/Combo                                   | <b>FX</b><br>kN | <b>FY</b><br>kN | FZ.<br>kN    | <b>MX</b><br>$kN-m$ | <b>MY</b><br>$kN-m$ | <b>MZ</b><br>$kN-m$ | x<br>m         | Ÿ<br>m                | z<br>m         |  |
| Dead                                                 | $\overline{0}$  | $\Omega$        | 25413.3351   | 399911.5726         | -537672 1659        | $\mathbf{0}$        | $\mathbf{0}$   | $\mathbf{0}$          | $\mathbf{0}$   |  |
| Live                                                 | $\mathbf{0}$    | $\mathbf{0}$    | 6538.4611    | 102406.848          | -139075.9757        | $\mathbf{0}$        | $\mathbf{0}$   | $\Omega$              | $\mathbf{0}$   |  |
| Permanente                                           | $\overline{0}$  | $\mathbf{0}$    | 9752.9671    | 152643.6559         | $-205884.0929$      | $\mathbf{0}$        | $\mathbf{0}$   | $\bf{0}$              | $\mathbf{0}$   |  |
| <b>SX</b>                                            | $-7796.763$     | $\mathbf{0}$    | $\mathbf{0}$ | $\mathbf{0}$        | -99159.6886         | 131476.7803         | $\bullet$      | $\bf{0}$              | $\mathbf{0}$   |  |
| <b>SY</b>                                            | $\mathbf{0}$    | $-7796.763$     | $\mathbf{0}$ | 99159.6886          | $\mathbf{0}$        | -177698.6524        | $\mathbf{0}$   | $\Omega$              | $\mathbf{0}$   |  |
| DCon1                                                | $\mathbf{0}$    | $\mathbf{0}$    | 49232.8231   | 773577.3199         | $-1040979$          | $\mathbf{0}$        | $\mathbf{0}$   | $\bf{0}$              | $\overline{0}$ |  |
| DCon2                                                | $\mathbf{0}$    | $\mathbf{0}$    | 52661.1003   | 826917.2311         | $-1114789$          | $\mathbf{0}$        | $\mathbf{0}$   | $\bf{0}$              | $\overline{0}$ |  |
| DCon3                                                | $-7796.763$     | $\overline{0}$  | 52254.6539   | 820728.6451         | $-1204859$          | 131476.7803         | $\bullet$      | $\Omega$              | $\overline{0}$ |  |
| DCon4                                                | 7796.763        | $\mathbf{0}$    | 52254.6539   | 820728.6451         | $-1006539$          | -131476.7803        | $\mathbf{0}$   | $\mathbf{0}$          | $\overline{0}$ |  |
| DCon5                                                | $\mathbf{0}$    | $-7796763$      | 52254.6539   | 919888 3337         | $-1105699$          | -177698 6524        | $\mathbf{0}$   | $\Omega$              | $\Omega$       |  |
| DCon6                                                | $\mathbf{0}$    | 7796.763        | 52254.6539   | 721568.9565         | $-1105699$          | 177698.6524         | $\bullet$      | $\Omega$              | $\mathbf{0}$   |  |
| DCon7                                                | $-7796.763$     | $\mathbf{0}$    | 28133.0418   | 442044.1828         | -694004.6957        | 131476.7803         | $\mathbf{0}$   | $\bf{0}$              | $\mathbf{0}$   |  |
| DCon8                                                | 7796.763        | $\mathbf{0}$    | 28133.0418   | 442044.1828         | -495685.3185        | $-131476.7803$      | $\mathbf{0}$   | $\bf{0}$              | $\overline{0}$ |  |
| DCon9                                                | $\overline{0}$  | $-7796.763$     | 28133.0418   | 541203.8714         | -594845.0071        | -177698.6524        | $\overline{0}$ | $\mathbf{0}$          | $\overline{0}$ |  |
| DCon10                                               | $\overline{0}$  | 7796.763        | 28133.0418   | 342884.4942         | -594845.0071        | 177698.6524         | $\overline{0}$ | $\mathbf{0}$          | $\overline{0}$ |  |

*Figura 5* Cuadro de reacciones

### **4.3. Modelación**

El modelo matemático de la estructura se lo realiza utilizando el programa de computación de reconocida validez y de uso generalizado de análisis y diseño tridimensional de estructuras. En el caso del presente proyecto utilizaremos como referencia el software ETABS 2016 de la empresa Computer and Structures Inc. Con licencia tipo Standalone y código -1WTPUV6NM2LRQCA; mismo que será manejado por un profesional de la construcción considerando los criterios estructurales y las normativas vigentes utilizadas en el Ecuador. Resultados que serán de exclusiva responsabilidad del profesional.

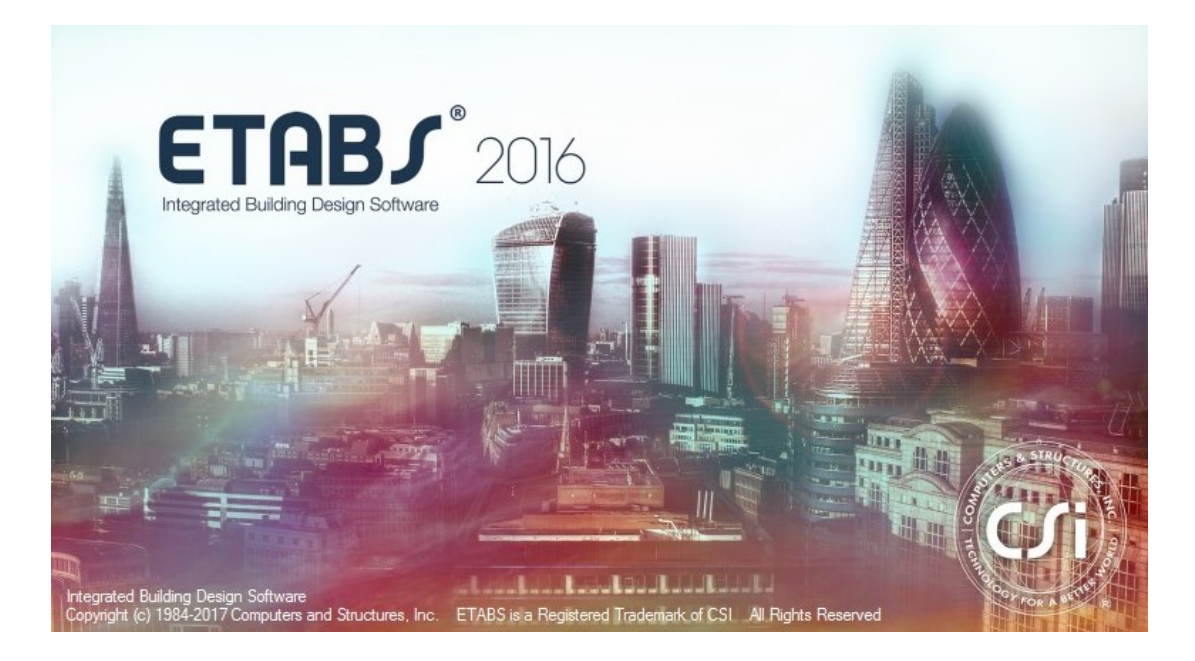

*Figura 6* Pantalla de inicio, software ETABS 2016

El uso de un diferente software o cálculo manual de la estructura es de exclusiva responsabilidad del proyectista, pero está en la obligación de demostrar y validar el uso de programas o cálculos obtenidos.

### **4.4. Comprobación de esfuerzos en elementos**

Uno de los aspectos fundamentales del diseño es el dimensionamiento y detallado de los elementos estructurales, de manera que la estructura sea capaz de desarrollar mecanismos de deformación inelástica que le permitan disipar energía que pueda introducir un sismo de excepcional intensidad, sin que se presente colapso. (Bazán & Meli, 1999)

Una vez realizado un pre dimensionamiento y obtenido las posibles secciones con las que la estructura constará, se tendrá que verificar las capturas obtenidas en la corrida del modelo estableciendo el buen uso de cargas en los elementos analizando lo diagramas axiales, cortante, momento y modo de vibración de la estructura.

Además de verificar las fuerzas obtenidas se debe realizar la comprobación:

En vigas: vigas a cortante, vigas a torsión, diseño a flexión (comprobación de armado simplemente o doblemente armada).

En columnas: compresión simple, evaluación de carga crítica de pandeo, efectos de esbeltez, flexo compresión, confinamiento. Diseño de armadura.

En cimentaciones: Corte uni direccional, corte bidireccional (punzonamiento), diseño de armadura.

En muros: Efectos de cortante, resistencia y rigidez a cargas laterales, efectos de flexión, control de pandeo y aplastamiento, esfuerzos de compresión en los extremos. diseño de armadura.

Estructura en general: Características mecánicas de los materiales, criterio columna fuerte viga débil. modos de vibración, determinación del cortante basal, asignación en combinaciones de cargas, estimación de cargas actuantes, derivas de piso, envolventes de momentos (diseño de armaduras).

## **CAPÍTULO 5**

### **VALIDACIÓN DE RESULTADOS COMPUTACIONALES**

### **5.1. Análisis de elementos**

Para analizar los elementos de nuestra estructura se tomará las envolventes de carga utilizados en el modelamiento para comprobar, y establecer un diseño funcional de acuerdo al proyecto.

En este punto se determinará el análisis del cortante basal, que se lo realizará según la "NEC Peligro sísmico diseño sismo resistente [NEC-SE-DS]", estableciendo un espectro de diseño inelástico, obtenido por los coeficientes de las tablas y figuras descritos a continuación: Figura. Ecuador zonas sísmicas, Tabla. Valores del factor Z, Tabla. Factores de Sitio Fa, Tabla. Factores de Sitio Fd, Tabla. Comportamiento Inelástico Fs, Tabla. Tipo de Uso, destino e importancia de la estructura, Tabla. Configuraciones estructurales recomendadas, Tabla. Configuraciones estructurales no recomendadas, Tabla. Coeficientes de Irregularidad en planta, Tabla. Coeficientes de Irregularidad en elevación, Tabla. Coeficiente R para sistemas estructurales dúctiles, Tabla. Coeficiente R para sistemas estructurales dúctiles.

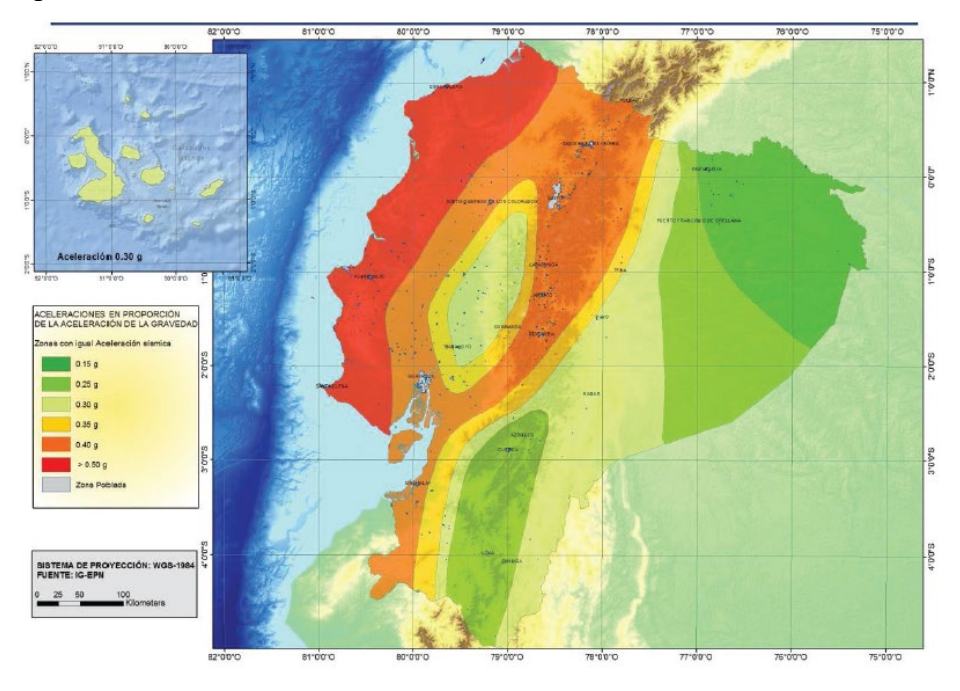

*Figura 7* Ecuador zonas sísmicas ([NEC-SE-DS]pag.27)

## **Tabla 7**

*Valores del factor Z en función de la sísmica adoptada ([NEC-SE-DS]pag.27)*

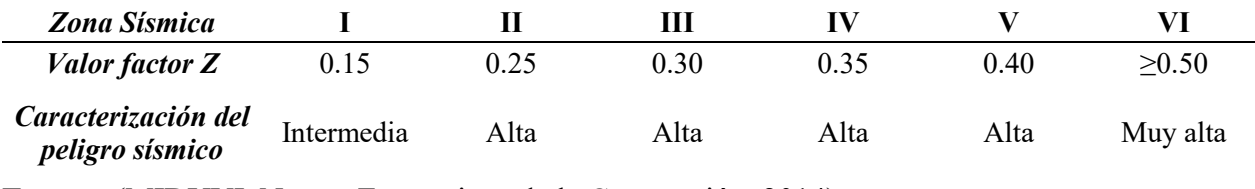

**Fuente:** (MIDUVI, Norma Ecuatoriana de la Contrucción, 2014)

# **Tabla 8**

*Clasificación de los perfiles de suelo ([NEC-SE-DS]pag.29)*

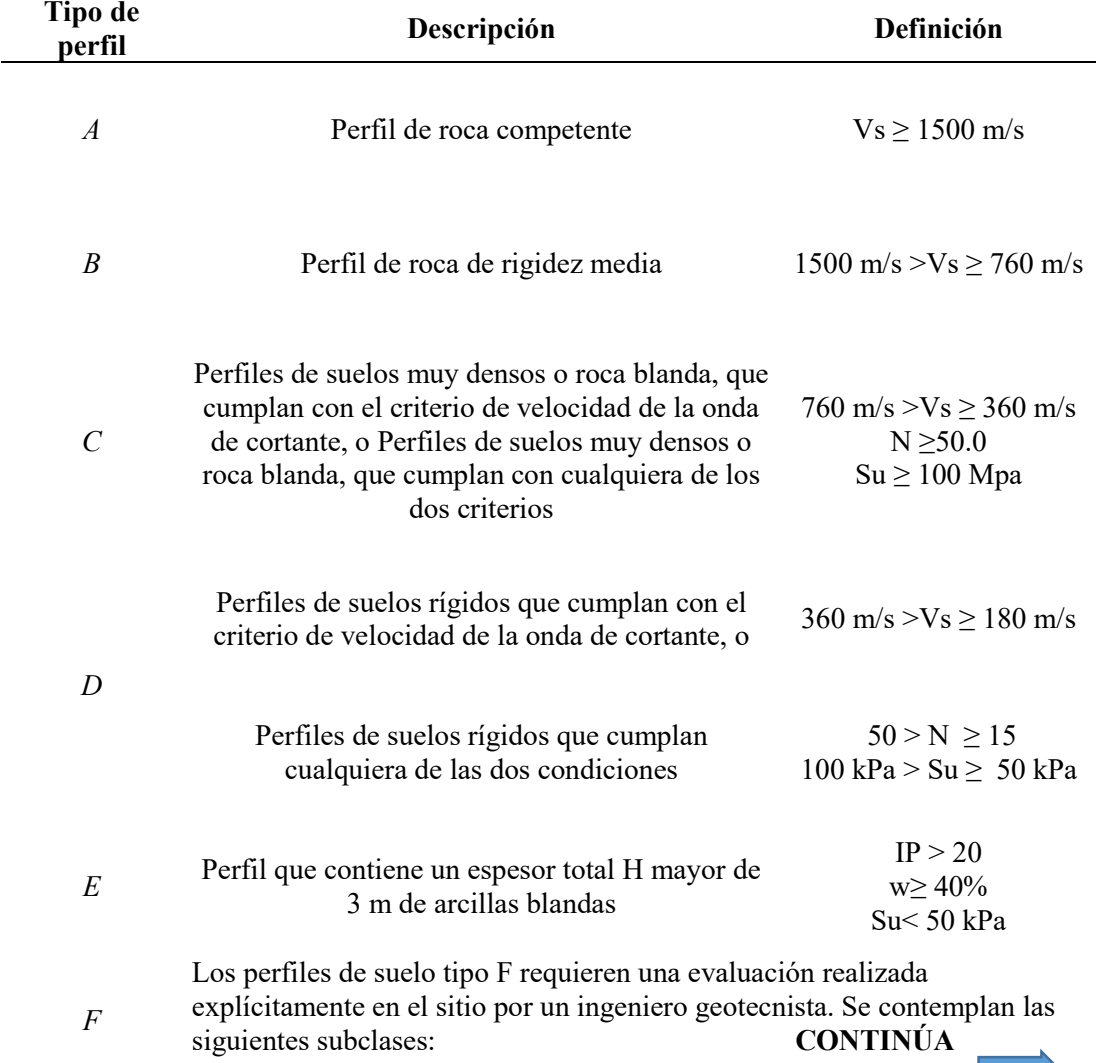

F1—Suelos susceptibles a la falla o colapso causado por la excitación sísmica, tales como; suelos licuables, arcillas sensitivas, suelos dispersivos o débilmente cementados, etc.

F2—Turba y arcillas orgánicas y muy orgánicas (H >3m para turba o arcillas orgánicas y muy orgánicas).

F3—Arcillas de muy alta plasticidad (H >7.5 m con índice de Plasticidad IP >75)

F4—Perfiles de gran espesor de arcillas de rigidez mediana a blanda (H  $>30m$ )

F5—Suelos con contrastes de impedancia α ocurriendo dentro de los primeros 30 m superiores del perfil de subsuelo, incluyendo contactos entre suelos blandos y roca, con variaciones bruscas de velocidades de ondas de corte.

F6—Rellenos colocados sin control ingenieril.

**Fuente:** (MIDUVI, Norma Ecuatoriana de la Contrucción, 2014)

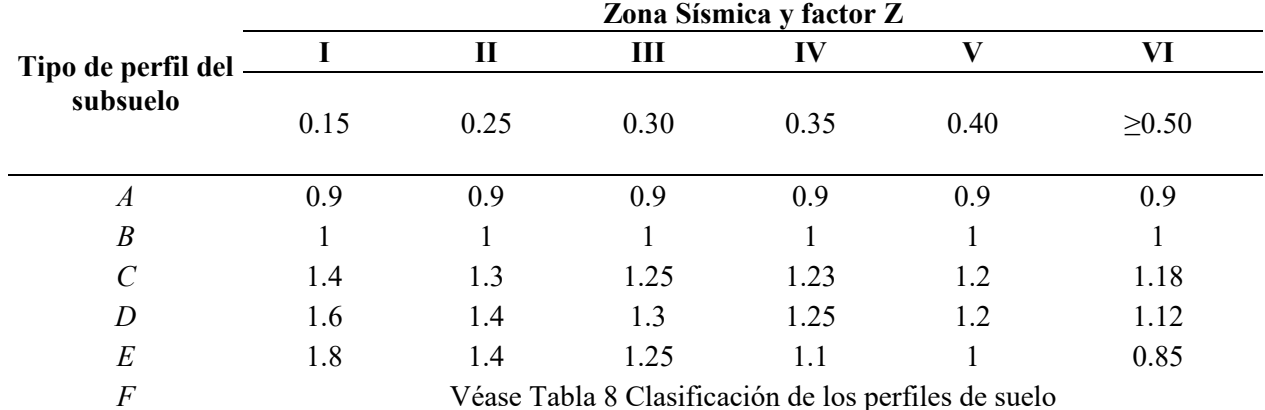

# **Tabla 9**

*Tipo de suelo y factores de sitio Fa*

**Fuente:** (MIDUVI, Norma Ecuatoriana de la Contrucción, 2014)

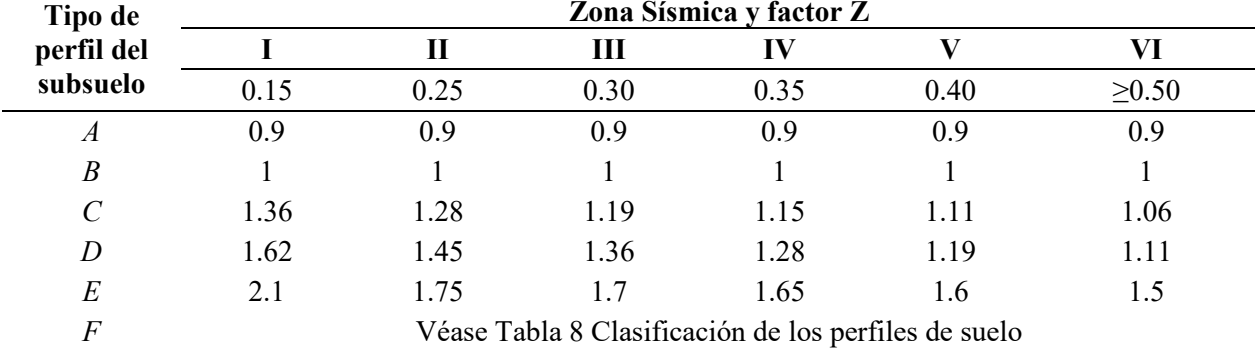

## **Tabla 10** *Tipo de suelo y factores de sitio Fd*

**Fuente:** (MIDUVI, Norma Ecuatoriana de la Contrucción, 2014)

### **Tabla 11**

*Tipo de suelo y Factores del comportamiento inelástico del subsuelo Fs*

| Tipo de          | Zona Sísmica y factor Z |      |      |      |      |             |  |  |
|------------------|-------------------------|------|------|------|------|-------------|--|--|
| perfil del       |                         | Н    | Ш    | IV   |      | VI          |  |  |
| subsuelo         | 0.15                    | 0.25 | 0.30 | 0.35 | 0.40 | $\geq 0.50$ |  |  |
| $\boldsymbol{A}$ | 0.75                    | 0.75 | 0.75 | 0.75 | 0.75 | 0.75        |  |  |
| $\boldsymbol{B}$ | 0.75                    | 0.75 | 0.75 | 0.75 | 0.75 | 0.75        |  |  |
| $\mathcal{C}$    | 0.85                    | 0.94 | 1.02 | 1.06 | 1.11 | 1.23        |  |  |
| D                | 1.02                    | 1.06 | 1.11 | 1.19 | 1.28 | 1.4         |  |  |
| E                | 1.5                     | 1.6  | 1.7  | 1.8  | 1.9  |             |  |  |
|                  |                         |      | .    |      |      |             |  |  |

*F* Véase Tabla 8 Clasificación de los perfiles de suelo **Fuente:** (MIDUVI, Norma Ecuatoriana de la Contrucción, 2014)

#### **Tabla 12**

*Tipo de uso, destino e importancia de la estructura*

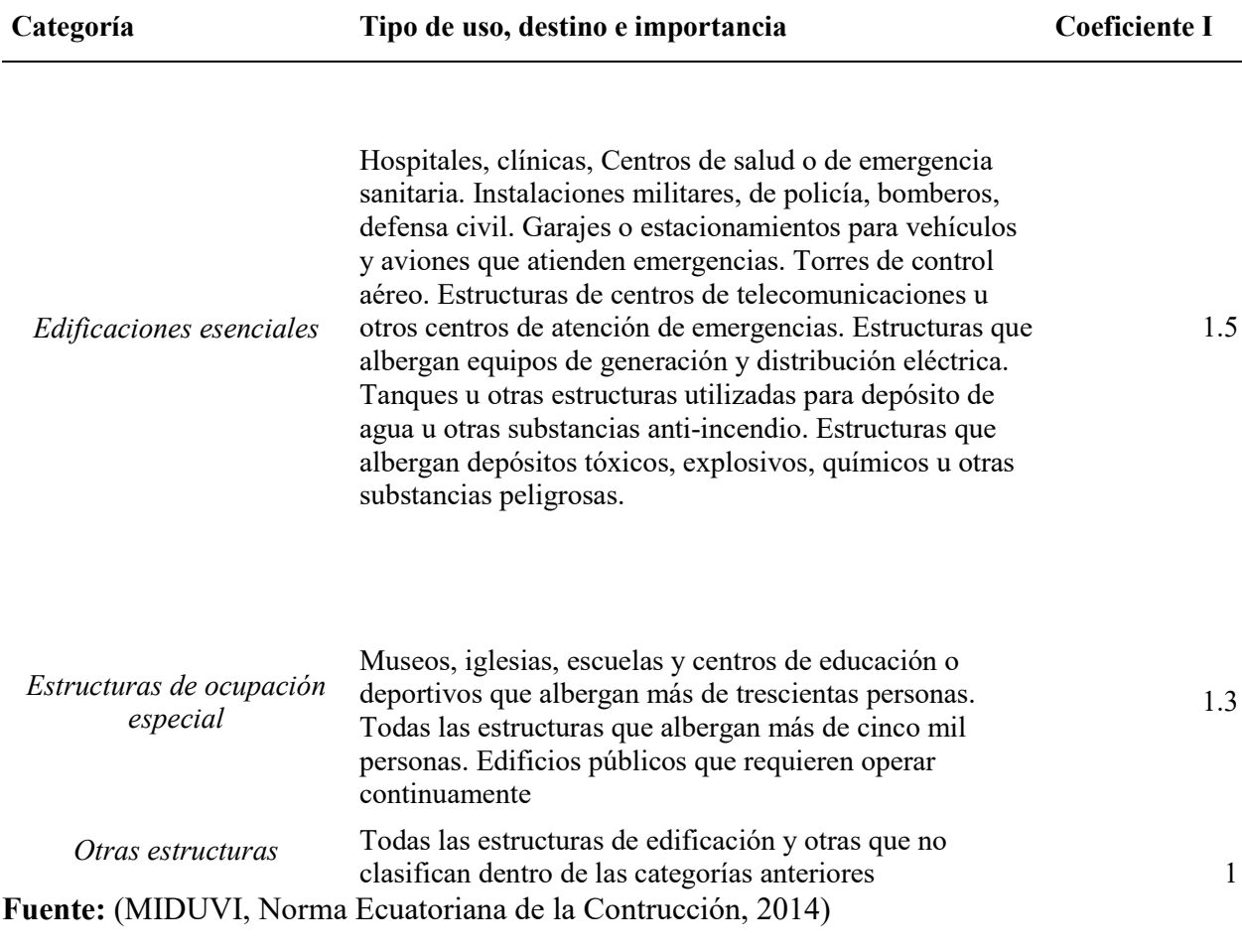

Se considerará las tablas de configuración estructural de la NEC Peligro sísmico diseño sismo resistente [NEC-SE-DS], tanto para elevación, planta e irregularidad torsional, según sea el caso de configuración se utilizará el coeficiente, observando su distribución arquitectónica y estructural, considerando el análisis estructural más adecuado para un comportamiento regular.

Para considerar una reducción de las fuerzas dinámicas de respuesta elástica para el diseño, su condición de aplicación según la NEC será:

En ningún caso se reducirán los parámetros de respuesta elástica a valores tales que el cortante basal de diseño reducido sea menor que el cortante basal de respuesta elástica dividido por R. Las fuerzas obtenidas mediante análisis elástico dinámico pueden ser reducidas para propósitos de diseño bajo la condición previa. El valor de R podrá ser aplicado en el cálculo del cortante basal, siempre y cuando la estructura sea diseñada cumpliendo con todos los requisitos de diseño sismo resistente (MIDUVI, Norma Ecuatoriana de la Contrucción, 2014)

El factor R permite una reducción de las fuerzas sísmicas de diseño:

Lo cual es permitido siempre que las estructuras y sus conexiones se diseñen para desarrollar un mecanismo de falla previsible y con adecuada ductilidad, donde el daño se concentre en secciones especialmente detalladas para funcionar como rótulas plásticas. En el caso del método DBF, se considerará como parámetro constante dependiente únicamente de la tipología estructural. (MIDUVI, Norma Ecuatoriana de la Contrucción, 2014)

### **Tabla 13**

*Coeficiente R para sistemas estructurales dúctiles*

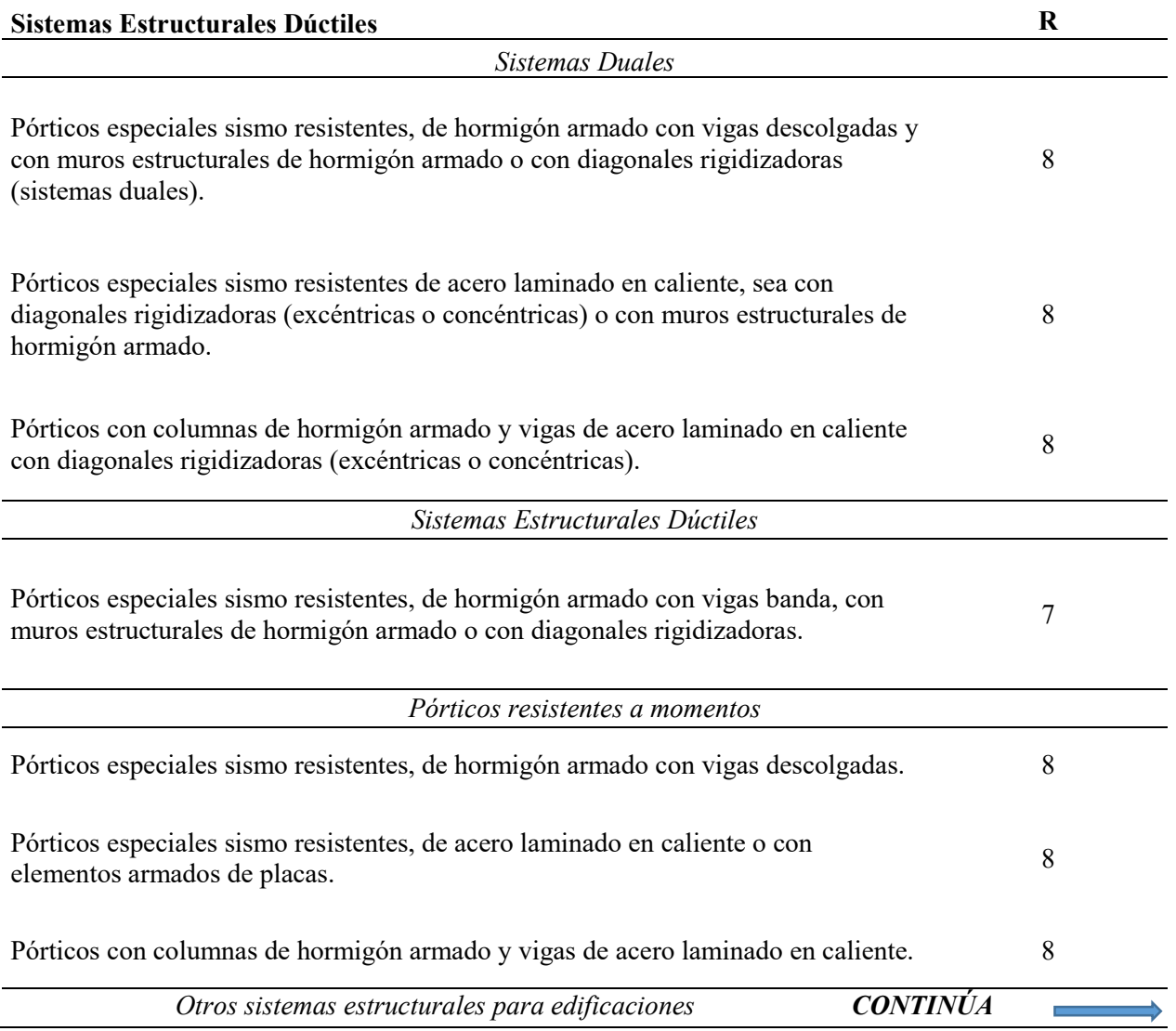

Sistemas de muros estructurales dúctiles de hormigón armado. 5

Pórticos especiales sismo resistentes de hormigón armado con vigas banda. 5 **Fuente:** (MIDUVI, Norma Ecuatoriana de la Contrucción, 2014)

De los cuales tomaremos los coeficientes establecidos en base al modelo y determinaremos, el cortante basal, que será utilizado en el modelamiento. Siguiendo la metodología de cálculo descrita por la NEC, en donde para calcular el Cortante Basal se toma la siguiente fórmula:

$$
V = \frac{I * S_a * (T_a)}{R * \emptyset_P * \emptyset_E} * W \qquad (11)
$$

Donde:

V= Cortante basal total del diseño

I= Coeficiente de importancia

 $S_a * (T_a)$ = Espectro de diseño en aceleración

R= Factor de resistencia sísmica

 $\mathcal{O}_P$ = Coeficiente de configuración en planta

 $\mathcal{O}_E$ = Coeficiente de configuración en elevación

W= Carga sísmica reactiva

Ta= Período de vibración

(MIDUVI, Norma Ecuatoriana de la Contrucción, 2014)

Para ejemplificar y establecer el cálculo del factor de coeficiente basal según los parámetros establecidos por la NEC Peligro sísmico diseño sismo resistente [NEC-SE-DS], para una residencia y una edificación, se tomará como ejemplo lo siguiente:

### **Tabla 14**

*Cálculo del coeficiente basal*

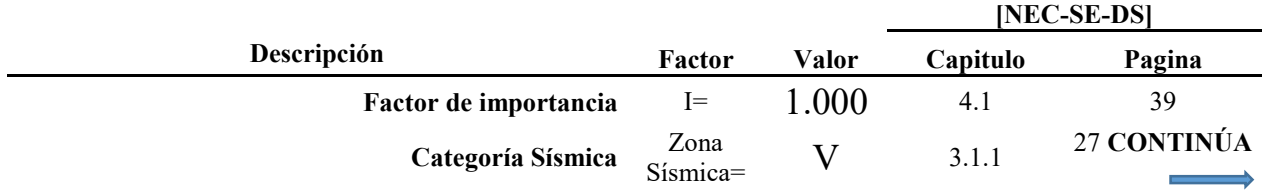

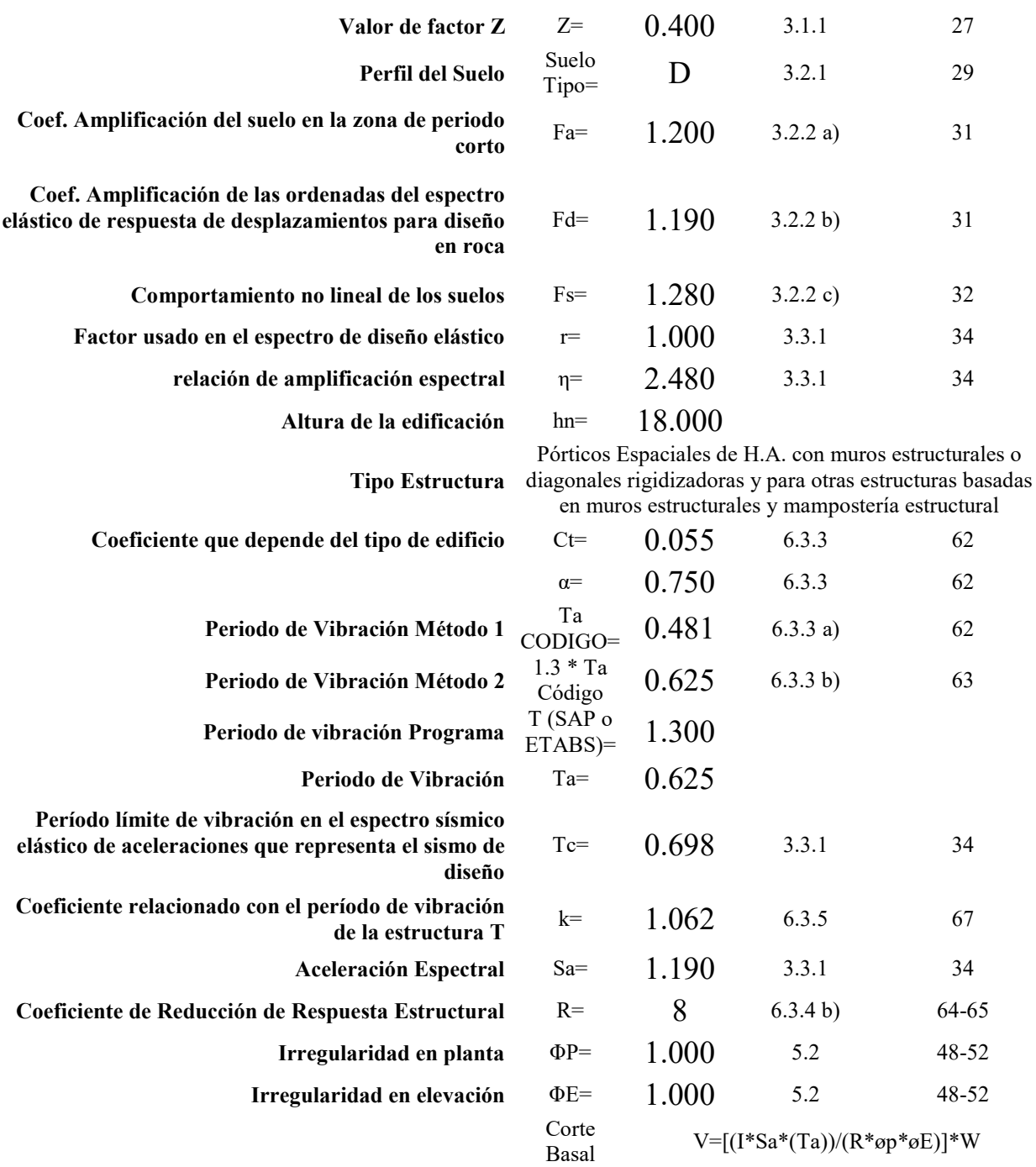

**V= 0.149**

Se aprecia los valores tomados de las tablas y de esta manera se calcula el cortante basal a asumir en el modelo. El cual sirve para definir el estado de carga para fuerzas sísmicas.

#### **5.2. Calibración en Modelo Matemático**

Se modeló tres estructuras con diferentes características estructurales para ejemplificar los diferentes casos a considerar, los modelos a ser considerados serán una residencia, un pórtico especial y una edificación con muros estructurales. Cada caso es modelado en el software ETABS. Una vez ingresado los datos de los modelos matemáticos al programa computacional se realiza las respectivas validaciones del caso, como son: observar el comportamiento de la estructura, en este punto se verificará el correcto ingreso de datos como son: longitudes, dimensiones y características especiales de la estructura, así como la validación de secciones de agrietamiento de columnas, vigas, losas y muros; el uso correcto del tipo de material utilizado con sus características físicas y propiedades, la concentración de losas en un diafragma para que actué como un elemento único. Revisar el tipo de empotramiento de la estructura. Para ingresar los estados de carga para fuerzas sísmicas tomaremos el coeficiente basal obtenido en la Tabla 14. Como último paso asignaremos las cargas a los elementos del modelo y se creará las combinaciones de cargas dictadas por el código de diseño utilizado. Es primordial realizar la comprobación de la definición de masas que utilizará el programa para de esta forma no realizar una duplicación de cargas asignadas

### **5.3. Comprobación de puntos críticos de la estructura**

La comprobación de puntos críticos establece la funcionalidad de la estructura en base a un check list de verificación que son los tomados en cuenta por la ECP, para la revisión esencial, donde se evaluará que cumpla con las solicitaciones estructurales básicas y se comprobará los análisis con las capturas de pantalla del programa computacional, además de ser necesario se justificará de una manera analítica los resultados obtenidos del modelo.

Los puntos críticos a revisar serán los siguientes:

- 1. Descripción del sistema y modelo tridimensional.
- 2. Definición de materiales y elementos.
- 3. Carga muerta y viva NEC-SE-CG.
- 4. Cargas sísmicas NEC-SE-DS (Estático o Dinámico).
- 5. Pesos de la estructura.
- 6. Combinaciones de carga según NEC SE CG.
- 7. Modos de vibración (Torsión extrema).
- 8. Derivas máximas de piso NEC SE DS.
- 9. Solicitaciones en pórticos.
- 10. Diseños de los elementos.
- 11. Conexión viga columna (sistema aporticado).
- 12. Diseño del muro vertical de acuerdo a la relación de aspectos.
- 13. Diseño de la cimentación y muro de sótano.

### **5.4. Análisis y resultados del proyecto**

Una vez obtenido los puntos críticos de la estructura se realizará un análisis de los resultados alcanzados para comprobar que se encuentran en estado óptimo, cumpliendo las normativas vigentes. Para esto cada uno se justificará con una validación, captura de pantalla o detalle según sea el caso.

Todos los resultados obtenidos se analizarán con el método de diseño sísmico:

El método empleado para diseño de estructuras y elementos de hormigón armado se lo hace de acuerdo a la sección 4.2 de la NEC-SE-DS. El diseñador deberá definir un mecanismo dúctil que permita una adecuada disipación de energía sin colapso. De preferencia, las rótulas plásticas deben formarse en los extremos de vigas, en la base de las columnas del primer piso y en la base de muros estructurales. Este mecanismo se consigue implementando los principios de "diseño por capacidad", los cuales consideran una jerarquía de resistencia en donde las secciones, elementos o modos de falla protegidos, es decir aquellos que no se deben plastificar, se diseñan para momentos y cortantes amplificados, considerando la sobre resistencia de las rótulas plásticas y las fuerzas internas generadas por modos de vibración no tomados en cuenta en el diseño. Para sistemas estructurales de hormigón armado se define en la siguiente tabla la clasificación de estructuras de hormigón armado en función del mecanismo dúctil esperado. (MIDUVI, Guía práctica para el diseño de estructuras de hormigón armado de conformidad con la Norma Ecuatoriana de la Construcción NEC 2015, 2016)

## **Tabla 15**

*Clasificación de edificios de hormigón armado*

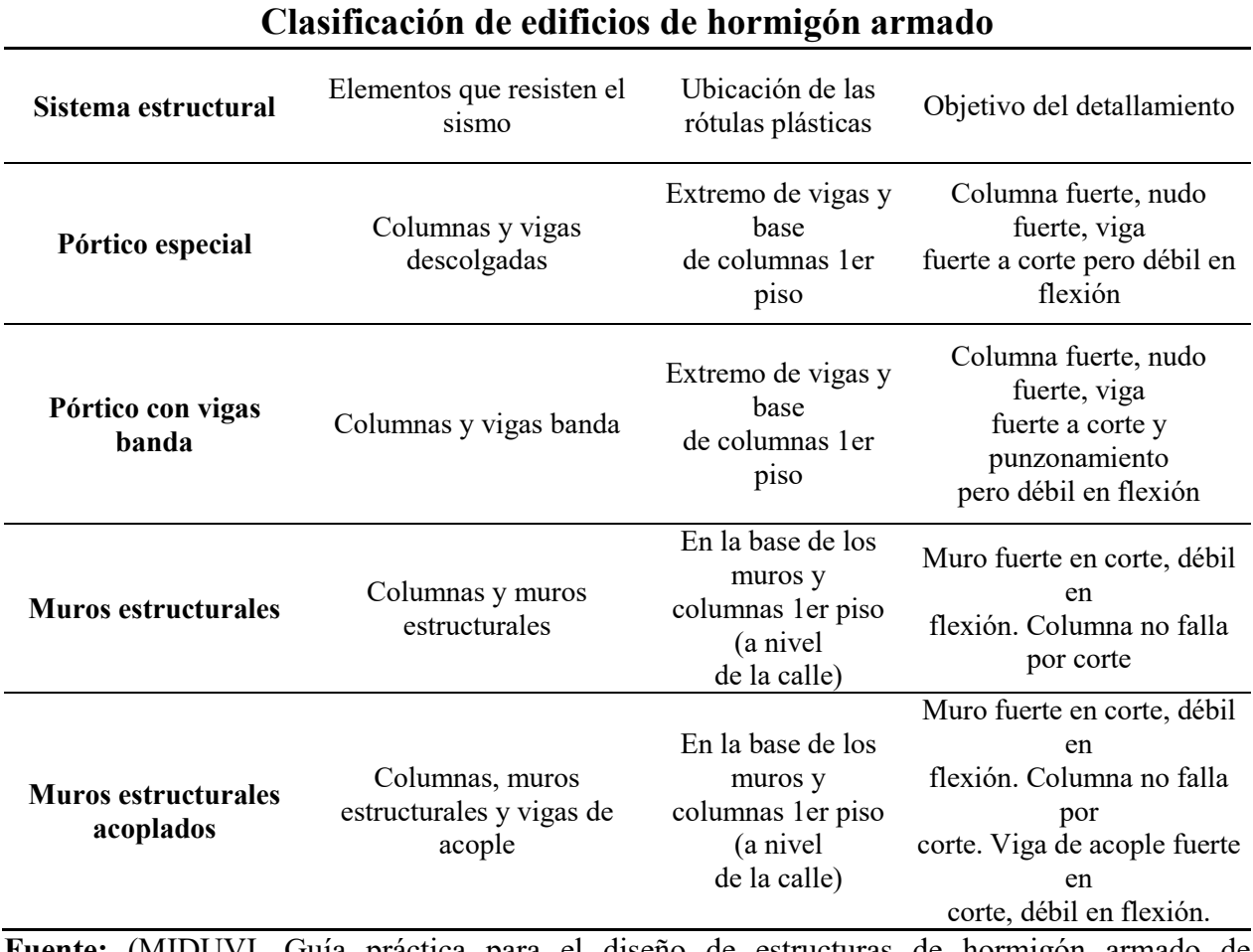

**Fuente:** (MIDUVI, Guía práctica para el diseño de estructuras de hormigón armado de conformidad con la Norma Ecuatoriana de la Construcción NEC 2015, 2016)

### **CAPÍTULO 6**

### **ELABORACIÓN DEL MANUAL DE REQUERIMIENTOS ESTRUCTURALES**

Para la elaboración práctica del manual se tomarán tres casos de estudio tipo, que describirán en detalle los resultados a presentarse en un estudio de cálculo para edificaciones y residencias desarrolladas en hormigón armado, las cuales constarán con tipologías específicas en cada estructura y de esta manera solventar los casos de estudio. Por lo que tomamos un proyecto de residencia de dos plantas y un proyecto de edificación vertical que consta con un subsuelo, cuatro plantas y una terraza. Este último será modelado como pórtico especial (columnas, vigas descolgadas) y un modelo en el que consideraremos el uso de muros estructurales como elementos de apoyo, los proyectos citados fueron pre dimensionados previamente para realizar la ejemplificación mediante de las capturas de pantalla.

#### **6.1. Generalidades y descripción del proyecto**

Se genera para cada estructura a ser analizada el pre dimensionamiento con relación a la NEC y siguiendo las recomendaciones anteriormente expuestas en al capítulo IV, dando una descripción breve de la estructura que constará con:

- Ubicación de predio, con número de clave catastral
- Calle e intersección y número de casa
- **Barrio**
- **Parroquia**
- Cantón
- **Provincia**

Se define claramente el alcance del estudio, delimitando la zona a intervenir y los trabajos a realizar.

- $\checkmark$  Proyecto nuevo
- $\checkmark$  Proyecto modificatorio
- $\checkmark$  Proyecto ampliatorio

Estructuralmente se da una descripción básica del proyecto:

- Tipología estructural
- Configuración estructural
- Tipo de suelo (Para definición de cimentación)
- Altura de estructura (número de pisos)
- Materiales de construcción
- Detalle de conexión (criterios columna fuerte viga débil)
- Obras especiales

Como ejemplo describimos cada proyecto:

- a) Residencias. Se diseñará la estructura para el proyecto "Conjunto Habitacional". Pasando a una breve descripción del proyecto: El Conjunto Habitacional, se encuentra ubicado en el predio N° 576738, Calle Amaluza, Sector Barrio Recreo Clemencia, D.M.Q. Parroquia Ferroviaria, Provincia de Pichincha. República de Ecuador está conformado por dos bloques, uno de tres casas y otro de dos casas respectivamente. Las cubiertas son inaccesibles. El Proyecto está conformado por cinco casas de dos pisos, con cubiertas inaccesibles y luces menores a cinco metros, que van a ser utilizadas exclusivamente para vivienda. La estructura principal de las viviendas, es de hormigón armado. Las losas, de entrepiso son bidireccionales alivianadas con bloques de hormigón. Las cubiertas tienen una estructura liviana metálica que se apoya en vigas perimetrales de hormigón armado. Sobre la estructura metálica se fundirá una loseta de hormigón armado.
- b) Edificación (Pórtico especial). Se diseñará la estructura para el proyecto "Pórtico especial". Pasando a una breve descripción del proyecto: La Edificación Tradicional, se encuentra ubicado en el predio N° 627793, Calle José Aragón, Sector Barrio Solanda, D.M.Q. Parroquia Solanda, Provincia de Pichincha. República de Ecuador está conformado por un subsuelo, cuatro plantas y una terraza accesible, el proyecto será utilizado exclusivamente para vivienda. La estructura, es de hormigón armado. Las losas, de entrepiso son bidireccionales alivianadas con bloques de hormigón. Contará con vigas descolgadas y columnas de hormigón armado.

c) Edificación (Con Muros estructurales). – Se diseñará la estructura para el proyecto "Edificación con muros estructurales". Pasando a una breve descripción del proyecto: La Edificación con muros de corte, se encuentra ubicado en el predio N° 627793, Calle José Aragón, Sector Barrio Solanda, D.M.Q. Parroquia Solanda, Provincia de Pichincha. República de Ecuador está conformado por un subsuelo, cuatro plantas y una terraza accesible, el proyecto será utilizado exclusivamente para vivienda. La estructura, es de hormigón armado. Las losas, de entrepiso son bidireccionales alivianadas con bloques de hormigón. Contará con vigas descolgadas, columnas de hormigón armado y muros de corte.

### **6.2. Códigos de diseño**

Se detallarán los códigos, normas y reglamentos a ser utilizados en la memoria de cálculo. Tomando y describiendo las nomenclaturas detalladas. Se tomarán los códigos de diseño actualizados y vigentes. Además, se describirá brevemente la definición de materiales y elementos. Como ejemplo describiremos cada proyecto:

a) Residencias. - El diseño de la estructura, hace referencia a los códigos:

American Concrete Institute ACI-318-14

American Society for Testing and Materials ASTM

American Society of Civil Engineers  $ASCE - 7 - 10$ 

Norma Ecuatoriana de la Construcción NEC.

Según normas y especificaciones técnicas de los materiales las resistencias a utilizar en el diseño son:

- Resistencia a la compresión simple del hormigón= 210 kg/cm2
- Resistencia a la fluencia del acero en barras =  $4200 \text{ g/cm2}$
- Resistencia admisible del suelo= 2 kg/cm2

Descrito los valores a ser utilizados se comprobará este parámetro con una captura de pantalla del programa. Para la utilización correcta nos guiaremos al NEC-SE-HM Cap 3.3.3. Módulo de Elasticidad del Hormigón que dice, "En los modelos elásticos de estructuras que se diseñan para acciones sísmicas de acuerdo a los métodos de la NEC-

SE-DS, el módulo de elasticidad del hormigón Ec (GPa), será calculado para hormigones de densidad normal tal como sigue:

$$
Ec = 4.7 * \sqrt{f'c} \qquad (12)
$$

Donde:

*Ec =* Módulo de elasticidad del hormigón (GPa).

*f´c* = Resistencia a la compresión del hormigón (MPa)." (MIDUVI, Norma Ecuatoriana de la Contrucción, 2014)

Una vez calculado el módulo de elasticidad del hormigón en sus respectivas unidades dimensionales será introducido al programa ETABS y se realiza una comprobación con la respectiva captura. Los valores calculados son obtenidos del pre dimensionamiento de cada estructura, se detalla un ejemplo completo de las capturas a seguir, en el recuadro de color azul, se aprecia los pasos para conseguir la captura en el software computacional.

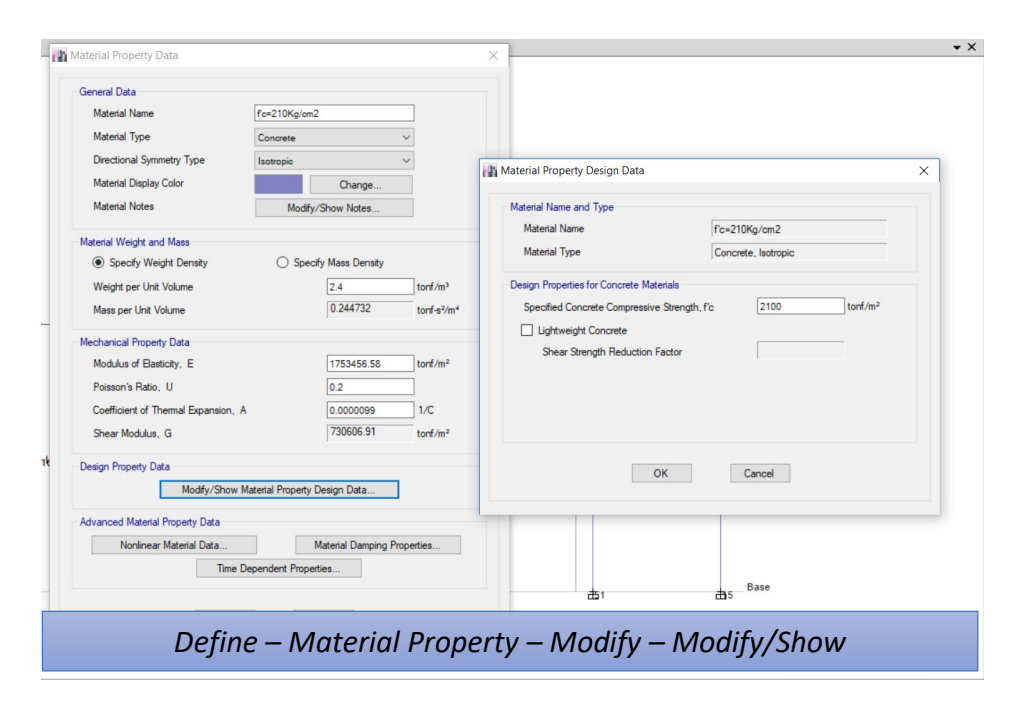

*Figura 8* Módulo de elasticidad del hormigón

De la misma manera se comprueba el ingreso de los agrietamientos de los elementos a utilizarse, para columnas se utiliza un factor de agrietamiento de 0.80, para vigas un factor de agrietamiento de 0.50, para losas un factor de agrietamiento de 0.35 y para muros 0.60. Los cuales son de estricta captura:

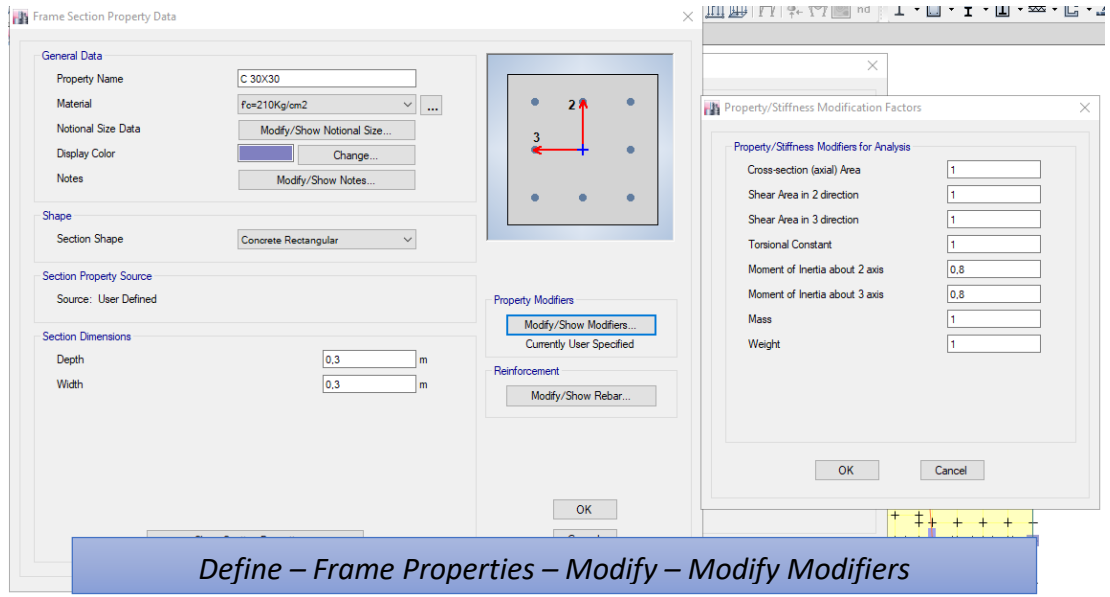

*Figura 9* Factor de Agrietamiento para columnas

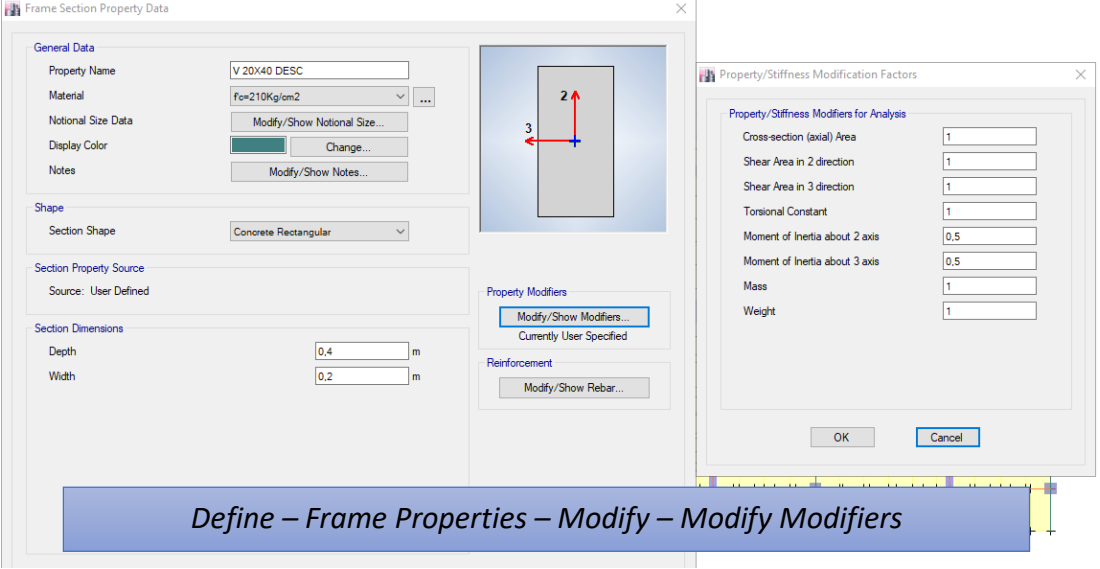

*Figura 10* Factor de agrietamiento para vigas

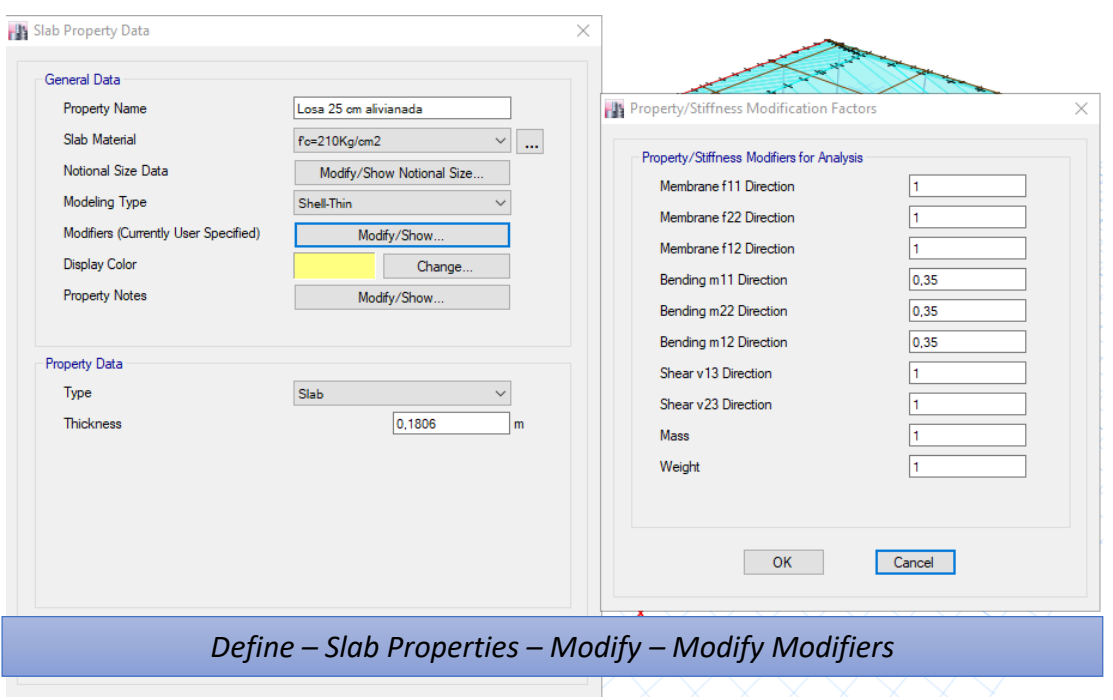

*Figura 11* Factor de agrietamiento para Losas

b) Edificaciones (Pórtico especial). - Se definirá los materiales y agrietamientos a utilizar:

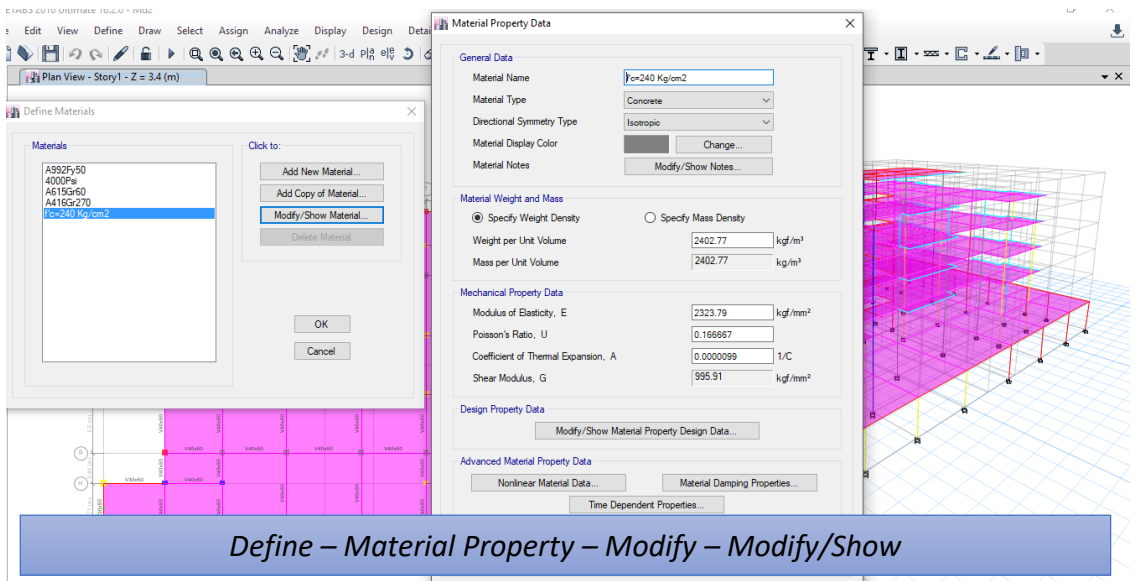

*Figura 12* Módulo de elasticidad del hormigón

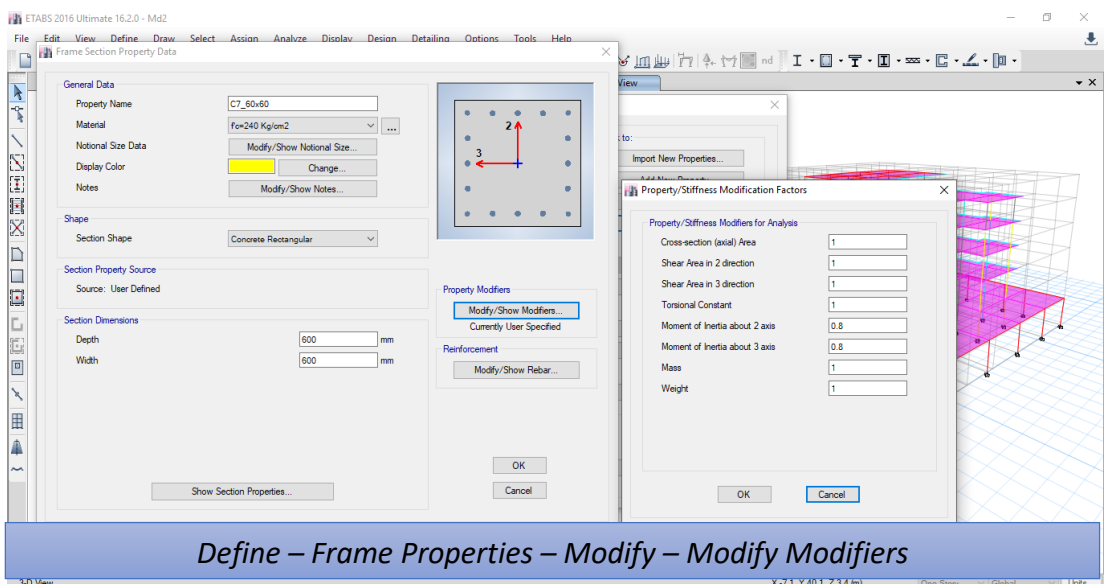

*Figura 13* Factor de agrietamiento para columnas

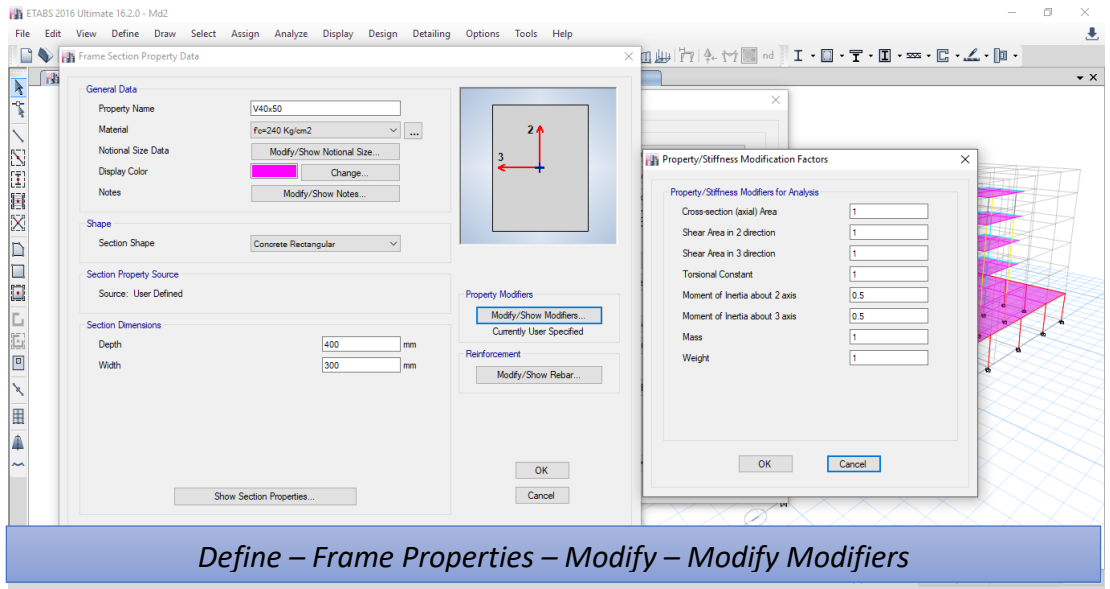

*Figura 14* Factor de agrietamiento para vigas

| ETABS 2016 Ultimate 16.2.0 - Md2<br><b>Fdit</b>                                                                                                    |                                                                                                    |                                                                                                    |  |  |  |  |  |  |
|----------------------------------------------------------------------------------------------------|----------------------------------------------------------------------------------------------------|----------------------------------------------------------------------------------------------------|--|--|--|--|--|--|
| View Define Draw Select Assign Analyze Display Design Detailing Options Tools Help<br>File<br>$\frac{1}{2}$ Plan View - Story1 - Z = 3.4 (m)<br>÷ņ.<br><b>No</b> Slab Properties<br>Slab Property<br>区国国区<br>viana de 25cm<br>Plank1<br>Vatido<br>Vitale<br>V41-50<br>Vetela<br>D<br>Veterio<br>Visibilità<br>la<br>E<br>V41-50<br>V41-50<br>Ŀ<br>value Value vs<br>回<br>田<br>VMW<br>$\sim$ | █▌੭ ∾ ◢ ▆▏▶ થ੍◎ ◎ ལ ལ ས་ / ་མ ལ ལ ⊃  ୪  ≙ ♥  ؿ☑ ▣ - ▣ -  ㅁ∀  (       -) -  ☆   ;;     - ፣ - - - - - - - - - - △ -     -<br><b>B</b> Slab Property Data<br>General Data<br>Property Name<br>Aliviana de 25cm<br>Slab Material<br>fc=240 Ka/cm2<br>Notional Size Data<br>Modfy/Show Notional Size.<br>Modeling Type<br>Membrane<br>Modifiers (Currently User Specified)<br>Modify/Show.<br><b>Display Color</b><br>Change.<br><b>Property Notes</b><br>Modify/Show<br>Use Special One-Way Load Distribution<br><b>Property Data</b><br>Type<br>Slab<br>180<br>Thickness<br>OK<br>Cancel | $\bullet$ $\times$<br>Property/Stiffness Modification Factors<br>$\times$<br>Property/Stiffness Modifiers for Analysis<br>Membrane f11 Direction<br>Membrane f22 Direction<br>Membrane f12 Direction<br>0.35<br>Bending m11 Direction<br>Bending m22 Direction<br> 0.35 <br>Bending m12 Direction<br>0.35<br>Shear v13 Direction<br>Shear v23 Direction<br>Mass<br>Weight<br>OK<br>Cancel |  |  |  |  |  |  |
| Define - Slab Properties - Modify - Modify Modifiers                                                                                                    |                                                                                                    |                                                                                                    |  |  |  |  |  |  |

*Figura 15* Factor de agrietamiento para Losas

c) Edificaciones (Modelo con muros estructurales). - Se definirá los materiales y agrietamientos a utilizar; los cuatro primeros procesos serán iguales al modelo de pórticos espaciales con la diferencia que para los muros se definirán los agrietamientos respectivos:

| f<br><b>Wall Property</b><br>Click to:<br>Muro<br>Add New Property<br>Muro de Sotano<br>S<br>Add Copy of Property<br>I<br>Modify/Show Property.<br>E<br>Wall Property Data<br>X<br>General Data<br><b>Property Name</b><br>Muro<br><b>Property Type</b><br>Specified<br>$\boxed{1}$<br><b>Wall Material</b><br>fo=240 Kg/cm2<br>Notional Size Data<br>Modify/Show Notional Size<br>Modeling Type<br>Shell-Thin<br>回<br>Modifiers (Currently User Specified)<br>Modify/Show.<br><b>Display Color</b><br>Change<br><b>Property Notes</b><br>Modify/Show<br>囲<br>â<br><b>Property Data</b><br>300<br><b>Thickness</b><br>164 | <b>Property/Stiffness Modification Factors</b><br>$\times$<br>Property/Stiffness Modifiers for Analysis<br>Membrane f11 Direction<br>Membrane f22 Direction<br>Membrane f12 Direction<br>Bending m11 Direction<br>0.6<br>Story6<br>0.6<br>Bending m22 Direction<br>Bending m12 Direction<br>0.6<br>Story5<br>Shear v13 Direction<br>Shear v23 Direction<br>Story4<br>Mass<br>Weight<br>Story3<br>Story2<br>OK<br>Cancel<br>Story1<br>mm<br>Base<br>±<br>÷ |
|----------------------------------------------------------------------------------------------------|----------------------------------------------------------------------------------------------------|

*Figura 16* Factor de agrietamiento para Muros

I

### **6.3. Cargas de diseño**

Se cuantifica las cargas que cumplan con las condiciones de uso, ubicación geográfica, tipología de materiales; estableciendo las cargas permanentes, cargas variables, cargas sísmicas a utilizarse en el modelo las mismas que serán ingresadas y justificadas.

a) Residencias. – Las cargas de diseño se caracterizarán por el uso que tendrá la estructura. Para el caso de carga muerta se establece los pesos mínimos existentes en una construcción tradicional

### **Tabla 16**

*Cargas de diseño (Carga muerta)*

## **LOSAS DE ENTREPISO O TERRAZAS ACCESIBLES**

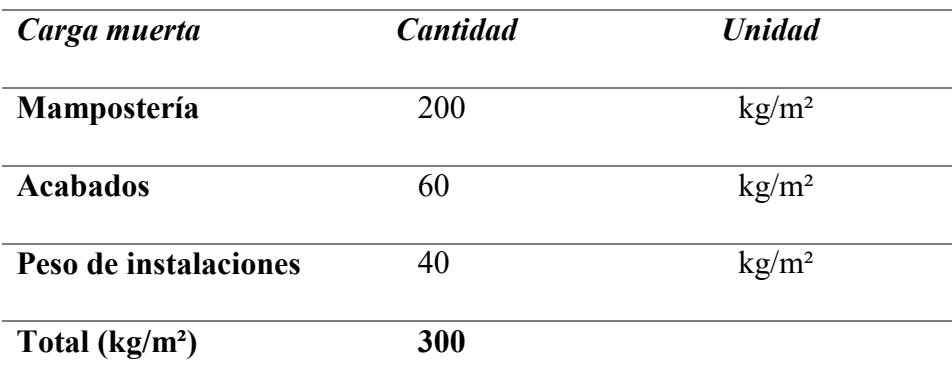

# **CUBIERTA O TERRAZAS INACCESIBLES**

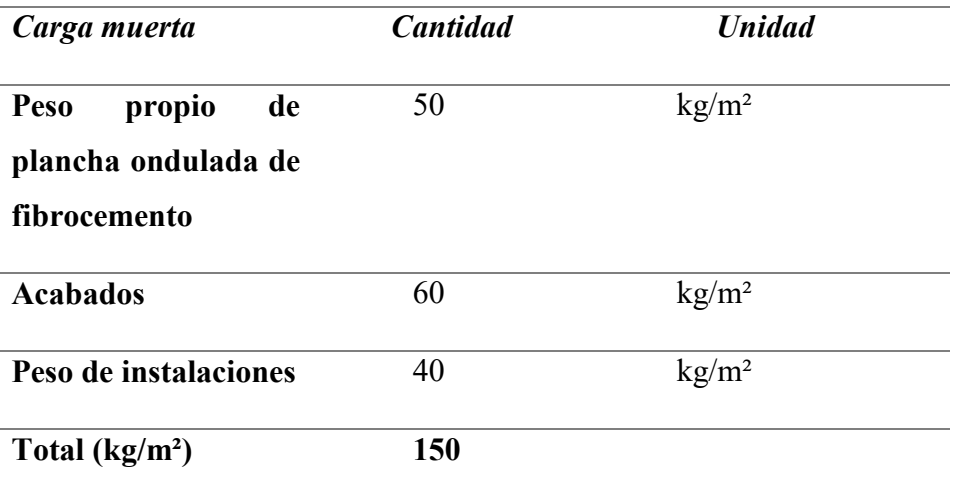

Para la carga viva se establece los pesos reactivos a utilizarse, los mismos estarán normadas por el NEC-SE-CG, que establece el valor a asignar

## **Tabla 17**

*Cargas de diseño (Carga viva)*

# **LOSAS DE ENTREPISO O TERRAZAS ACCESIBLES**

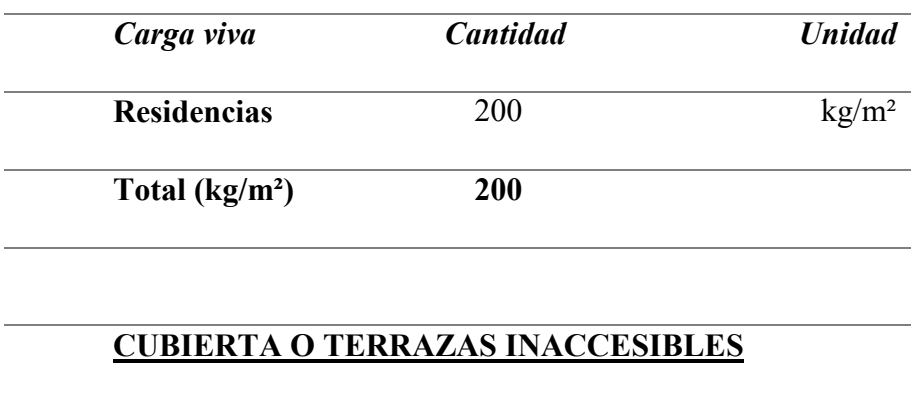

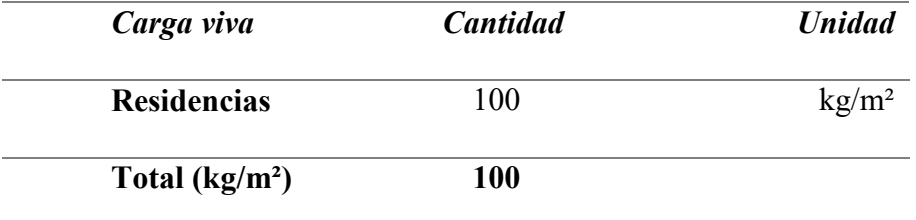

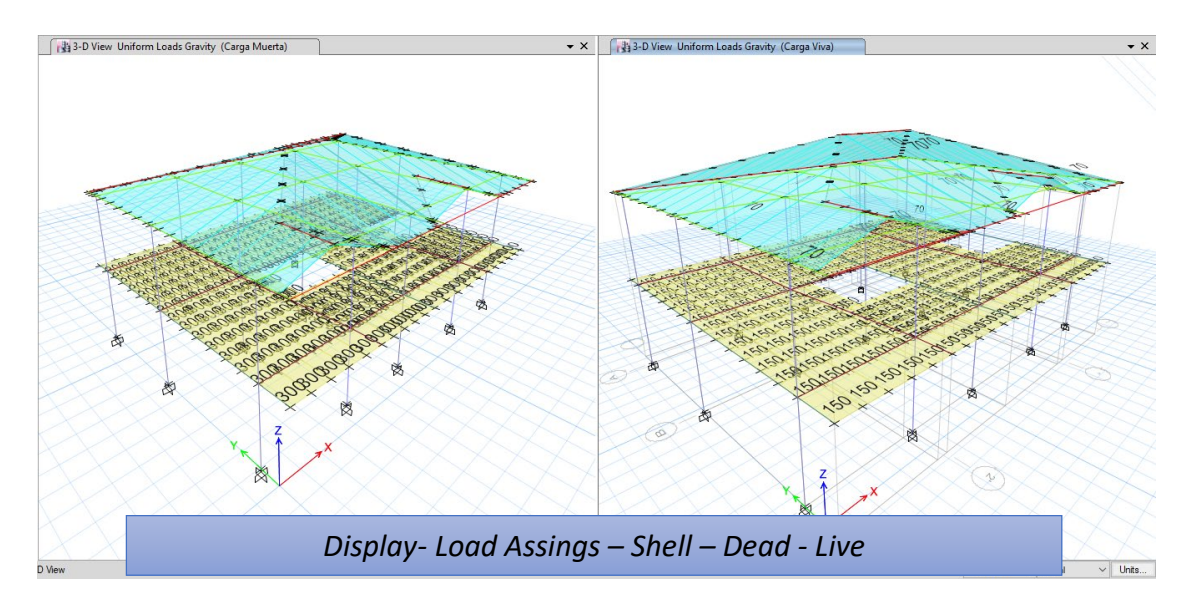

*Figura 17* Asignación de cargas al software estructural

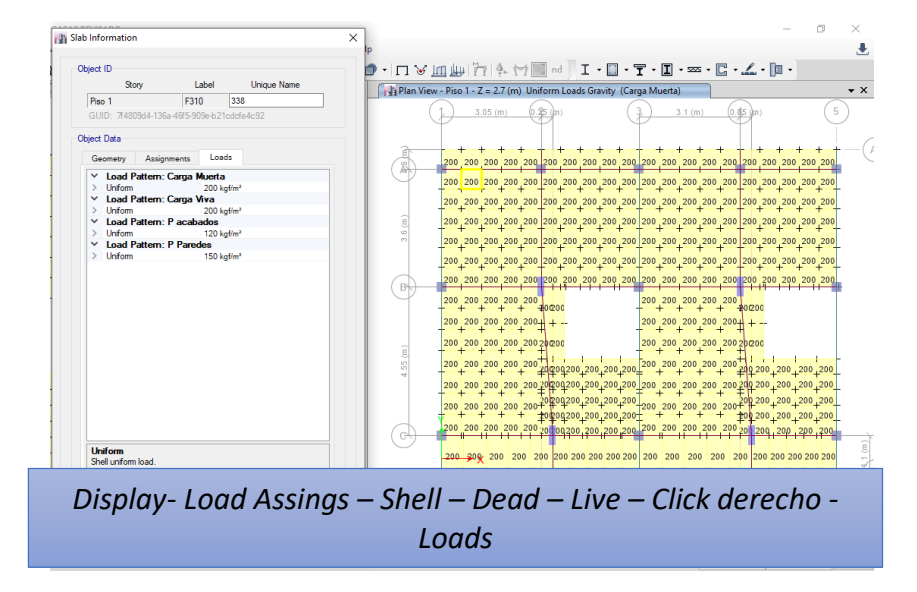

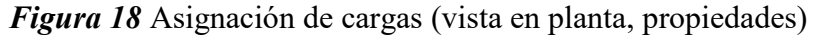

b) Edificaciones (Pórtico especial). – En este caso la edificación estará destinada para uso residencial, con las mismas solicitaciones anteriormente usadas en el primer modelo. Por lo que se hace uso de la *Tabla 7.* y *Tabla 8,* y se realizará la captura de las fuerzas asignadas al software computacional.

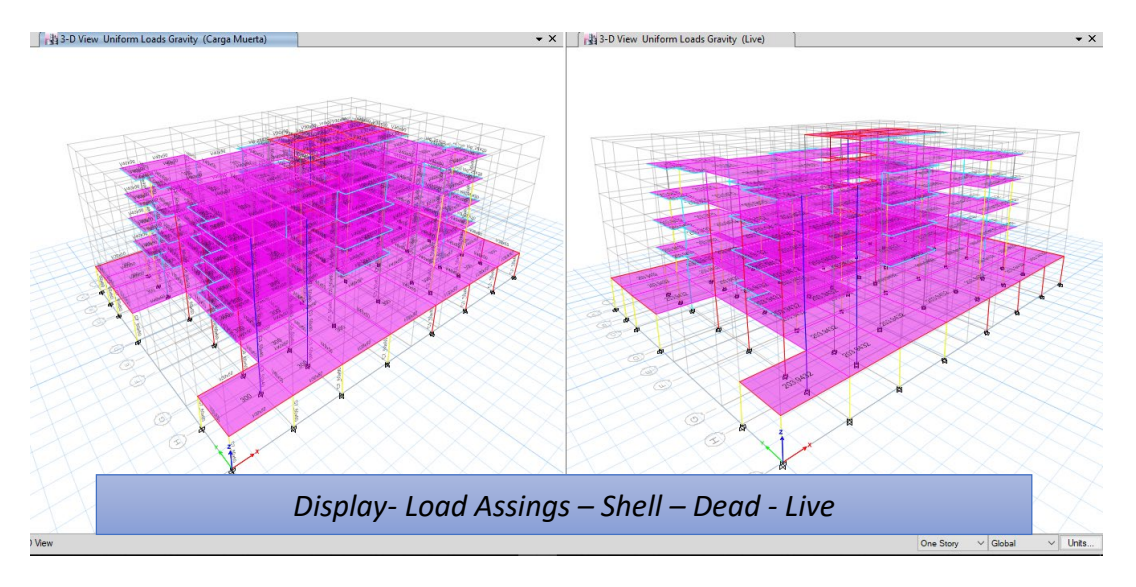

*Figura 19* Asignación de cargas

c) Edificaciones (Modelo con muros estructurales). – Se establece el uso que se dará a la estructura, que al igual que los dos anteriores casos, será de uso residencial. Por lo que se hace uso de la Tabla 7. y Tabla 8., y se realizará la captura de las fuerzas asignadas al software computacional.

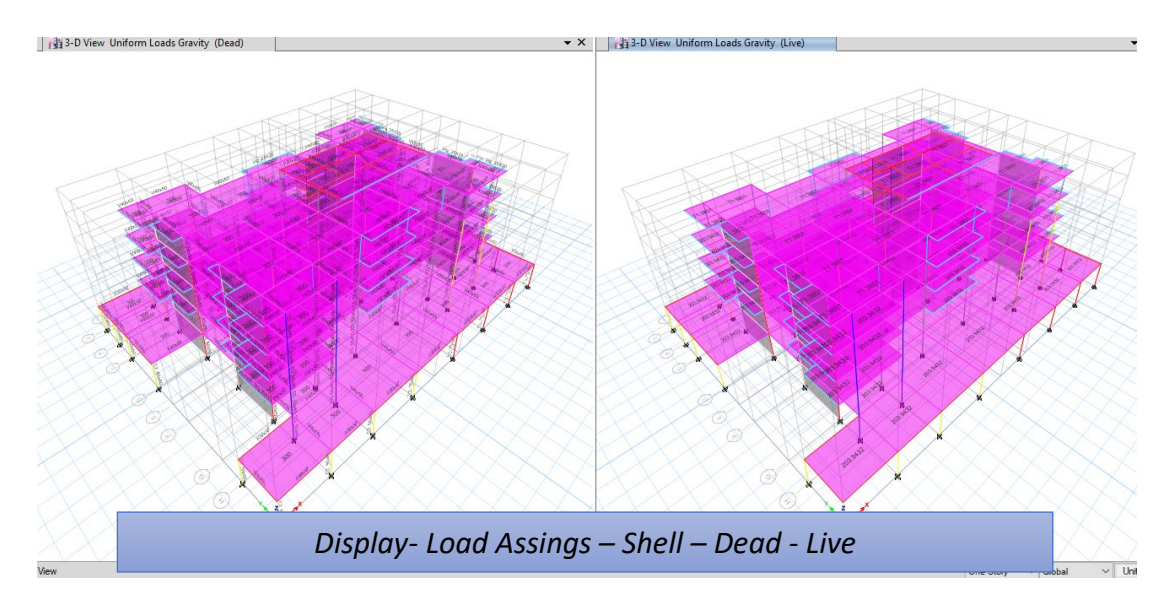

### *Figura 20* Asignación de cargas

Establecidas las cargas muertas y vivas de las estructuras se analiza las cargas laterales estáticas, de acuerdo a la recomendación de la Norma Ecuatoriana de la Construcción NEC-SE-DS (Peligro sísmico). Este cálculo se obtiene con la *Tabla 14. Cálculo del coeficiente Basal,*  estableciendo un valor como cortante basal que será utilizado para un análisis sísmico de carácter estático. Es así que trabajaremos con un cortante basal de 0.149, calculado en el capítulo V, el mismo que requiere una captura obligatoria para la justificación de factores utilizados y el valor de cortante obtenido.

a) Residencias. – Se realizará el ingreso de las cargas sísmicas estáticas para los sentidos X y Y expresados como SX y SY, los mismo que serán presentados su ingreso al software computacional.

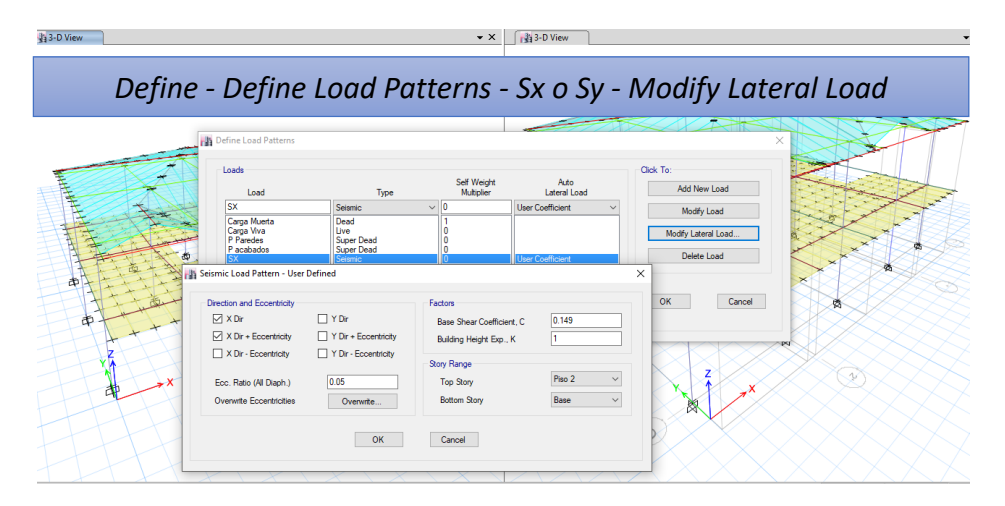

*Figura 21* Asignación de cargas sísmicas

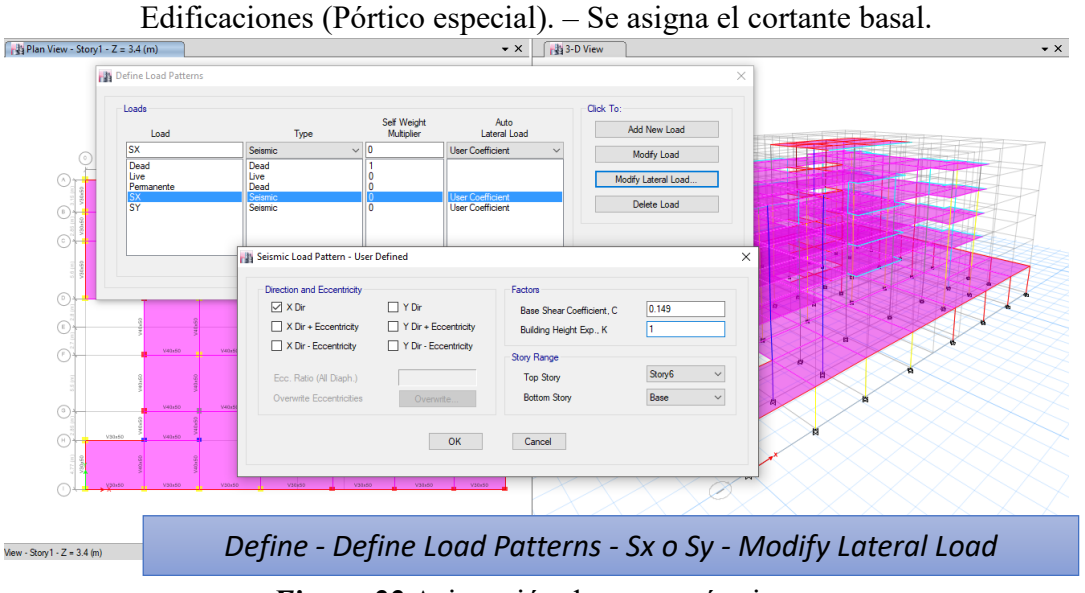

*Figura 22* Asignación de cargas sísmicas

b) Edificaciones (Modelo con Muros estructurales). – Se asigna el cortante basal que por tener un factor R de 7. Será de 0.17, obtenido de la utilización de los factores descritos en el capítulo V y derivados en la *Tabla 14,* se deriva la tabla actualizada que se muestra a continuación:

## **Tabla 18**

*Cálculo del coeficiente basal (modelo con muros estructurales)*

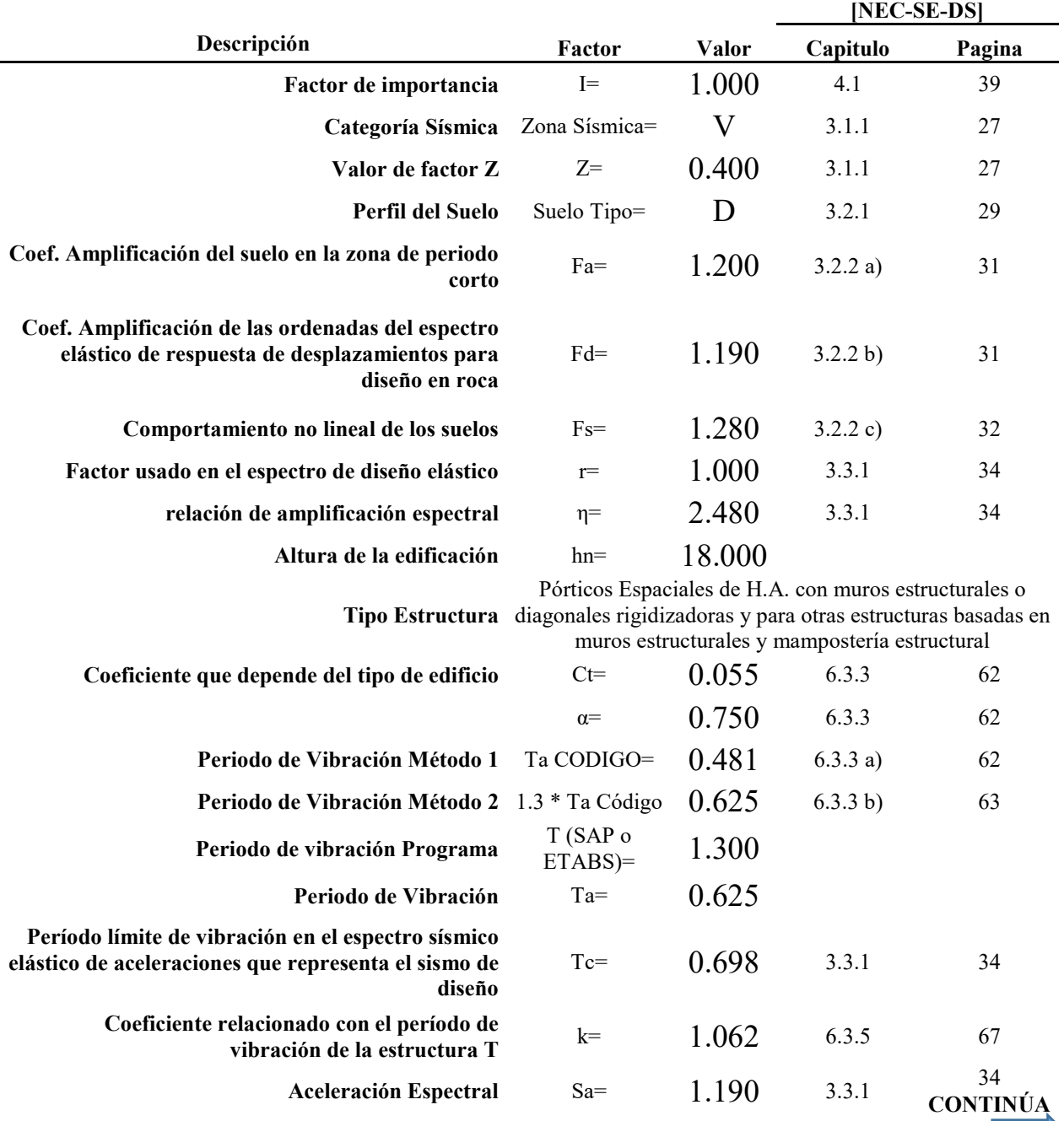

|                                                   | $V =$       | 0.170 |                                 |       |
|---------------------------------------------------|-------------|-------|---------------------------------|-------|
|                                                   | Corte Basal |       | $V = [(I*Sa*(Ta))/(R*op*gE)]*W$ |       |
| Irregularidad en elevación                        | $\Phi E =$  | 1.000 | 5.2                             | 48-52 |
| Irregularidad en planta                           | $\Phi P=$   | 1.000 | 5.2                             | 48-52 |
| Coeficiente de Reducción de Respuesta Estructural | $R=$        |       | 6.3.4 b)                        | 64-65 |

Y de esta manera justificamos el ingreso del cortante basal al software computacional.

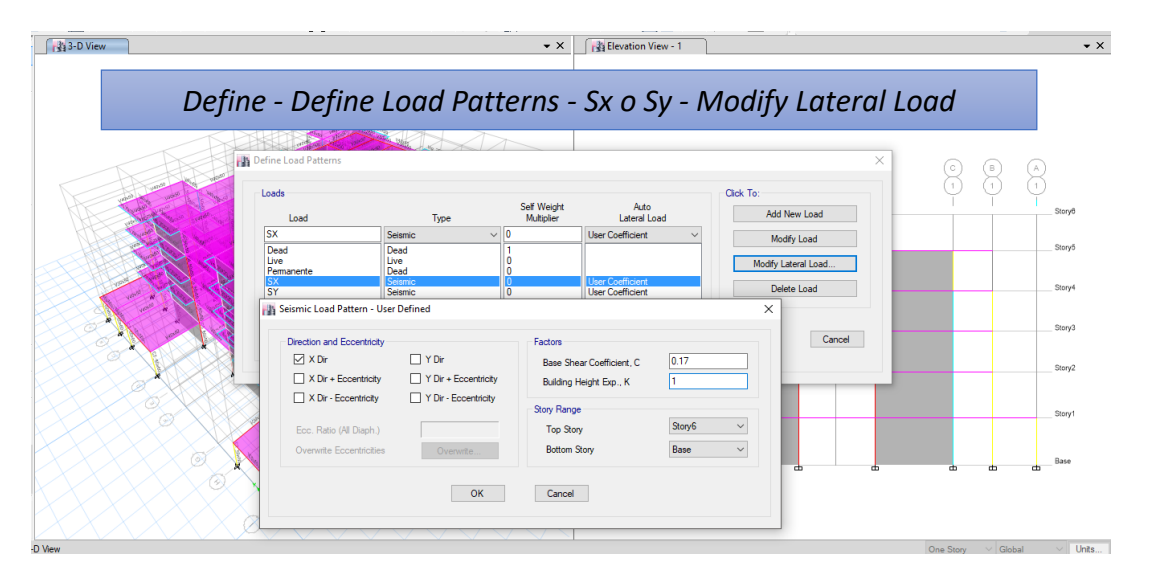

*Figura 23* Asignación de cargas sísmicas

### **6.4. Combinaciones de cargas**

Una vez establecidas las cargas de diseño, se realizarán las combinaciones establecidas por el NEC-SE-HM, descritas en la *Tabla 1. Combinaciones de Cargas*, las cuales deben ser ingresadas al programa computacional. Como ejemplo citaremos algunas combinaciones de carga utilizados en los tres casos de estudio.

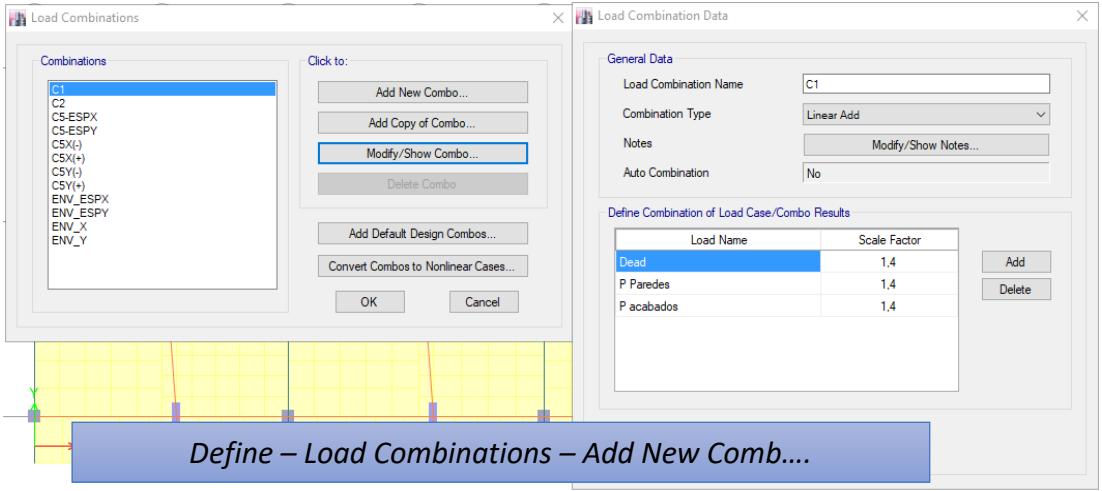

a) Residencias. – Una de las combinaciones de cargas fue la siguiente.

- *Figura 24* Ingreso de combinación 1.4 D
- b) Edificaciones (Pórtico especial). Una de las combinaciones de cargas fue la siguiente.

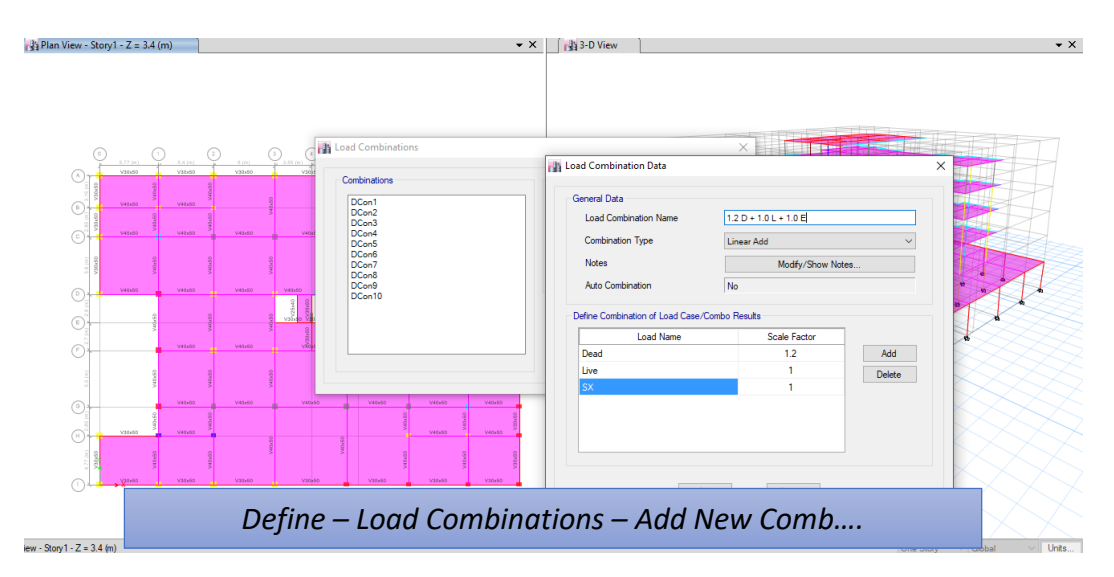

*Figura 25* Ingreso de combinación  $1.2 D + 1.0 L + 1.0 E$ 

c) Edificaciones (Modelo con muros estructurales). – Una de las combinaciones de cargas fue la siguiente.

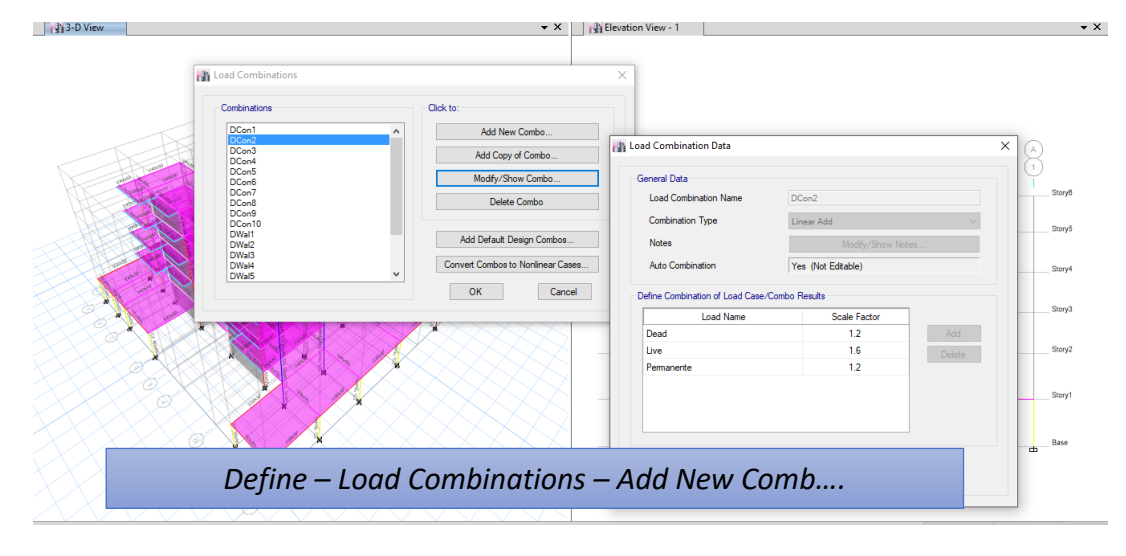

*Figura 26* Ingreso de combinación  $1.2 D + 1.6 L$ 

### **6.5. Análisis de resultados**

Establecidos los materiales, cargas y combinaciones, se realizará el diseño computacional en un software de validez internacional y aprobado por la Entidad Colaboradora de Pichincha, en donde desarrollará las iteraciones necesarias, con el correcto ingreso de los datos estructurales del proyecto y comprobando sus respectivas corridas. Establecemos con los resultados obtenidos, el peso total de la estructura para poder comprobar que no haya una duplicación de las cargas reactivas en la estructura, los modos de vibración para verificar (torsión extrema) y las derivas máximas de piso según el NEC SE DS.

Para la validación de los análisis de resultados tomaremos dos casos de estudio, para residencias y para Edificaciones (Modelo con muros estructurales).

Se establece la asignación de la masa a la estructura, este proceso es similar para todos los casos y nos ayuda a no duplicar el peso de la estructura seleccionada
| 143-D View<br>k<br>÷<br><b>k</b><br><b>B</b> Mass Source<br><b>Nass Sources</b> | Edit View Define Draw Select Assign Analyze Display<br>Design Detailing Options<br>Tools Help<br>◈ H 00 / ≙ ▶ QQQQQ`@`#!≈배┆⊃ ⊙  ≜ஈ!;;;;⊠®+±П`У    ⊥  }ๅ!ុ⊹∀;;;;   ∞   I - E - T - ™ - C - Z - D -<br>$\star$ $\times$<br><b>NB</b> Elevation View - 1<br>$\star$ $\times$<br>$\times$<br>Click to                                                                                                    |
|---------------------------------------------------------------------------------|----------------------------------------------------------------------------------------------------|
| 医腹膜区<br>MsSrc1<br>D<br>E<br>Ľ<br>G<br>$\boxed{0}$<br>田<br>r.                    | $\times$<br><b>His Mass Source Data</b><br>B.<br>Mass Multipliers for Load Patterns<br><b>MsSrc1</b><br><b>Mass Source Name</b><br><b>Load Pattern</b><br>Multiplier<br>Stony®<br>Dead<br>$\vee$ 1<br>Add<br>Mass Source<br>Story6<br>Permanente<br>Modify<br><b>D</b> Element Self Mass<br><b>Delete</b><br><b>Nass</b> Additional Mass<br>Story4<br>□ Specified Load Patterns<br>OK<br>M Adjust Disphragm Lateral Mass to Move Mass Centroid by:<br><b>Mass Options</b><br>Story's<br>Michde Lateral Mass<br>0.05<br>This Ratio of Diaphragm Width in X Direction<br>nclude Vertical Mass<br>0.05<br>This Ratio of Diaphragm Width in Y Direction<br>Story2<br>M Lump Lateral Mass at Story Levels<br>Story1<br>B<br><b>OK</b><br>Cancel<br>Base<br>क्र<br>т<br>க<br>त्त्र |
|                                                                                 | Define – Mass Source – Mass Source Data                                                                                                    |

*Figura 27* Selección de Mass Source

Este proceso selecciona la masa únicamente a partir de pesos propios de todos los elementos.

a) Para Residencias. - Apreciamos un peso solo de elementos de la estructura de 106.99 T, que será absoluto.

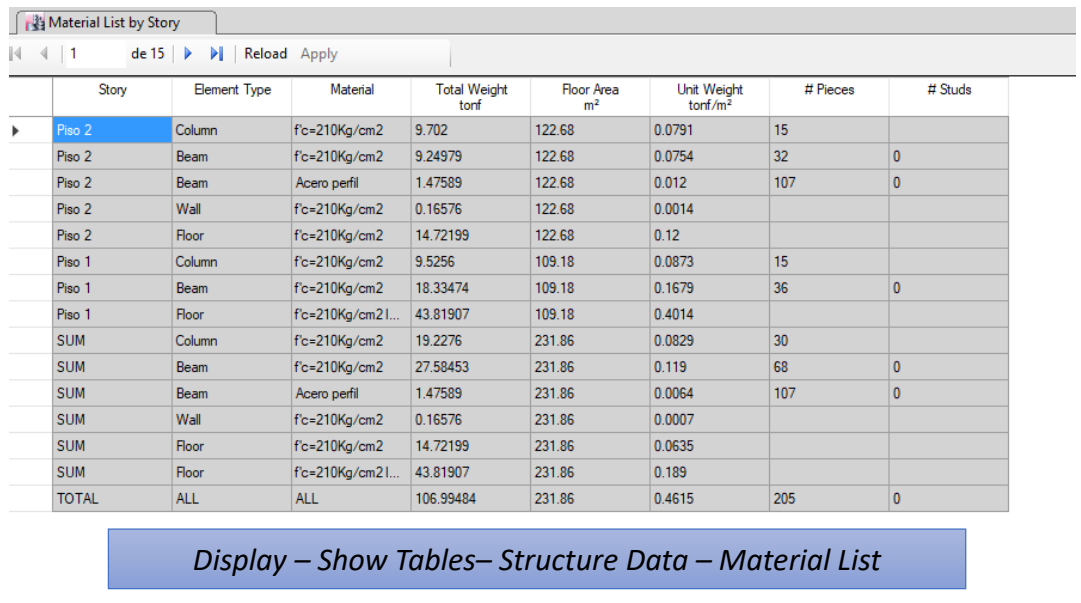

# *Figura 28* Pesos de la estructura

Para el cálculo del cortante basal, tomará los pesos asignados de cargas permanentes, que es 155.02 T, que comprueba que el peso reactivo es mayor al peso absoluto de la estructura. Como se detalla a continuación:

| <b>IN ETABS 2016 Ultimate 16.2.1 - MODELO HIEDRA-2CASAS REVISADO</b><br>File:<br>Fdit<br><b>View</b>   | Define<br>Draw                                                            | Select                                     | Assign Analyze Display | Design<br>Detailing | Tools<br><b>Options</b> | Help               |                                         |                            |                                                                  |                        |                     | J.                         |
|----------------------------------------------------------------------------------------------------|---------------------------------------------------------------------------|--------------------------------------------|------------------------|---------------------|-------------------------|--------------------|-----------------------------------------|----------------------------|------------------------------------------------------------------|------------------------|---------------------|----------------------------|
| $H \circ \circ I$                                                                                      | $\frac{1}{2}$ Plan View - Piso 1 - Z = 2.7 (m) - Displacements (Dead) [m] |                                            |                        |                     |                         | $\bullet$ $\times$ | <b>Plan View - Piso 1 - Z = 2.7 (m)</b> |                            |                                                                  |                        |                     | $\bullet \times$           |
|                                                                                                    |                                                                           |                                            |                        |                     |                         |                    | ▽                                       | ▽                          | Display - Show Tables-Structure Data - Loads - Auto Sismic Loads |                        |                     | 5                          |
| È                                                                                                    | Auto Seismic - User Coefficients                                          |                                            |                        |                     |                         |                    |                                         |                            |                                                                  |                        |                     |                            |
| 国                                                                                                    | $ 4 $ $ 4 $ 11                                                            | de 2   $\triangleright$       Reload Apply |                        |                     |                         |                    |                                         |                            |                                                                  |                        |                     |                            |
| X                                                                                                    | <b>Load Pattern</b>                                                       | Type                                       | Direction              | <b>Too Story</b>    | <b>Bottom Story</b>     | c                  | к                                       | <b>Weight Used</b><br>tonf | <b>Base Shear</b><br>tonf                                        |                        |                     |                            |
|                                                                                                    | SISMO <sub>X</sub>                                                        | Seismic                                    | X                      | Piso 2              | Base                    | 0.149              |                                         | 155.0294                   | 23.0994                                                          |                        |                     |                            |
|                                                                                                    | SISMO <sub>Y</sub>                                                        | Seismic                                    | Y                      | Piso 2              | Base                    | 0.149              | 1                                       | 155,0294                   | 23.0994                                                          |                        |                     |                            |
| E<br>E.<br>围                                                                                           |                                                                           |                                            |                        |                     |                         |                    |                                         |                            |                                                                  |                        |                     |                            |
| all <sup>b</sup><br>Max = 0.00182 at [7.775, 1.725, 6.0573]; Min = -0.007773 at [7.775, 1.725, 6.0573] |                                                                           |                                            |                        |                     |                         |                    |                                         | X-1.475 Y 0.025 Z 2.7 (m)  | $2.65$ (m)                                                       | <b>Start Animation</b> | $<<$   >><br>Global | $2.6$ (m)<br>$\vee$ Units. |

*Figura 29* Cortante basal aplicado a la estructura

b) Para Edificaciones (Modelo con muros estructurales). - Apreciamos un peso solo de elementos de la estructura de 2945.63 T, que será absoluto.

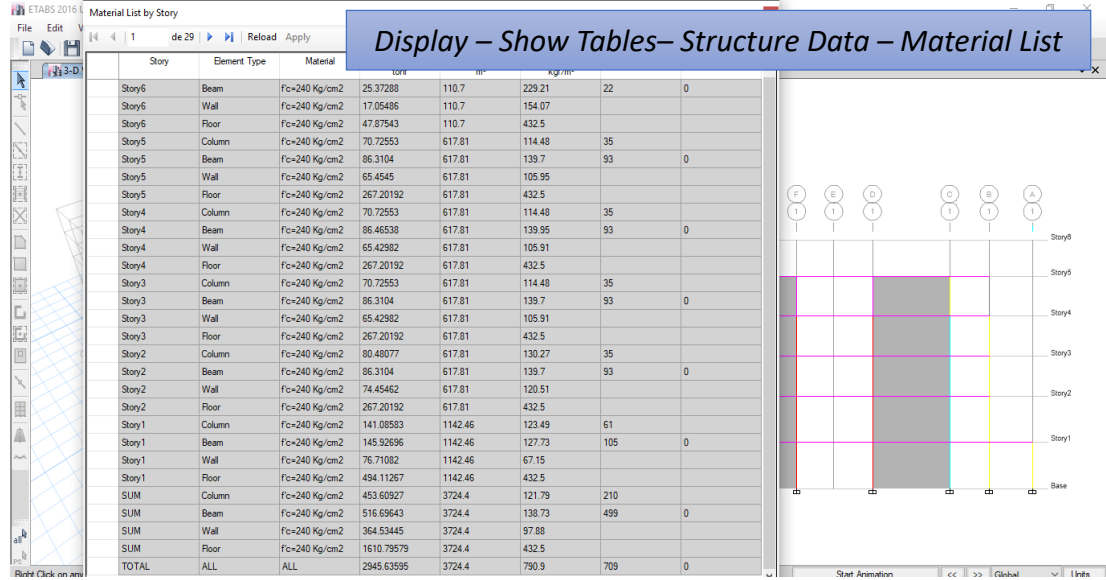

# *Figura 30* Pesos de la estructura

Para el cálculo del cortante basal, tomará los pesos asignados de cargas permanentes, que es 6662.08 T, que comprueba que el peso reactivo es mayor al peso absoluto de la estructura. Como se detalla a continuación:

| ETABS 2016 Ultimate 16.2.1 - Md2 0                                                      |         |           |                  |                     |                    |                        |                            |                           |                                                                  |                    |
|-----------------------------------------------------------------------------------------|---------|-----------|------------------|---------------------|--------------------|------------------------|----------------------------|---------------------------|------------------------------------------------------------------|--------------------|
| Edit View Define Draw Select Assign Analyze Display Design Detailing Options Tools Help |         |           |                  |                     |                    |                        |                            |                           |                                                                  |                    |
|                                                                                         |         |           |                  |                     |                    |                        |                            |                           |                                                                  |                    |
| [4] 3-D View - Displacements (Dead) [mm]                                                |         |           |                  |                     | $\bullet$ $\times$ | Fig Elevation View - 1 |                            |                           |                                                                  |                    |
|                                                                                         |         |           |                  |                     |                    |                        |                            |                           |                                                                  |                    |
|                                                                                         |         |           |                  |                     |                    |                        |                            |                           |                                                                  |                    |
|                                                                                         |         |           |                  |                     |                    |                        |                            |                           | Display - Show Tables-Structure Data - Loads - Auto Sismic Loads |                    |
| Auto Seismic - User Coefficients                                                        |         |           |                  |                     |                    |                        |                            |                           |                                                                  |                    |
|                                                                                         |         |           |                  |                     |                    |                        |                            |                           |                                                                  | B                  |
| $ 4 $ $ 1 $                                                                             |         |           |                  |                     |                    |                        |                            |                           |                                                                  | $\mathbf{1}$       |
| <b>Load Pattern</b>                                                                     | Type    | Direction | <b>Top Story</b> | <b>Bottom Story</b> | c                  | к                      | <b>Weight Used</b><br>tonf | <b>Base Shear</b><br>tonf |                                                                  | Story <sup>8</sup> |
| l SX                                                                                    | Seismic | X         | Story6           | Base                | 0.17               |                        | 6662.0839                  | 1132.5543                 |                                                                  |                    |
| <b>SY</b>                                                                               | Seismic | Ÿ         | Story6           | Base                | 0.17               |                        | 6662,0839                  | 1132 5543                 |                                                                  | Story5             |
|                                                                                         |         |           |                  |                     |                    |                        |                            |                           |                                                                  |                    |
|                                                                                         |         |           |                  |                     |                    |                        |                            |                           |                                                                  | Story4             |
|                                                                                         |         |           |                  |                     |                    |                        |                            |                           |                                                                  |                    |
|                                                                                         |         |           |                  |                     |                    |                        |                            |                           |                                                                  | Story3             |
|                                                                                         |         |           |                  |                     |                    |                        |                            |                           |                                                                  |                    |
|                                                                                         |         |           |                  |                     |                    |                        |                            |                           |                                                                  |                    |
|                                                                                         |         |           |                  |                     |                    |                        |                            |                           |                                                                  | Story <sub>2</sub> |
|                                                                                         |         |           |                  |                     |                    |                        |                            |                           |                                                                  |                    |
|                                                                                         |         |           |                  |                     |                    |                        |                            |                           |                                                                  | Story1             |
|                                                                                         |         |           |                  |                     |                    |                        |                            |                           |                                                                  |                    |
|                                                                                         |         |           |                  |                     |                    |                        |                            |                           |                                                                  |                    |
|                                                                                         |         |           |                  |                     |                    |                        |                            |                           |                                                                  | Base               |
|                                                                                         | n.      |           |                  |                     |                    |                        |                            |                           |                                                                  |                    |
|                                                                                         |         |           |                  |                     |                    |                        |                            |                           |                                                                  |                    |
|                                                                                         |         |           |                  |                     |                    |                        |                            |                           |                                                                  |                    |
|                                                                                         |         |           |                  |                     |                    |                        |                            |                           |                                                                  |                    |

*Figura 31* Cortante basal aplicado a la estructura

Una vez comprobados los pesos de la estructura, procedemos a verificar los modos de vibración y periodos de la estructura. El periodo será comprobado con el cálculo manual obtenido, de la Norma Ecuatoriana de la Construcción mismo que no tiene que ser mayor al 30% del obtenido teóricamente. El período de vibración aproximativo de la estructura T, para cada dirección principal, será estimado según el método descrito a continuación:

Para estructuras de edificación, el valor de T puede determinarse de manera aproximada mediante la expresión:

$$
T=C_t h_n^{\alpha} \quad (13)
$$

Donde:

 $C_t$ = Coeficiente que depende del tipo de edificio

 $h_n^{\alpha}$  Altura máxima de la edificación de n pisos, medida desde la base de la estructura, en metros.

Para el correcto uso de los factores  $C_t$  y  $h_n^{\alpha}$  se utilizará la siguiente tabla:

#### **Tabla 19**

*Valores para factores de periodo T*

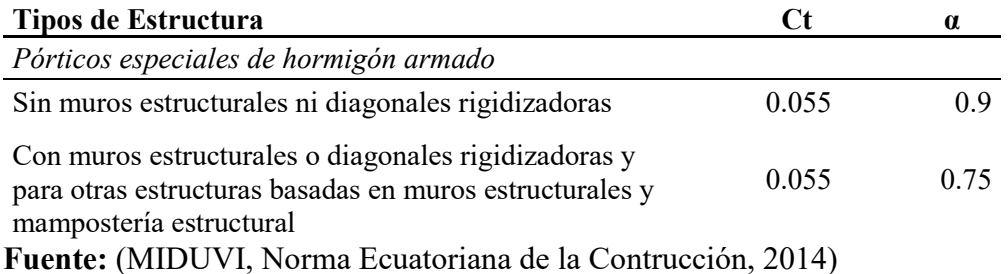

El análisis de los modos de vibración se hace para determinar las propiedades dinámicas de la estructura, frecuencias, periodos de vibración, formas modales y factores de participación de cada modo de vibración.

#### Según Henao:

Cada modo está caracterizado por su propio patrón de deformaciones, frecuencia de vibración, frecuencia modal, así como su propio amortiguamiento. Cuando la estructura vibra de un modo, con su propio periodo, alcanza valores máximos modales de corte en la base, fuerzas por nivel, desplazamientos de piso, momentos etc. (Henao, Botero , & Muria, 2014)

Se deben considerar en el análisis:

Todos los modos de vibración que contribuyan significativamente a la respuesta total de la estructura, mediante los varios períodos de vibración.

Todos los modos que involucren la participación de una masa modal acumulada de al menos el 90% de la masa total de la estructura, en cada una de las direcciones horizontales principales consideradas. (MIDUVI, Norma Ecuatoriana de la Contrucción, 2014)

De acuerdo a lo descrito se realiza la captura de los modos de vibración de la estructura en donde verificamos que el porcentaje de participación modal sea mayor al 90% en uno de los modos de vibración, para nuestra estructura cumple a partir del quinto, séptimo y noveno modo de participación modal en cada sentido.

# a) Residencias. –

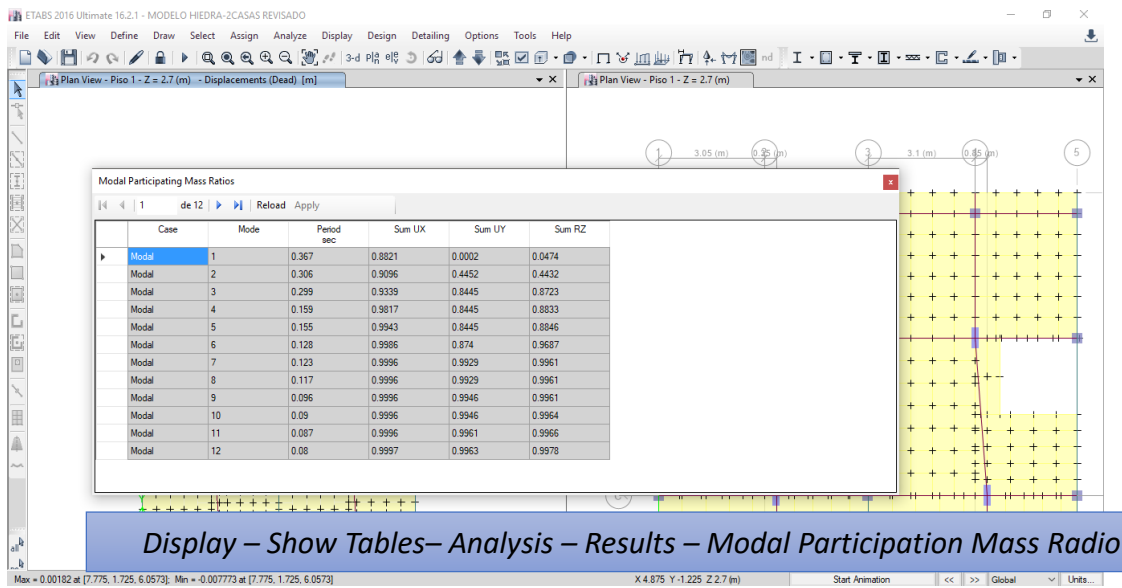

*Figura 32* Participación modal de los modos de vibración

b) Edificaciones (Modelo con muros estructurales). -

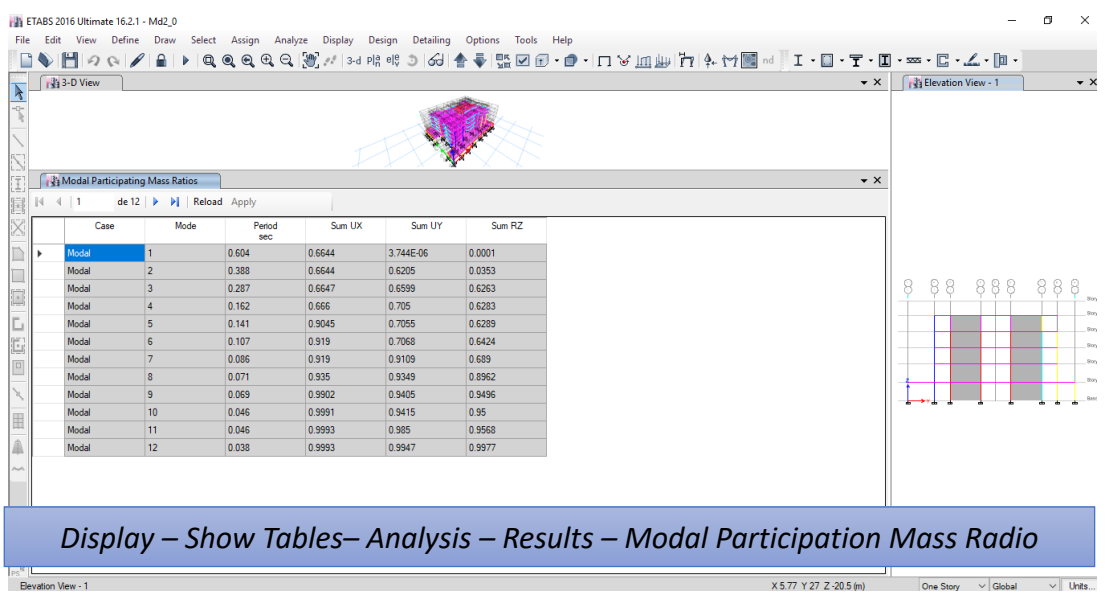

# *Figura 33* Participación modal de los modos de vibración

De esta manera comprobamos que no existe torsión extrema en la estructura, la misma que se puede visualizar en cada sentido con su deformación en cada modo. Nuestro primer modo de vibración debe actuar en el sentido X, el segundo modo de vibración debe actuar en el sentido Y y finalmente el tercer modo de vibración presentará torsión en planta.

En el caso de derivas de piso presentaremos los resultados obtenidos por planta, mismos que cumplirán, con un control de deformaciones, a través del cálculo de las derivas inelásticas máximas de piso. El diseñador deberá comprobar que la estructura presenta deformaciones inelásticas controlables, mejorando substancialmente el diseño conceptual. Según la NEC:

Los valores máximos se han establecido considerando que el calculista utilizará secciones agrietadas. Las derivas obtenidas como consecuencia de la aplicación de las fuerzas laterales de diseño reducidas por el método DBF sean estáticas o dinámicas, para cada dirección de aplicación de las fuerzas laterales, se calcularán, para cada piso, realizando un análisis elástico de la estructura sometida a las fuerzas laterales calculadas. El cálculo de las derivas de piso incluirá:

las deflexiones debidas a efectos traslacionales y torsionales

los efectos de segundo orden P-Δ.

Nota: Adicionalmente, en el caso de pórticos con estructura metálica, debe considerarse la contribución de las deformaciones de las zonas de conexiones a la deriva total de piso**.** (MIDUVI, Norma Ecuatoriana de la Contrucción, 2014) Para el cálculo de las derivas consideraremos la siguiente fórmula:

# **ΔM= 0.75RΔE (14)**

Dónde:

ΔM: Deriva máxima inelástica

ΔE: Desplazamiento obtenido en aplicación de las fuerzas laterales de diseño reducidas

R: Factor de reducción de resistencia

La deriva de piso obtenida no debe ser mayor al 2%.

| ETABS 2016 Ultimate 16.2.1 - Md2_0                                                                                                    |                                                                                                    |  |  |  |  |  |  |  |  |  |
|----------------------------------------------------------------------------------------------------|----------------------------------------------------------------------------------------------------|--|--|--|--|--|--|--|--|--|
| Edit View Define Draw<br>Design Detailing<br>Options Tools Help<br><b>File</b><br>Select<br>Assign<br>Analyze<br><b>Display</b>                                                                                                    |                                                                                                    |  |  |  |  |  |  |  |  |  |
| $\begin{picture}(150,10) \put(0,0){\line(1,0){10}} \put(15,0){\line(1,0){10}} \put(15,0){\line(1,0){10}} \put(15,0){\line(1,0){10}} \put(15,0){\line(1,0){10}} \put(15,0){\line(1,0){10}} \put(15,0){\line(1,0){10}} \put(15,0){\line(1,0){10}} \put(15,0){\line(1,0){10}} \put(15,0){\line(1,0){10}} \put(15,0){\line(1,0){10}} \put(15,0){\line($<br><b>E-Tables</b><br>3-D View Mode Shape (Modal) - Mode 1 - Period 0.604<br><b>E</b> Model<br><b>E-</b> Analysis<br><b>E-</b> Options<br><b>E-</b> Response Spectrum Functions<br><b>B</b> - Time History Functions<br><b>B</b> -Cases<br><b>in Load Combinations</b><br><b>AResults</b><br>I<br><b>E-</b> Displacements<br>Joint Displacements<br>- <b>Noint Drifts</b><br>Diaphragm Center of Mass Displacements<br>Diaphragm Max/Avg Drifts<br>Story Drifts<br>Story Max/Avg Displacements<br>- Story Max/Avg Drifts<br>E<br>$\Box$ Reactions<br><b>Hi-</b> Modal Results<br><b>Results</b><br><b>En-</b> Frame Results<br>Ľ.<br>in-TShell Results<br>iii- <sup>Wal Results</sup><br>$\boxed{0}$<br>Energy/Virtual Work<br><b>E</b> Design<br>围 | $\times$ nd $\mathbf{I} \cdot \mathbf{I} \cdot \mathbf{T} \cdot \mathbf{I} \cdot \mathbf{I}$ $\cdot \mathbf{I} \cdot \mathbf{I} \cdot \mathbf{I}$<br>$\star$ $\times$ |  |  |  |  |  |  |  |  |  |
| Display - Show Tables-Analysis - Results - Displacements                                                                                                    |                                                                                                    |  |  |  |  |  |  |  |  |  |
| Max = 0.025 at [17.17, 10.17, 18]; Min = - 0.004 at [25.27, 15.82, 15.4]                                                                                                    | $\vee$ Units.<br><< >> Global<br><b>Start Animation</b>                                                                                                    |  |  |  |  |  |  |  |  |  |

*Figura 34* Método de obtención de las derivas de piso

Así obtendremos la tabla de derivas. Esta captura es de carácter obligatoria y tiene que ser directamente del software computacional.

a) Residencias. -

|                                  |                     |                    | ETABS 2016 Ultimate 16.2.1 - MODELO HIEDRA-2CASAS REVISADO  |                                                                 |          |                    |                    |                                             |                        |                                          |                                                                         |                |
|----------------------------------|---------------------|--------------------|-------------------------------------------------------------|-----------------------------------------------------------------|----------|--------------------|--------------------|---------------------------------------------|------------------------|------------------------------------------|-------------------------------------------------------------------------|----------------|
| File<br>Edit                     |                     |                    |                                                             | View Define Draw Select Assign Analyze Display Design Detailing |          | Options Tools Help |                    |                                             |                        |                                          |                                                                         |                |
|                                  |                     |                    |                                                             |                                                                 |          |                    |                    |                                             |                        |                                          |                                                                         |                |
|                                  |                     |                    | Plan View - Piso 1 - Z = 2.7 (m) - Displacements (Dead) [m] |                                                                 |          |                    | $\bullet$ $\times$ | $\int_0^1$ Plan View - Piso 1 - Z = 2.7 (m) |                        |                                          |                                                                         | $\star \times$ |
|                                  |                     |                    |                                                             |                                                                 |          |                    |                    |                                             |                        |                                          |                                                                         |                |
|                                  |                     |                    |                                                             |                                                                 |          |                    |                    |                                             |                        |                                          |                                                                         |                |
|                                  |                     |                    |                                                             |                                                                 |          |                    |                    |                                             |                        |                                          |                                                                         |                |
|                                  |                     |                    |                                                             |                                                                 |          |                    |                    |                                             | $0.35 +$<br>$3.05$ (m) |                                          | 3.1 (m)<br>0.85                                                         | -5             |
|                                  | <b>Story Drifts</b> |                    |                                                             |                                                                 |          |                    |                    |                                             |                        |                                          |                                                                         |                |
|                                  | 4411                |                    | de 4   $\triangleright$       Reload Apply                  |                                                                 |          |                    |                    |                                             |                        |                                          |                                                                         |                |
|                                  |                     | Story              | Load                                                        | Direction                                                       | Drift    | Label              | x                  | Y                                           | z                      |                                          |                                                                         |                |
|                                  |                     |                    | Case/Combo                                                  |                                                                 |          |                    | m                  | m                                           | m                      |                                          |                                                                         |                |
|                                  |                     | Piso 2             | SISMO X                                                     | ×                                                               | 0.001426 | 26                 | 12.1               | $-0.4$                                      | 5.45                   |                                          |                                                                         |                |
|                                  |                     | Piso 2             | SISMO <sub>Y</sub>                                          | Y                                                               | 0.001232 | 18                 | $\Omega$           | 9.45                                        | 5.45                   |                                          |                                                                         |                |
|                                  |                     | Piso 1             | SISMO <sub>X</sub>                                          | x                                                               | 0.001671 | 34                 | 3.4                | 0.7                                         | 2.7                    |                                          |                                                                         |                |
|                                  |                     | Piso 1             | SISMO Y                                                     | Y                                                               | 0.001016 | 13                 | $\bullet$          | 0.7                                         | 2.7                    |                                          |                                                                         |                |
|                                  |                     |                    |                                                             |                                                                 |          |                    |                    |                                             |                        |                                          |                                                                         |                |
|                                  |                     |                    |                                                             |                                                                 |          |                    |                    |                                             |                        |                                          |                                                                         |                |
|                                  |                     |                    |                                                             |                                                                 |          |                    |                    |                                             |                        |                                          |                                                                         |                |
|                                  |                     |                    |                                                             |                                                                 |          |                    |                    |                                             |                        |                                          |                                                                         |                |
|                                  |                     |                    |                                                             |                                                                 |          |                    |                    |                                             |                        |                                          |                                                                         |                |
|                                  |                     |                    |                                                             |                                                                 |          |                    |                    |                                             |                        |                                          |                                                                         |                |
|                                  |                     |                    |                                                             |                                                                 |          |                    |                    |                                             |                        |                                          |                                                                         |                |
|                                  |                     |                    |                                                             |                                                                 |          |                    |                    |                                             |                        |                                          |                                                                         |                |
|                                  |                     | <b>V I I I I I</b> |                                                             |                                                                 |          |                    |                    |                                             |                        |                                          |                                                                         |                |
|                                  |                     |                    |                                                             |                                                                 |          |                    |                    |                                             |                        |                                          |                                                                         |                |
|                                  |                     |                    |                                                             |                                                                 |          |                    |                    |                                             |                        |                                          | Display - Show Tables-Analysis - Results - Displacements - Story Drifts |                |
|                                  |                     |                    |                                                             |                                                                 |          |                    |                    |                                             |                        |                                          |                                                                         |                |
| Plan View - Piso 1 - Z = 2.7 (m) |                     |                    |                                                             |                                                                 |          |                    |                    |                                             |                        | $2.65$ (m)<br>X 11.05 Y -1.425 Z 2.7 (m) |                                                                         |                |
|                                  |                     |                    |                                                             |                                                                 |          |                    |                    |                                             |                        |                                          | <b>One Story</b><br>$\vee$ Global                                       | $\vee$ Units.  |

*Figura 35* Derivas de piso obtenidas por el programa

Se comprueba manualmente que cada deriva no exceda el límite de desplazamiento. Se lo realiza con la importación de la tabla y aplicación de la formula (14).

# **Tabla 20**

*Comprobación de derivas máximas por piso*

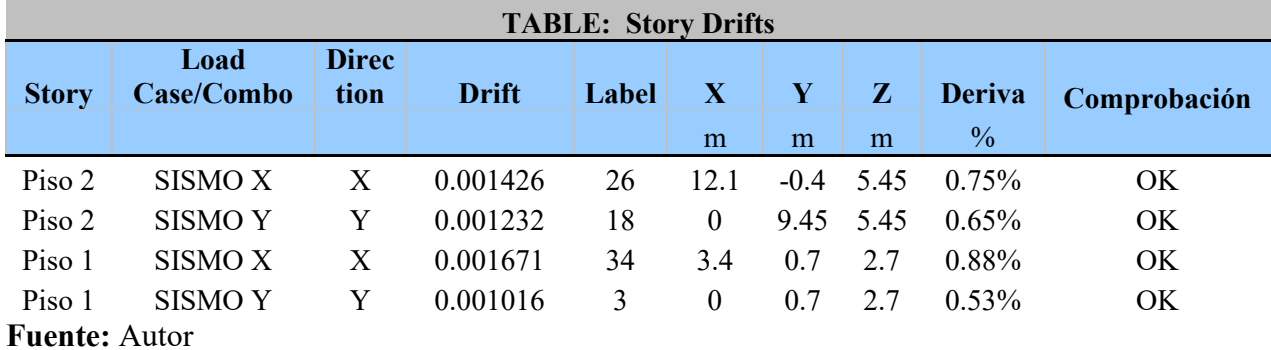

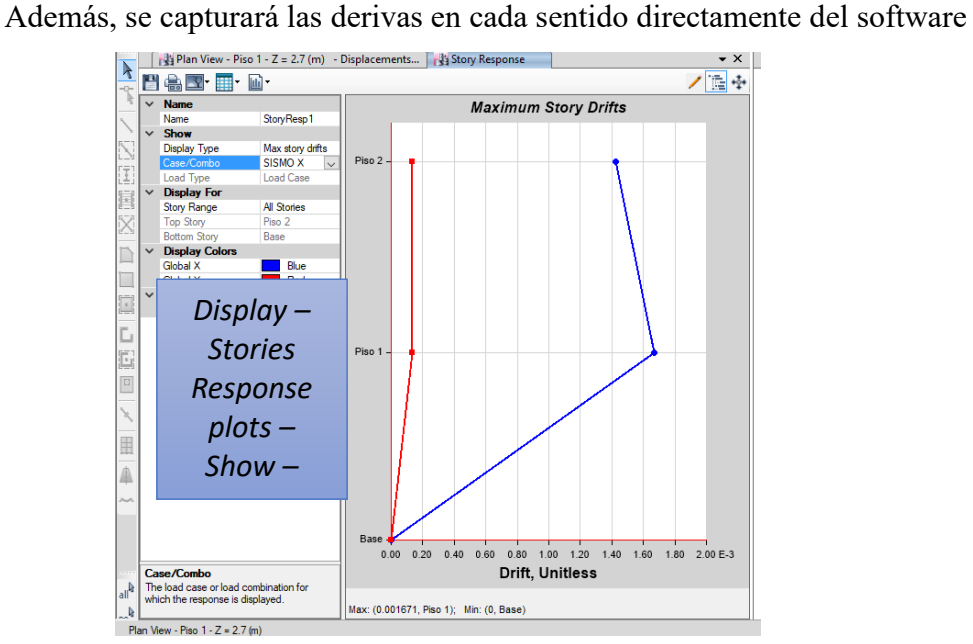

*Figura 36* Derivas de piso sentido SISMO X

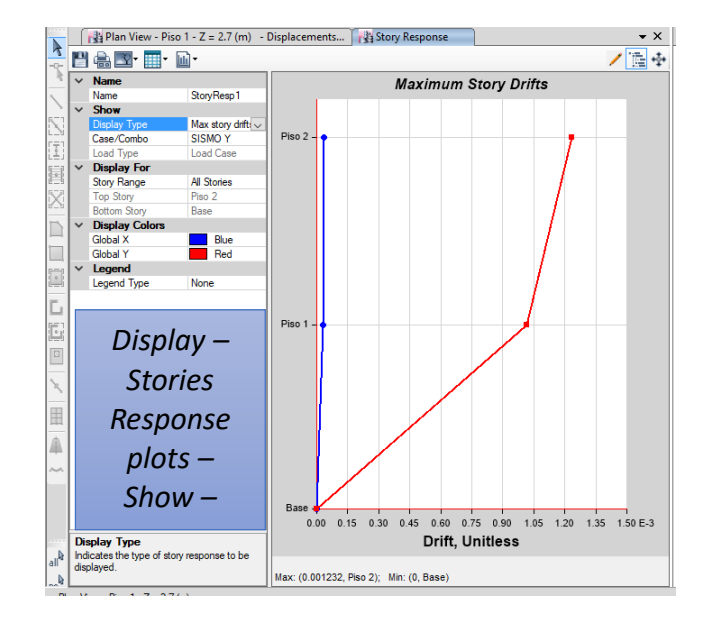

*Figura 37* Derivas de piso sentido SISMO Y

b) Para Edificaciones (Modelo con muros estructurales). -

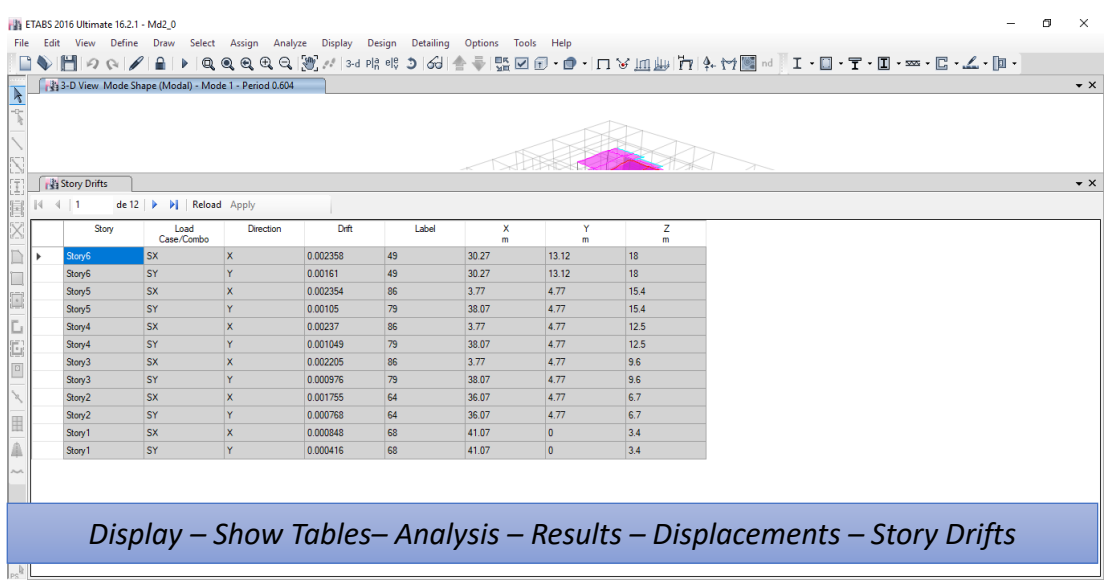

*Figura 38* Derivas de piso obtenidas por el programa

Se comprueba manualmente que cada deriva no exceda el límite de desplazamiento. Se lo realiza con la importación de la tabla y aplicación de la formula (13).

El daño estructural se relaciona mejor con el desplazamiento que con la resistencia lateral desarrollada. Excesivas deformaciones han ocasionado ingentes pérdidas por daños a elementos estructurales y no estructurales (Maldonado Changoluisa, 2014)

# **Tabla 21**

*Comprobación de derivas máximas por piso*

| <b>TABLE: Story Drifts</b> |                                  |   |              |       |       |                  |              |               |              |  |  |  |
|----------------------------|----------------------------------|---|--------------|-------|-------|------------------|--------------|---------------|--------------|--|--|--|
| <b>Story</b>               | <b>Load Case/Combo Direction</b> |   | <b>Drift</b> | Label | X     | Y                | $\mathbf{Z}$ | <b>Deriva</b> |              |  |  |  |
|                            |                                  |   |              |       | m     | m                | m            | $\frac{0}{0}$ | Comprobación |  |  |  |
| Story6                     | SX                               | X | 0.002358     | 49    | 30.27 | 13.12            | 18           | 1.24%         | OK           |  |  |  |
| Story6                     | SY                               | Y | 0.00161      | 49    | 30.27 | 13.12            | 18           | 0.85%         | OK           |  |  |  |
| Story <sub>5</sub>         | SX                               | X | 0.002354     | 86    | 3.77  | 4.77             | 15.4         | 1.24%         | OK           |  |  |  |
| Story <sub>5</sub>         | SY                               | Y | 0.00105      | 79    | 38.07 | 4.77             | 15.4         | $0.55\%$      | OK           |  |  |  |
| Story4                     | SX                               | X | 0.00237      | 86    | 3.77  | 4.77             | 12.5         | 1.24%         | OK           |  |  |  |
| Story4                     | SY                               | Y | 0.001049     | 79    | 38.07 | 4.77             | 12.5         | $0.55\%$      | OK           |  |  |  |
| Story3                     | SX                               | X | 0.002205     | 86    | 3.77  | 4.77             | 9.6          | 1.16%         | OK           |  |  |  |
| Story3                     | SY                               | Y | 0.000976     | 79    | 38.07 | 4.77             | 9.6          | 0.51%         | OK           |  |  |  |
| Story2                     | SX                               | X | 0.001755     | 64    | 36.07 | 4.77             | 6.7          | 0.92%         | OK           |  |  |  |
| Story <sub>2</sub>         | SY                               | Y | 0.000768     | 64    | 36.07 | 4.77             | 6.7          | 0.40%         | OK           |  |  |  |
| Story1                     | SX                               | X | 0.000848     | 68    | 41.07 | $\theta$         | 3.4          | 0.45%         | OK           |  |  |  |
| Story1                     | SY                               | Y | 0.000416     | 68    | 41.07 | $\boldsymbol{0}$ | 3.4          | 0.22%         | OK           |  |  |  |
| <b>Fuente:</b> Autor       |                                  |   |              |       |       |                  |              |               |              |  |  |  |

Además, se capturará las derivas en cada sentido directamente del software.

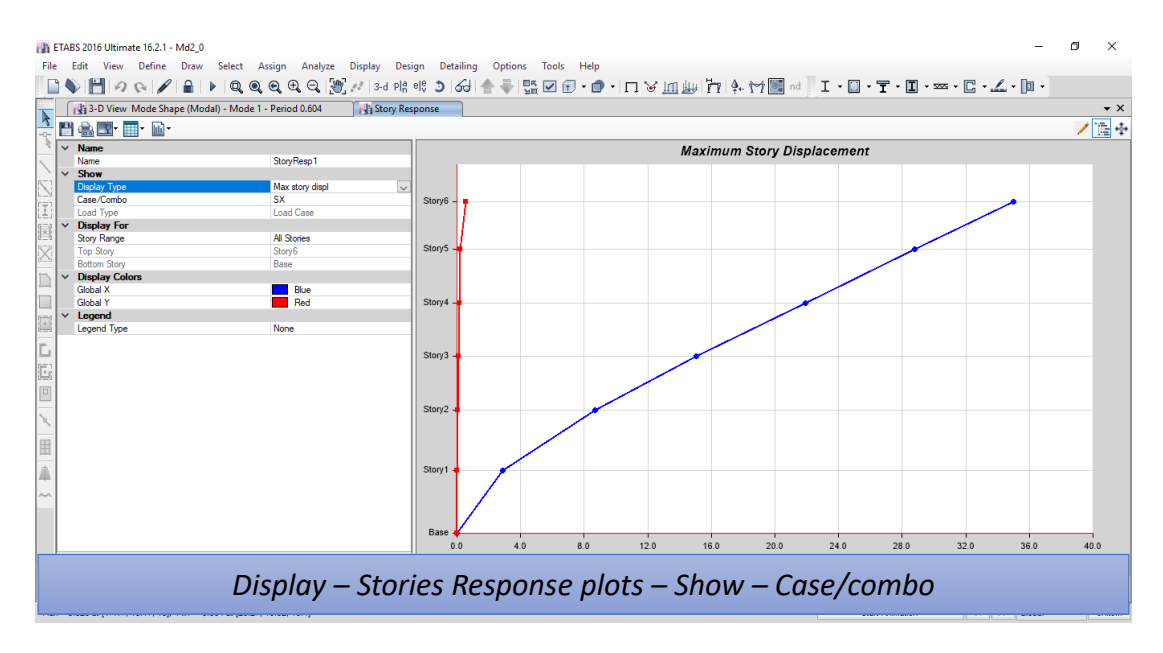

*Figura 39* Derivas de piso sentido SX

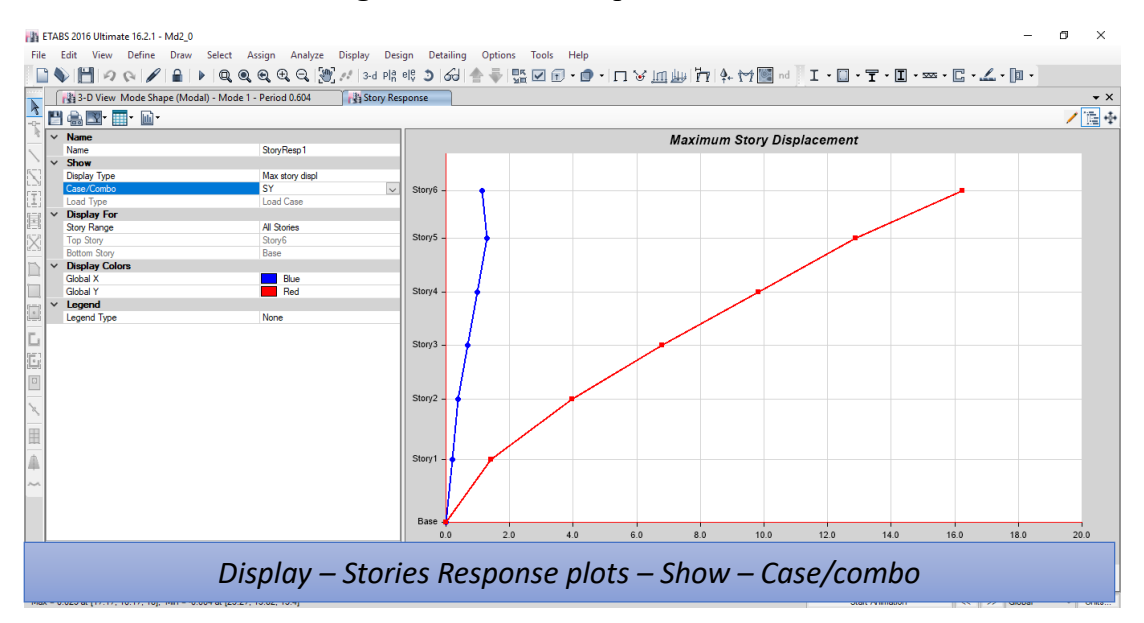

*Figura 40* Derivas de piso sentido SY

Este paso se realiza para verificar que los resultados obtenidos en la tabla de derivas son los mismos tomados en el cálculo del máximo desplazamiento.

# **6.7. Comprobación de elementos**

Una correcta comprobación de elementos se realizará con la verificación de solicitaciones en pórticos y diseño de elementos, en este paso se tomará los pórticos más representativos de la estructura y se la someterá a una envolvente de cargas para establecer sus solicitaciones máximas y comprobar un correcto diseño, para la ECP este paso es obligatorio de captura.

Para el diseño de vigas, se determina la cantidad de acero necesario para las vigas, mediante la aplicación del software de análisis estructural, el cual indica la cantidad de acero de refuerzo necesario en la parte superior e inferior del elemento mismo que seguirá los siguientes lineamientos vigentes en el ACI-318-14:

(a) Sean parte de sistemas resistentes a cargas sísmicas.

(b) Resistan esas fuerzas fundamentalmente por flexión.

(c) Las fuerzas axiales no excedan 0.10f'cAg en ninguna combinación de cargas en que participen las cargas sísmicas. (ACI, 2014)

El diseño se realiza mediante un análisis de la sección, asumiendo una distribución lineal de deformación unitaria y un bloque de compresión equivalente de acuerdo al ACI 318. La resistencia que aporte el refuerzo longitudinal en la zona de compresión será despreciada.

Según el ACI. 318.14 sección 9.4.2.1 "Para vigas construidas integralmente con los apoyos, se permite diseñar con base en los momentos en la cara de los apoyos". (ACI, 2014)

Según el ACI. 318.14 sección 9.6.2 "En toda sección de un elemento a flexión en que se requiera acero a tracción, el valor de As.min no debe ser inferior al mayor de los siguientes valores". (ACI, 2014)

## **1.4/fy . bwd , [fy en MPa] (15)**

 $0.25\sqrt{f}c'/f$ y . bwd . [fc' y fy en MPa] (16)

Según el ACI.318.14 sección 9.7.76.5:

Cuando se requieran empalmes del refuerzo longitudinal de integridad estructural, el refuerzo debe empalmarse de acuerdo con (a) y (b).

(a) El refuerzo para momento positivo debe ser empalmado en el apoyo, o cerca de este.

(b) El refuerzo para momento negativo debe ser empalmado en la mitad de la luz, o cerca de esta. (ACI, 2014)

a) Residencias. –

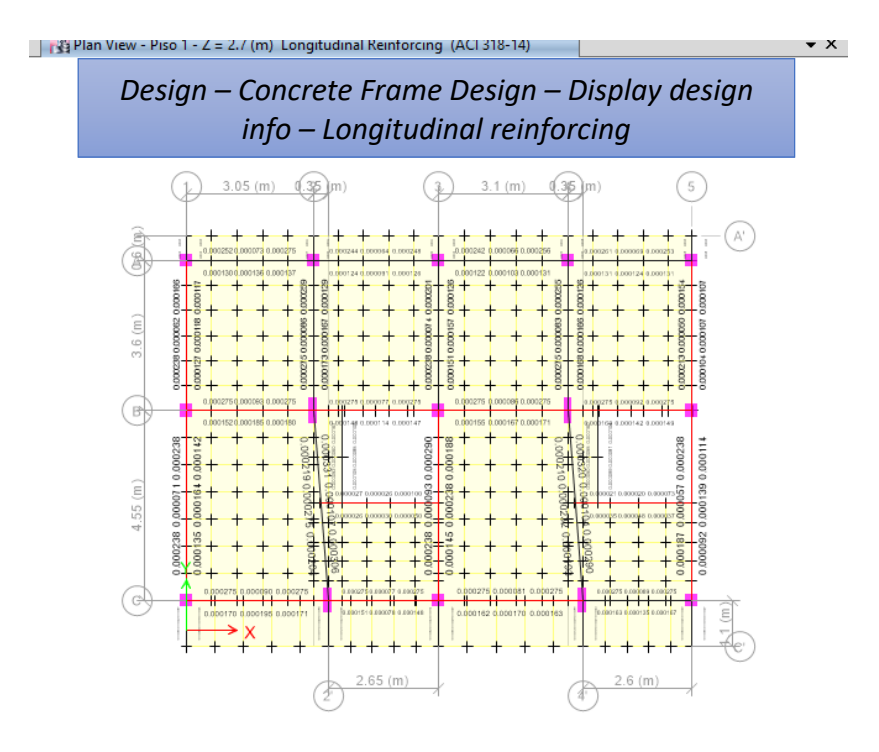

*Figura 41* Reforzamiento longitudinal en vigas (vista en planta) N+2.70

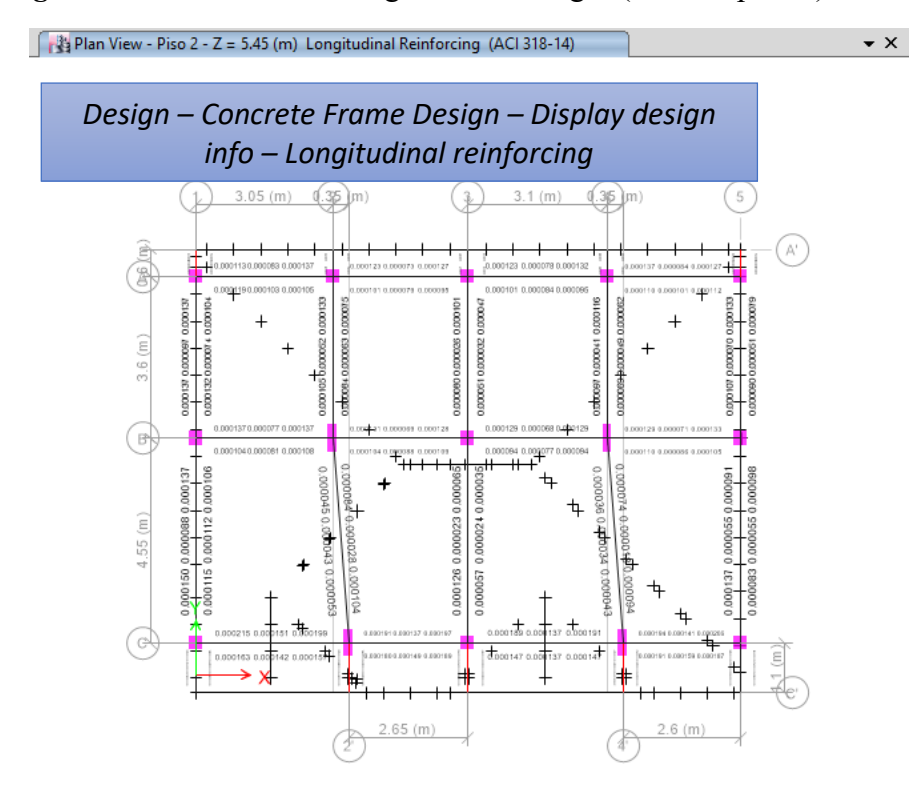

*Figura 42* Reforzamiento longitudinal en vigas de cubierta (vista en planta) N+5.45 b) Edificaciones (Modelo con muros estructurales). -

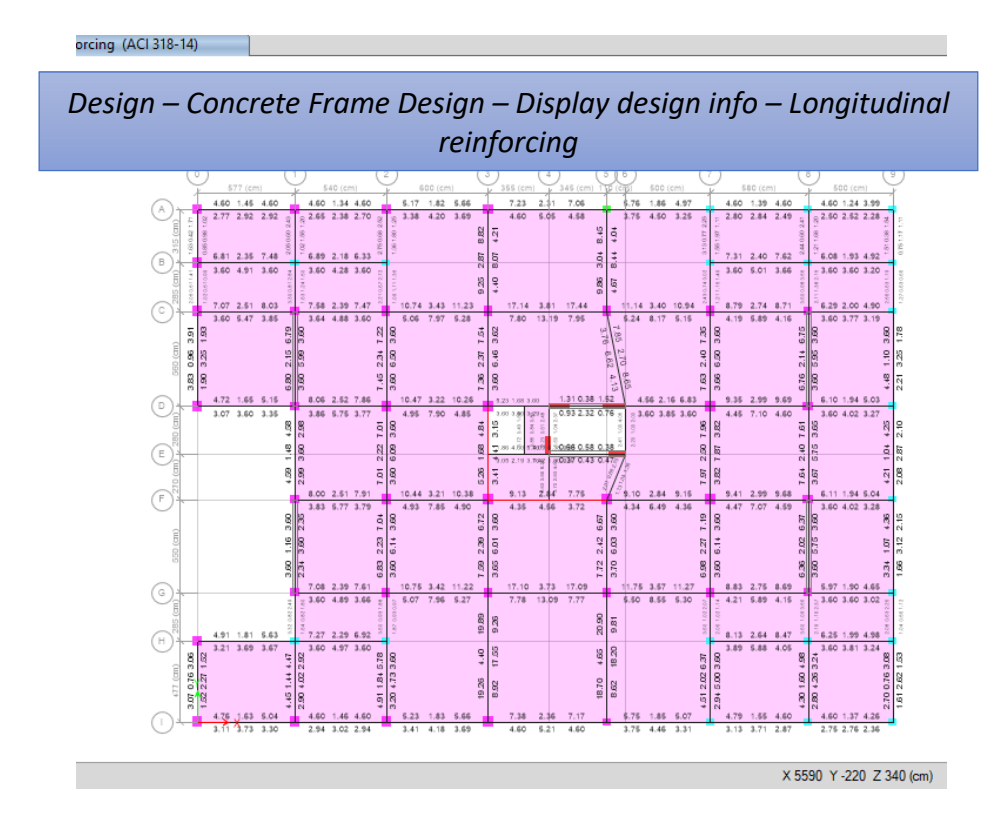

*Figura 43* Reforzamiento longitudinal en vigas (vista en planta) N+0.00

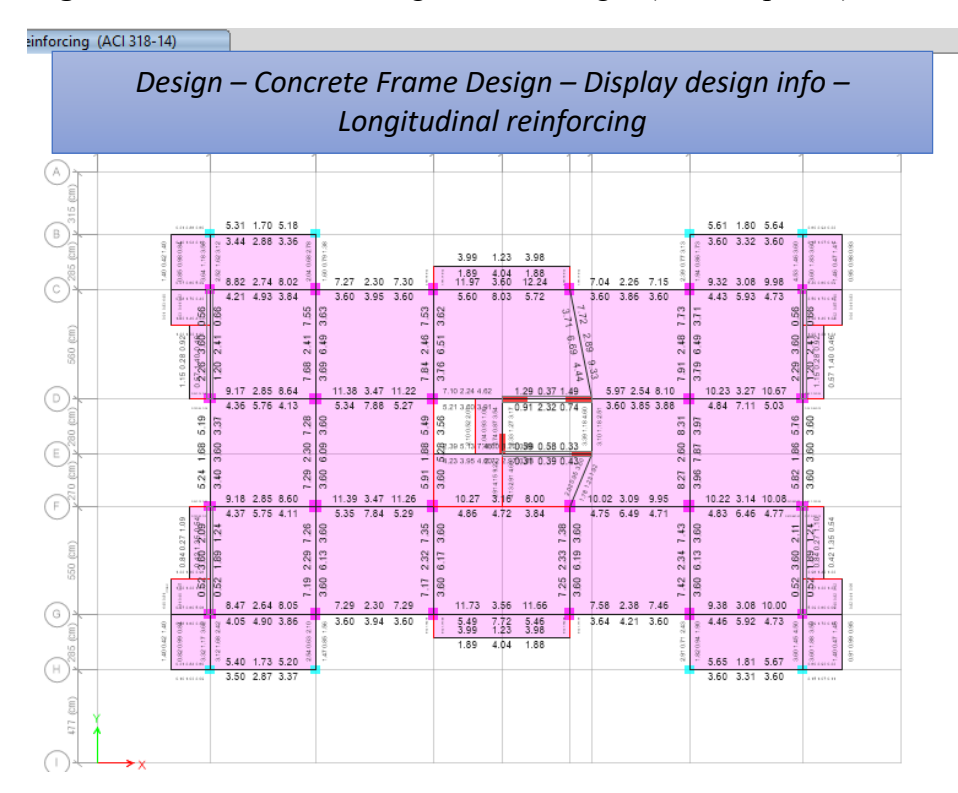

*Figura 44* Reforzamiento longitudinal en vigas (vista en planta) N+3.30

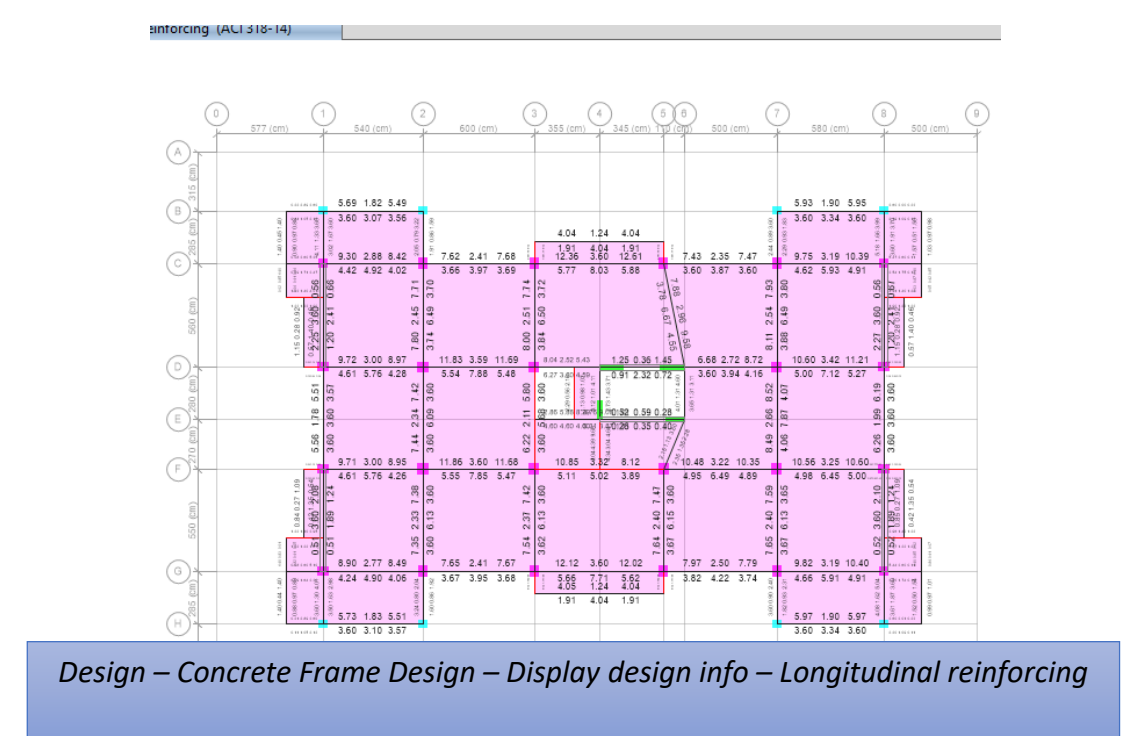

*Figura 45* Reforzamiento longitudinal en vigas (vista en planta) N+6.20

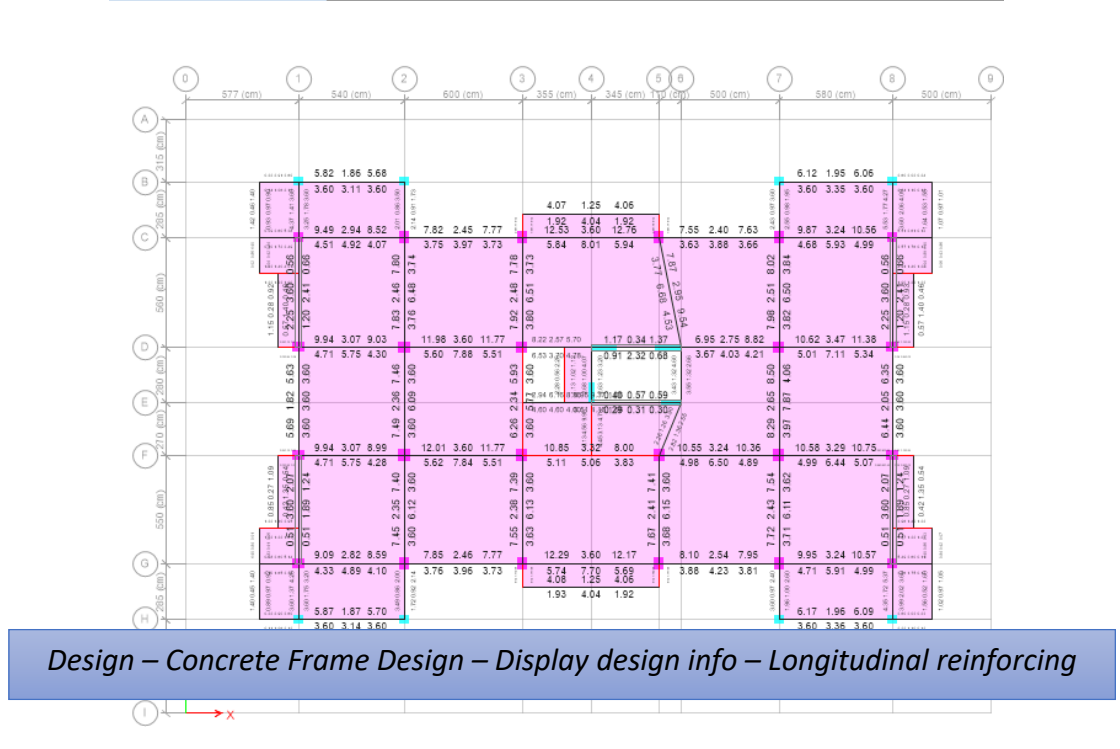

Reinforcing (ACI 318-14)

*Figura 46* Reforzamiento longitudinal en vigas (vista en planta) N+9.10

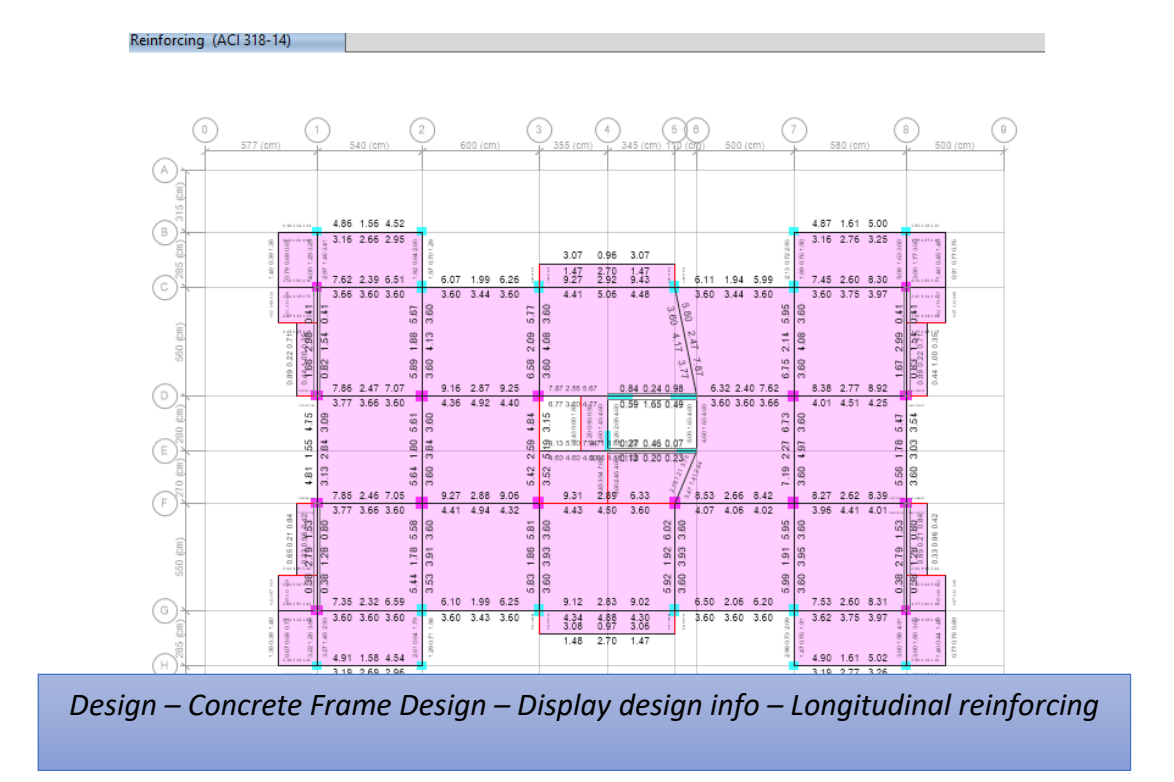

*Figura 47* Reforzamiento longitudinal en vigas (vista en planta) N+12.00

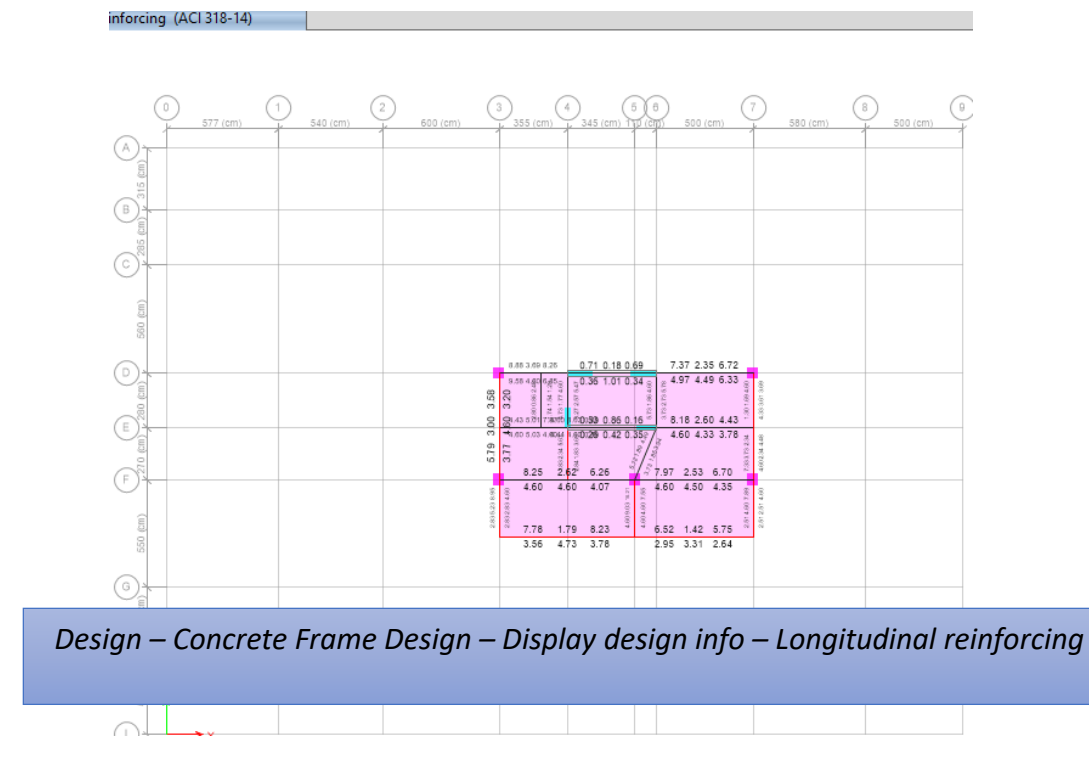

*Figura 48* Reforzamiento longitudinal en vigas (vista en planta) N+14.60

Según el ACI 318:

Para el diseño de columnas, no pre esforzadas y columnas pre esforzadas con fpe< 225 lb/pulg2 de valor promedio, el número mínimo de barras longitudinales debe cumplir con  $(a)$ ,  $(b)$  o  $(c)$ :

- (a) Tres dentro de estribos triangulares,
- (b) Cuatro dentro de estribos rectangulares o circulares.

(c) Seis para barras rodeadas por espirales o para columnas de pórticos especiales resistentes a momentos por estribos de confinamiento circulares. (ACI, 2014).

En los elementos en flexo-compresión se debe proporcionar un confinamiento especial según lo expuesto en el presente párrafo en una longitud Lo medida a partir de la cara de cada nudo, así como en ambos lados de cualquier sección donde se pueda producir una rótula plástica debido a acciones sísmicas. La longitud Lo no puede ser menor que:

- Una sexta parte de la luz libre del elemento,
- La máxima dimensión de su sección transversal,
- $\bullet$  450 mm.

El refuerzo transversal debe disponerse mediante espirales sencillas o traslapadas, estribos cerrados de confinamiento circulares o estribos cerrados de confinamiento rectilíneos con o sin ganchos suplementarios.

Se pueden usar ganchos suplementarios del mismo diámetro de barra o con un diámetro menor y con el mismo espaciamiento de los estribos cerrados de confinamiento. Cada extremo del gancho suplementario debe enlazar una barra perimetral del refuerzo longitudinal. Los extremos de los ganchos suplementarios consecutivos deben alternarse a lo largo del refuerzo longitudinal.

La Norma Ecuatoriana de la Construcción determina:

El espaciamiento de los ganchos suplementarios o ramas con estribos de confinamiento rectilíneos, hx, dentro de una sección del elemento no debe exceder de 350 mm centro a centro. La separación del refuerzo transversal a lo largo del eje longitudinal del elemento no debe exceder la menor de (a), (b), y (c):

(a) La cuarta parte de la dimensión mínima del elemento,

- (b) Seis veces el diámetro de la barra de refuerzo longitudinal menor,y
- (c) *So*, definido por:

$$
So = 100 + \left(\frac{350 - hx}{3}\right) \tag{17}
$$

El valor de *So* no debe ser mayor a 150 mm y no es necesario tomarlo menor a 100 mm. (MIDUVI, Norma Ecuatoriana de la Contrucción, 2014)

a) Residencias. –

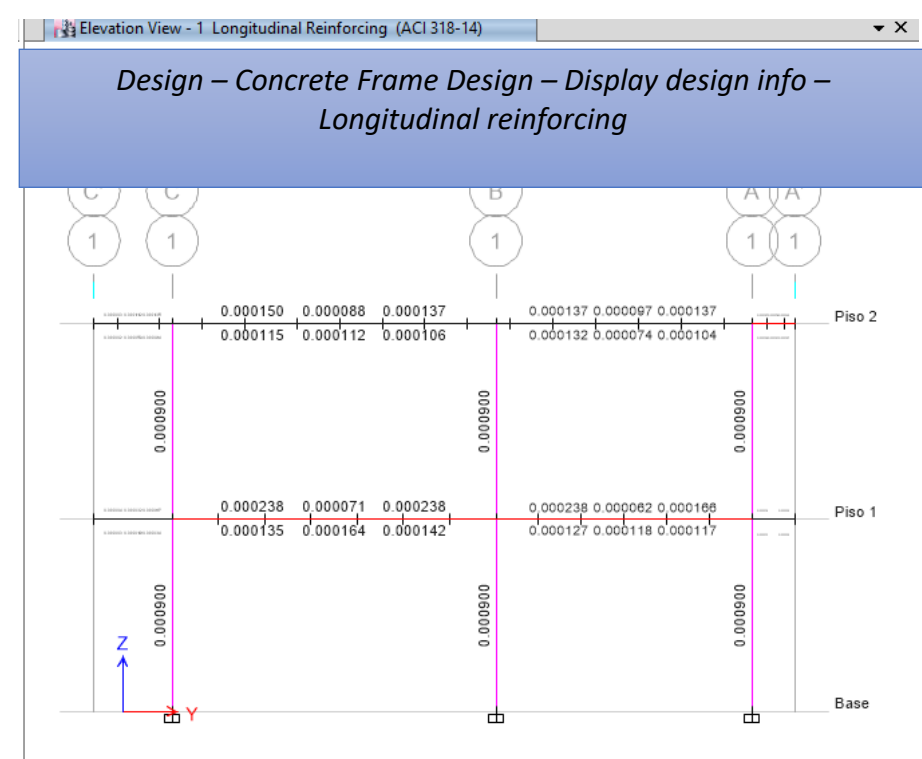

*Figura 49* Reforzamiento longitudinal en columnas (Pórtico 1)

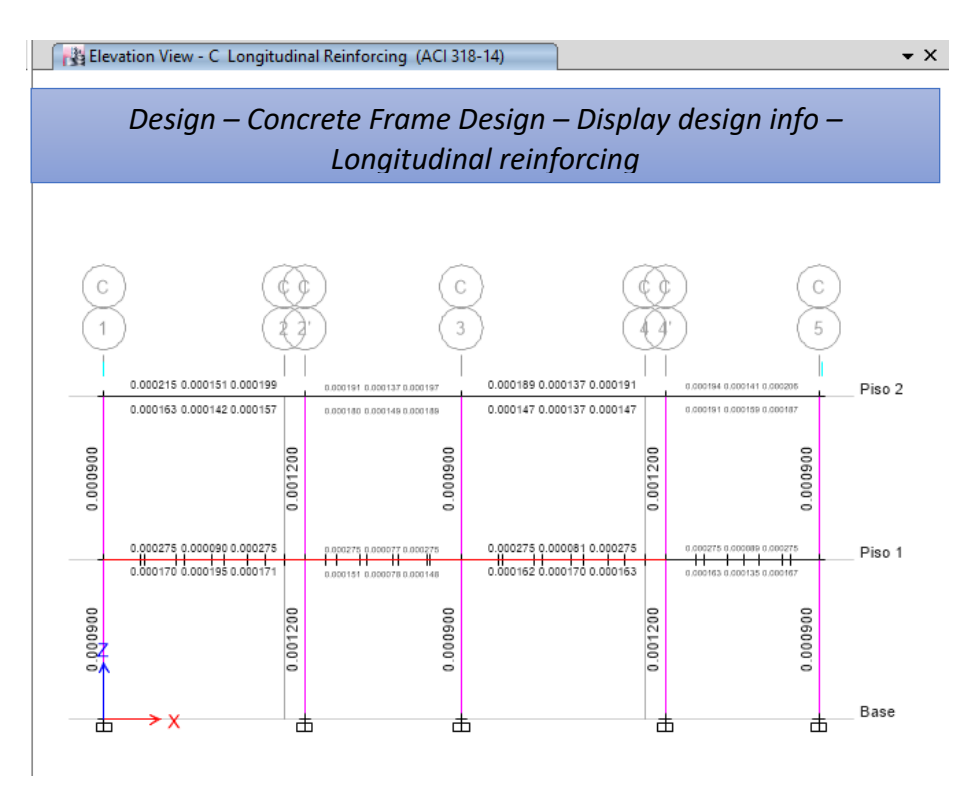

*Figura 50* Reforzamiento longitudinal en columnas (Pórtico C)

b) Edificaciones (Modelo con muros estructurales). –

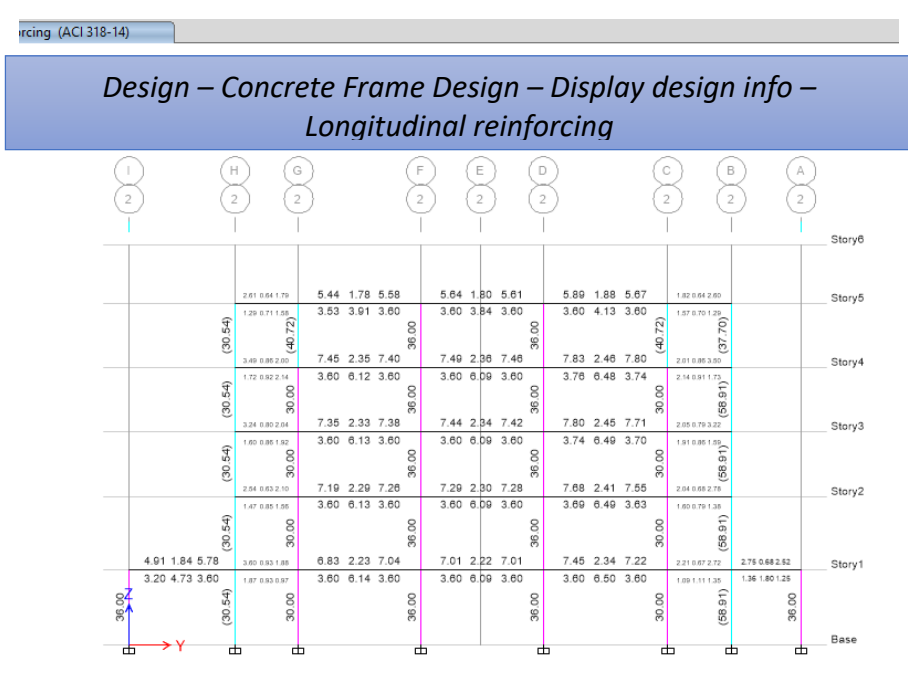

*Figura 51* Reforzamiento longitudinal en columnas (Pórtico 2)

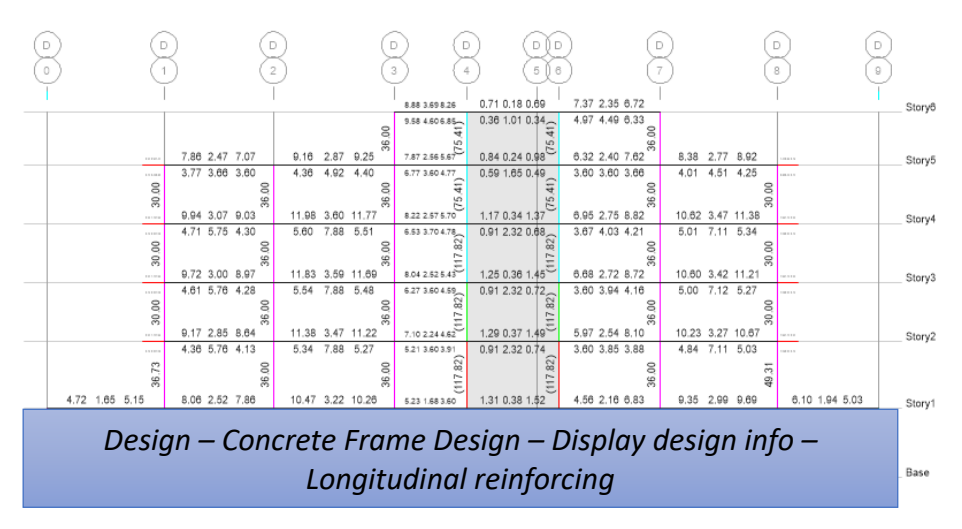

*Figura 52* Reforzamiento longitudinal en columnas (Pórtico D)

Finalmente se comprobará las solicitaciones a corte, Se deberá prever estribos para confinamiento, de al menos 10mm de diámetro, en toda la longitud de traslape de varillas de refuerzo longitudinal. El espaciamiento máximo de este refuerzo en esas zonas no puede exceder d/4 ó 100mm.

La Norma Ecuatoriana de la Construcción norma al:

Confinamiento en traslape de varillas de refuerzo longitudinal: No se debe hacer traslapes en:

- Los nudos,
- Una distancia menor que 2h de los extremos del elemento, donde h es su peralte,
- Sitios donde el análisis indique la posibilidad de formación de rótulas plásticas.

Para estructuras de cualquier tipo se debe colocar estribos para confinamiento en las siguientes regiones:

- En los extremos del elemento; en cuyo caso el primer estribo se coloca a 50mm y el último a una distancia 2\*h dela cara de la conexión,
- En longitudes 2\*ha cada lado de una sección en la que se puedan formar rótulas plásticas. (MIDUVI, Norma Ecuatoriana de la Contrucción, 2014).

# a) Residencias. –

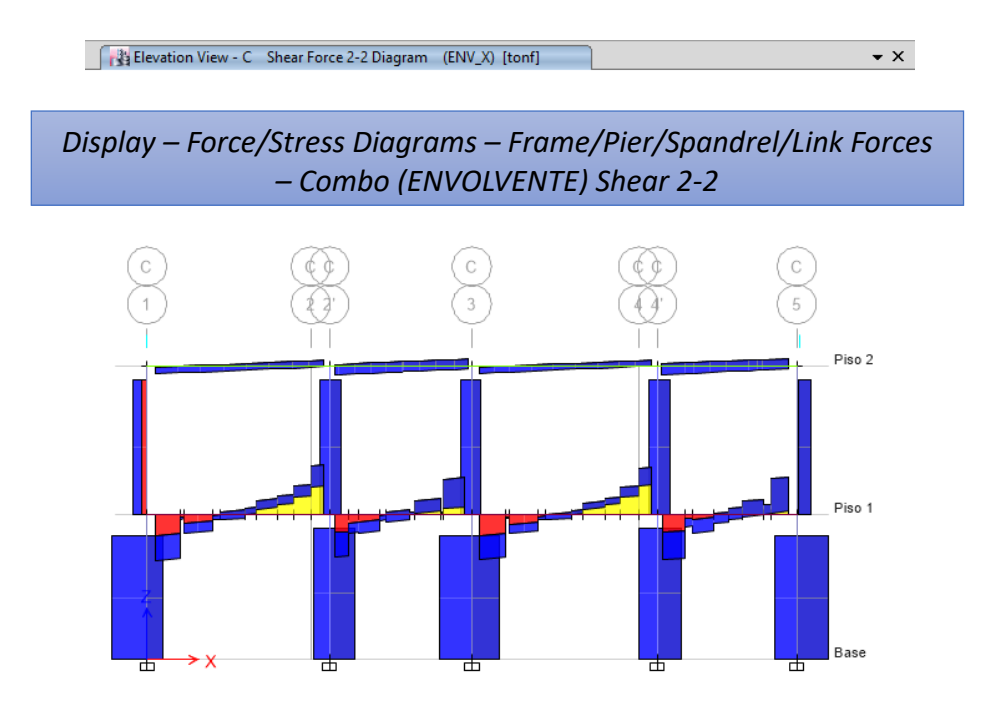

*Figura 53* Diagrama de corte para ENVOLVENTE

b) Edificaciones (Modelo con muros estructurales). -

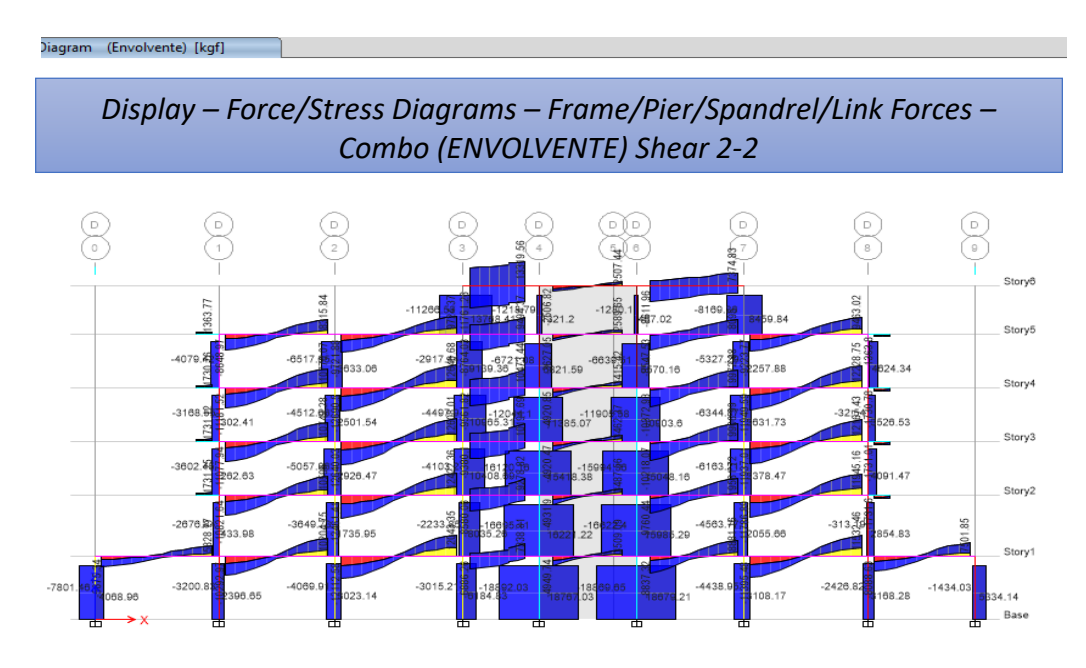

*Figura 54* Diagrama de corte para ENVOLVENTE

Se revisará la solicitación de ENVOLVENTE para momento máximo admitido, esta captura será de carácter obligatoria para la ECP

a) Residencias. –

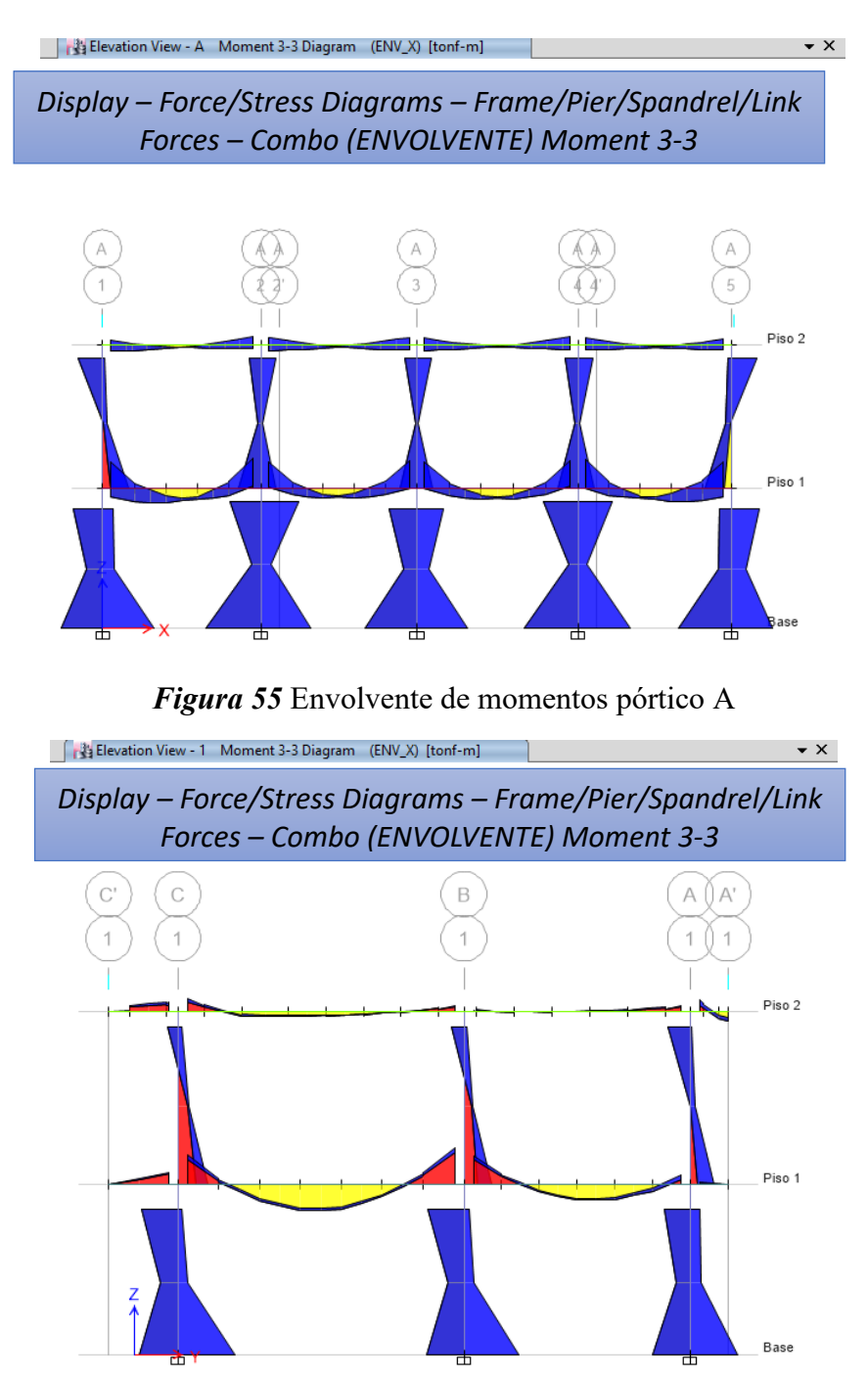

*Figura 56* Envolvente de momentos pórtico 1

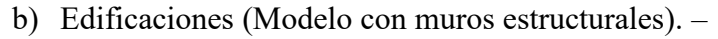

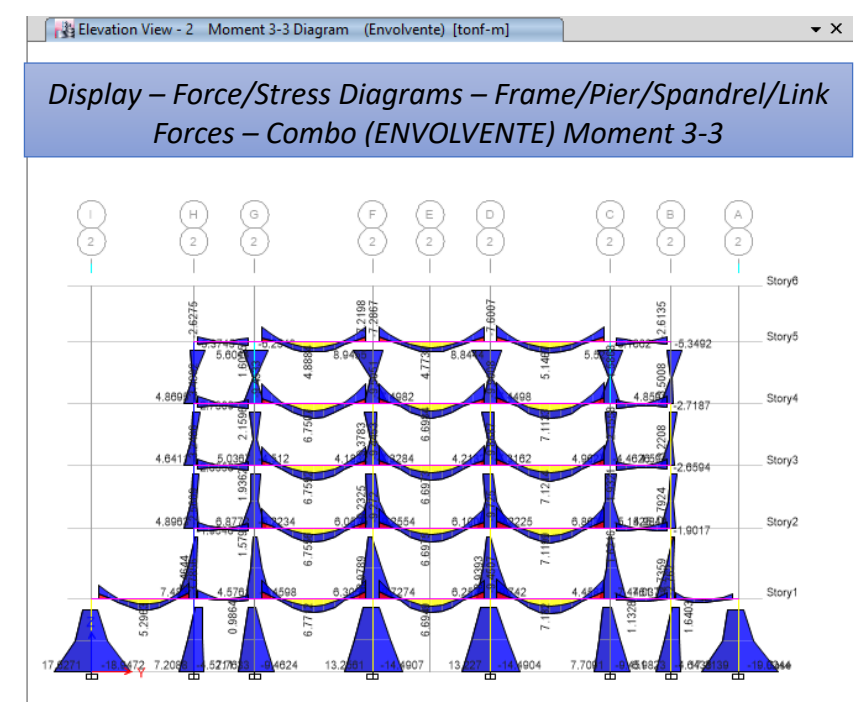

*Figura 57* Envolvente de momentos pórtico 3

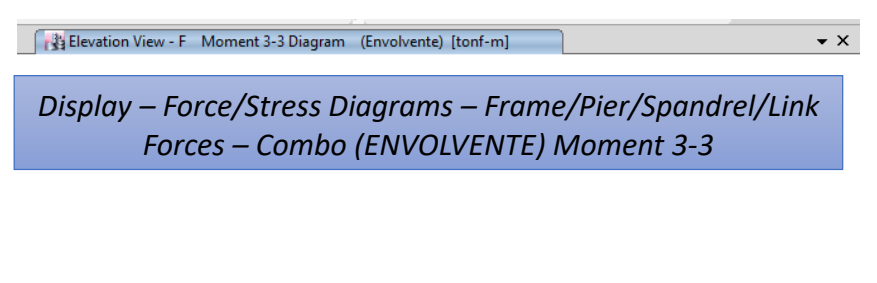

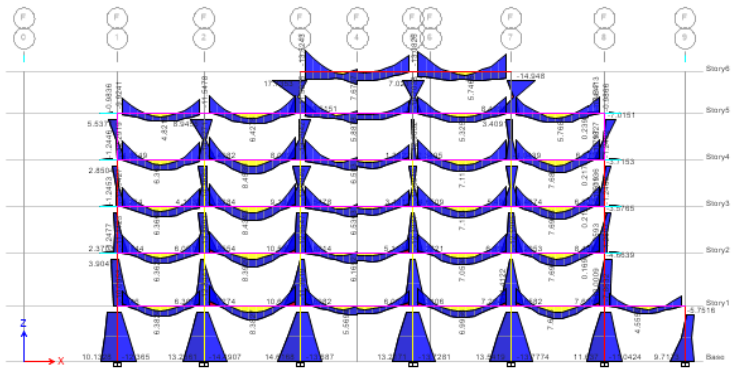

*Figura 58* Envolvente de momentos pórtico F

#### **6.8. Diseño Computacional**

Para el correcto análisis de resultados se verificará la conexión viga – columna en (sistema a porticado) mediante el criterio columna fuerte – viga débil; de ser necesario en el proyecto el diseño del muro vertical de acuerdo a la relación de aspectos y un diseño de la cimentación y en caso de existir los muros de sótano. El chequeo columna fuerte – viga débil según el ACI-318-14, 18.7.3.2 nos establece que:

# **∑Mnc ≥ (6/5)∑Mnb (18)**

Para la evaluación de la expresión indicada, los momentos resistentes de las vigas deberán oponerse a los momentos resistentes de las columnas. La ecuación debe verificarse en todas las direcciones en las que existen vigas que llegan a la columna. (ACI, 2014)

Para que se cumpla esta revisión, todos los valores deberían ser mayores que 1.20. Sin embargo:

Si alguna columna no cumple con la condición, deberá llevar refuerzo transversal de confinamiento en toda su longitud y no se considerará como parte del sistema que resiste cargas laterales. Esta condición podría presentarse en alguna columna del último piso porque normalmente son las últimas que fluyen y por tanto debe darse por aceptado el diseño. (MIDUVI, Guía práctica para el diseño de estructuras de hormigón armado de conformidad con la Norma Ecuatoriana de la Construcción NEC 2015, 2016)

a) Residencias. –

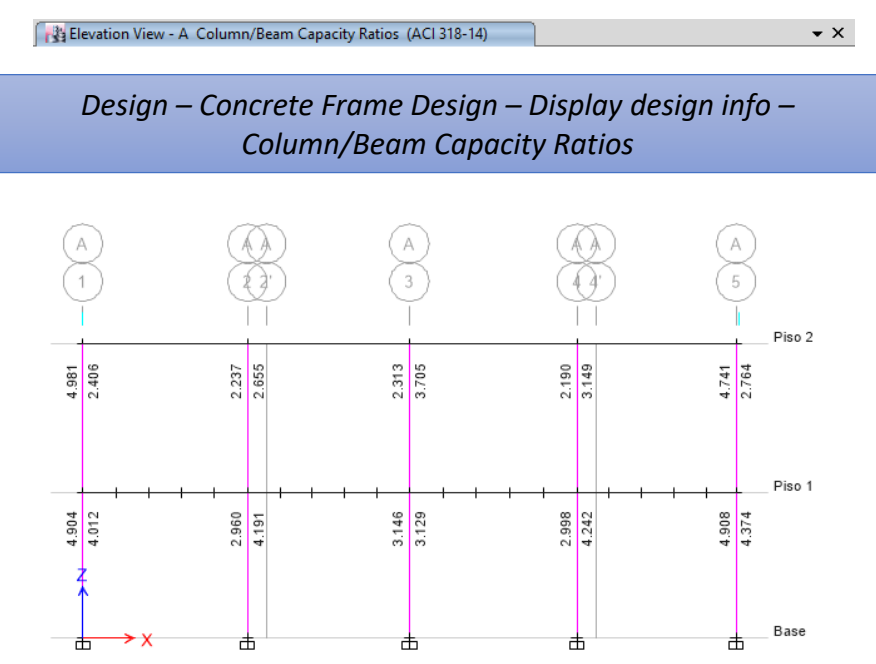

*Figura 59* Chequeo columna fuerte – viga débil pórtico A

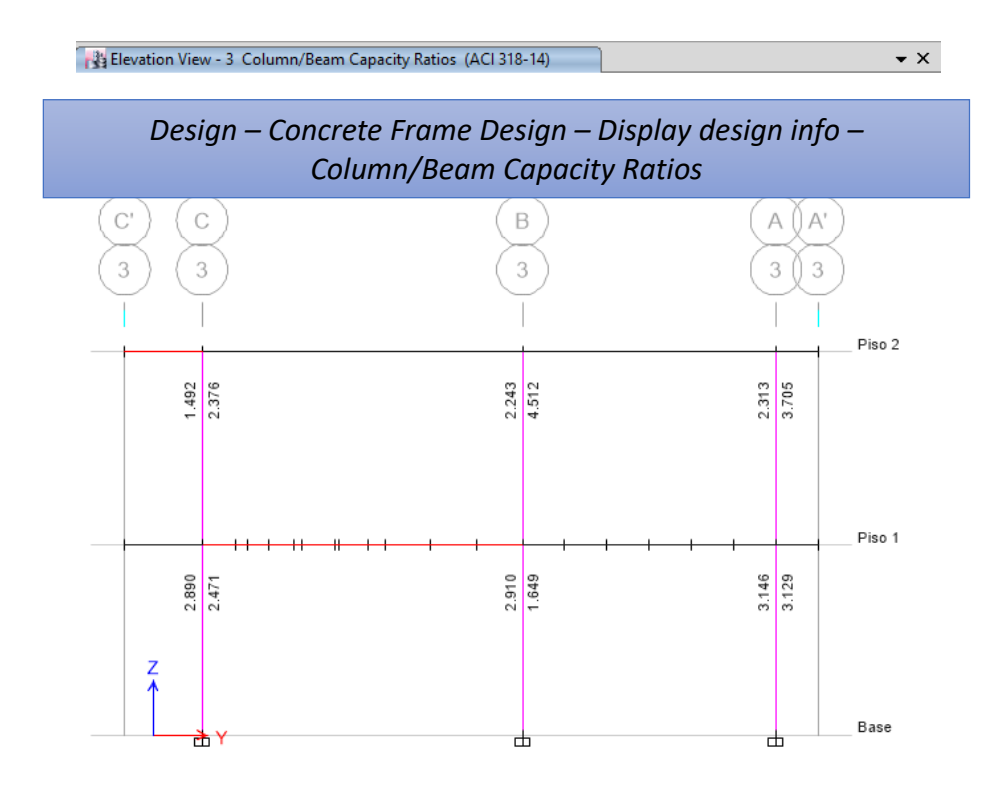

*Figura 60* Chequeo columna fuerte – viga débil pórtico 3.

b) Edificaciones (Modelo con muros estructurales). –

<sup>8</sup> Elevation View - C Column/Beam Capacity Ratios (ACI 318-14)  $\bullet$  x *Design – Concrete Frame Design – Display design info – Column/Beam Capacity Ratios*  $\odot$  $\bigodot$  $\circledS$ 8  $\bigotimes_{i=1}^{n}$ 8 X. 6 o<br>(\* ( s ) Storye Storys  $\frac{1}{2}$  $2.473$ 2.006  $\frac{1879}{6788}$ 2,200  $\frac{1200}{2.722}$  $2.114$  $\frac{3388}{5742}$  $rac{304}{666}$  $\frac{2.000}{6.000}$  $\frac{35}{6}$ एक<br>इन्द Story?  $\frac{3}{5}$  $2.971$  $\frac{288}{6.68}$  $rac{8}{52}$  $\frac{1640}{5700}$  $\frac{H/C}{2.997}$ Story2  $\frac{1}{2}$  $rac{1}{2}$  $rac{3.107}{7.128}$ 3.700  $\frac{12}{25}$  $\frac{10}{2.5}$ Story 图<br>2P  $\frac{1}{2}$  $rac{3}{100}$  $\frac{200}{5200}$  $rac{2.00}{4.916}$ 3.487  $1.388$ 3.077

*Figura 61* Chequeo columna fuerte – viga débil pórtico C

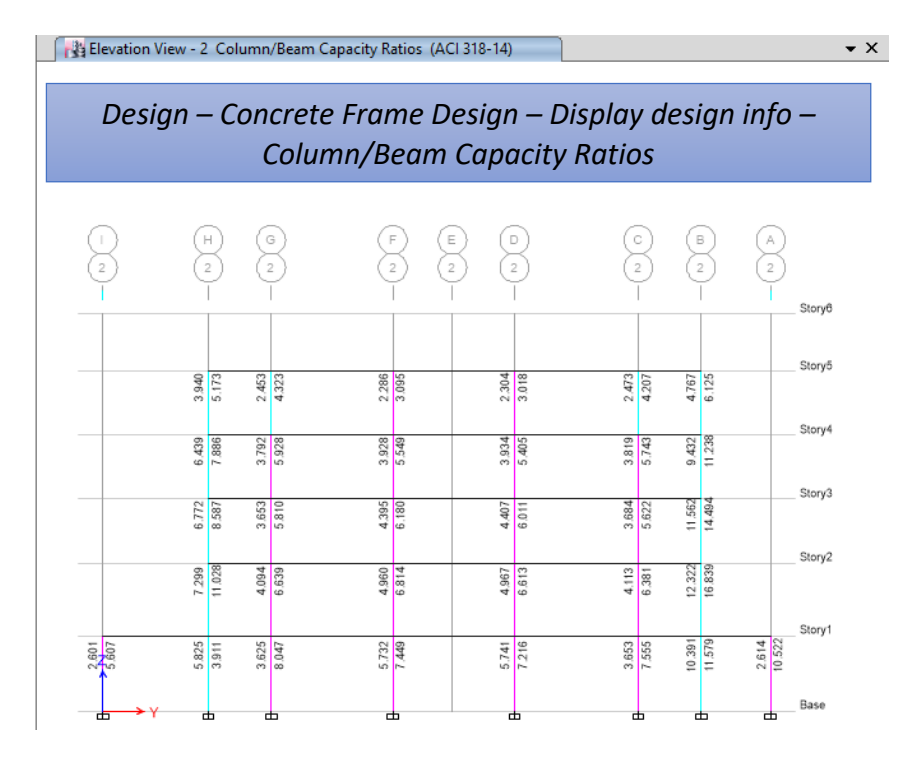

*Figura 62* Chequeo viga – columna pórtico 2

Este chequeo para la ECP es de carácter obligatorio por lo que se procede a hacer las capturas de pantalla.

Para la comprobación de cimentaciones se tomará las combinaciones más críticas tanto para carga axial como para momentos flectores que actúan en el pie de la columna, el diseño se basa a las regulaciones sugeridas en el capítulo (Estructuras Sismo Resistentes) del Código ACI 318. Además, se considera el NEC-15 capítulo NEC\_SE\_CM\_(Geotecnia\_y\_Cimentaciones).

La ECP exige evidencias de diseño para cada tipo de cimentación en caso de existir varios tipos de cimentación, mismos que serán justificados y capturados los resultados obtenidos.

#### a) Residencias. –

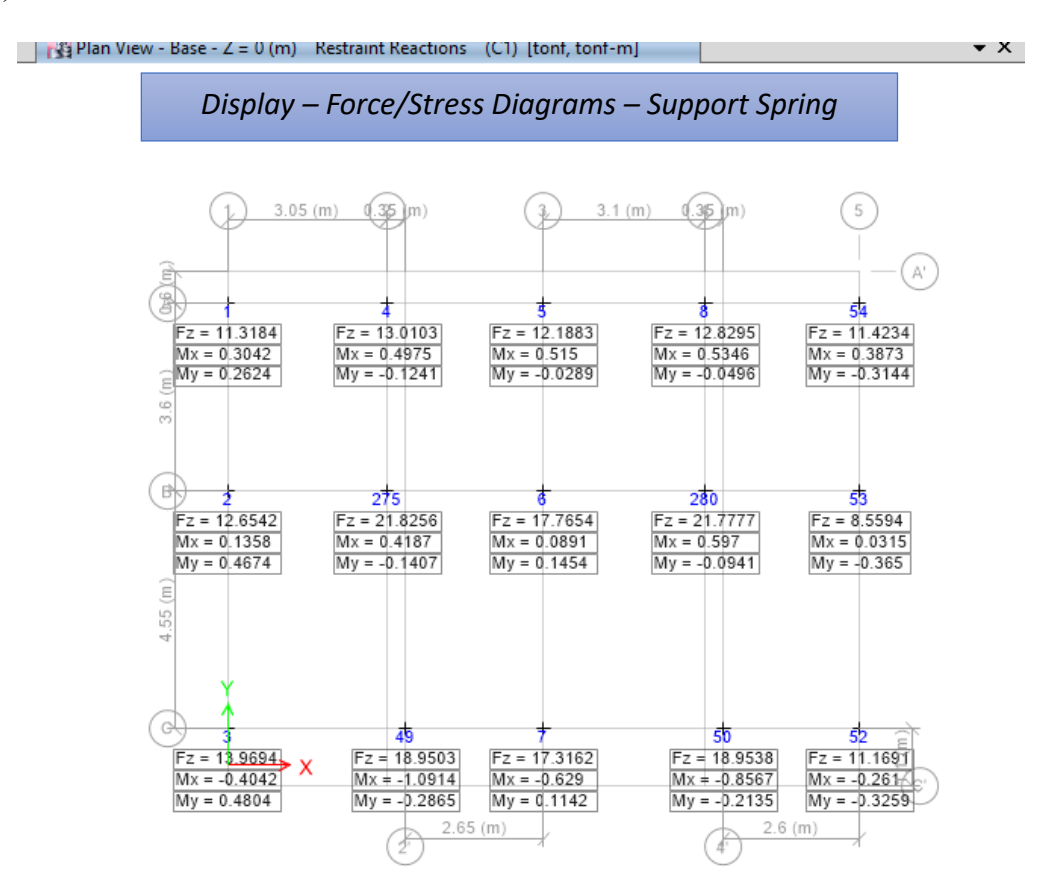

*Figura 63* Reacciones críticas en pie de columna

Una vez obtenido las reacciones críticas en pie de columna se diseñará la cimentación más conveniente, en base al estudio de suelo se tomará un suelo Tipo D, con un esfuerzo de 18 T/m<sup>2</sup>.

#### **Tabla 22**

*Diseño de una zapata Tipo*

# *Diseño de una Zapata Excéntrica*

#### *Zapata Eje B – 2*

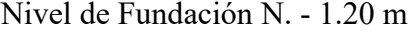

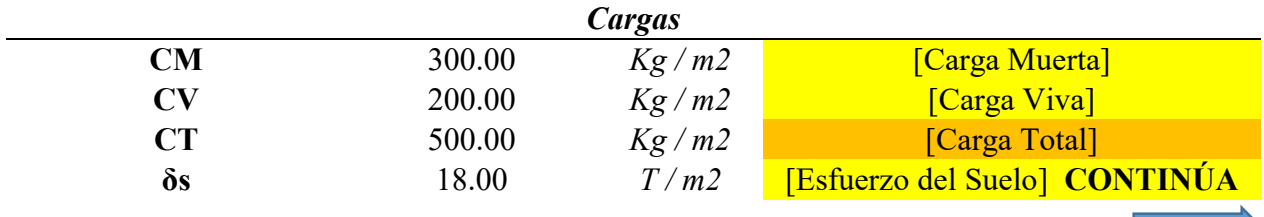

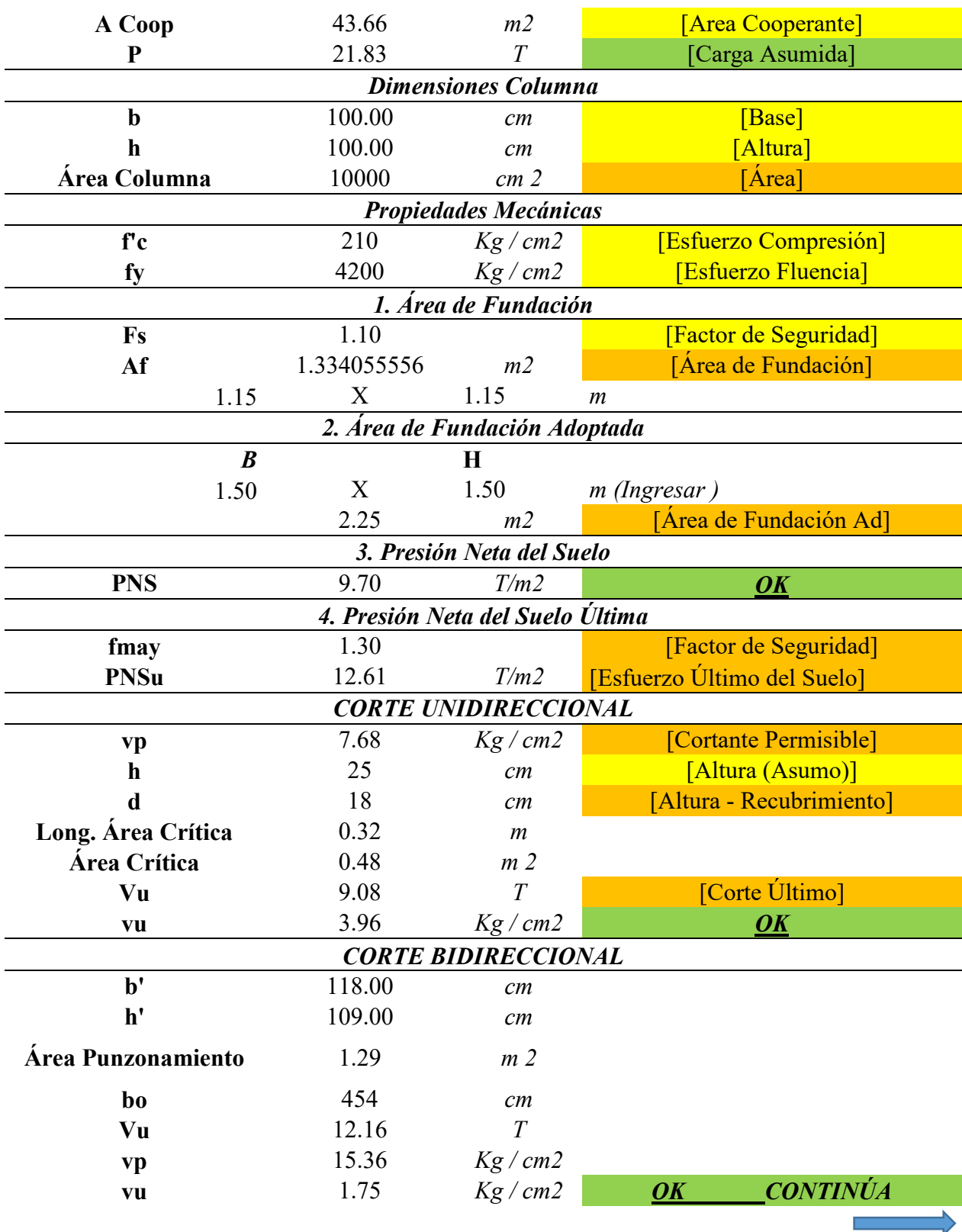

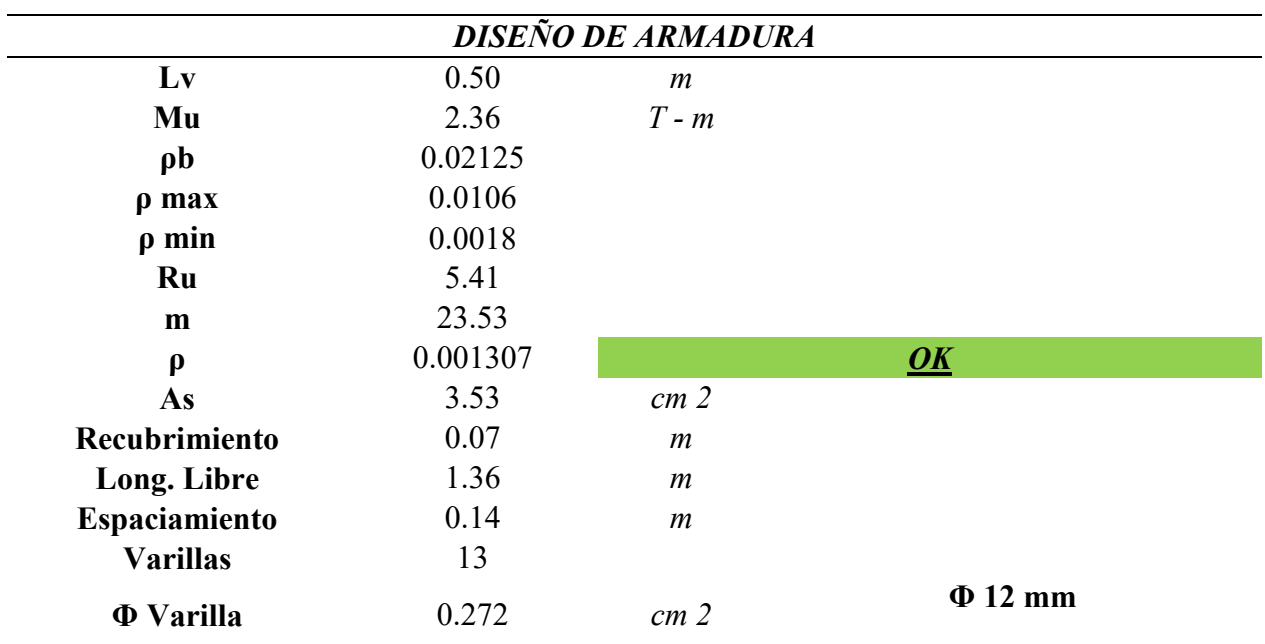

b) Edificaciones (Modelo con muros estructurales). -

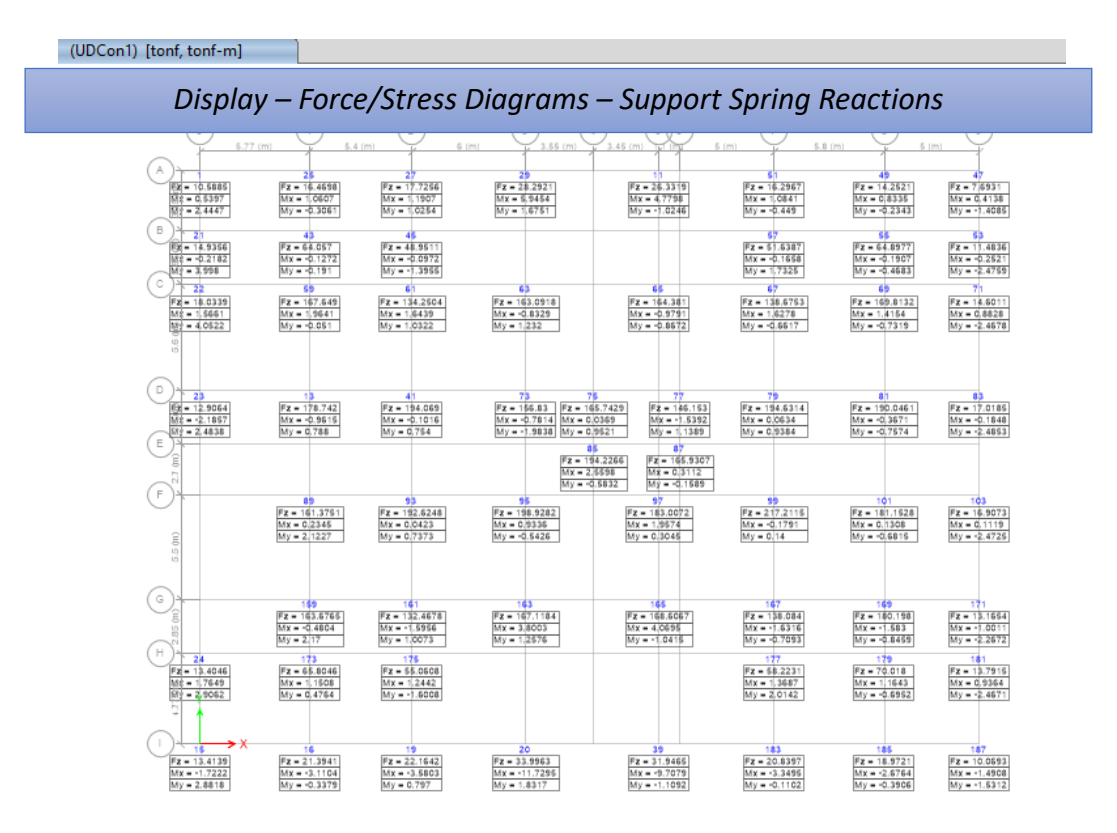

*Figura 64* Reacciones críticas en pie de columna

Una vez obtenido las reacciones críticas en pie de columna se diseñará la cimentación más conveniente, en base al estudio de suelo se tomará un suelo Tipo D, con un esfuerzo de 18 T/m<sup>2</sup>.

## **Tabla 23**

*Diseño de una zapata Tipo*

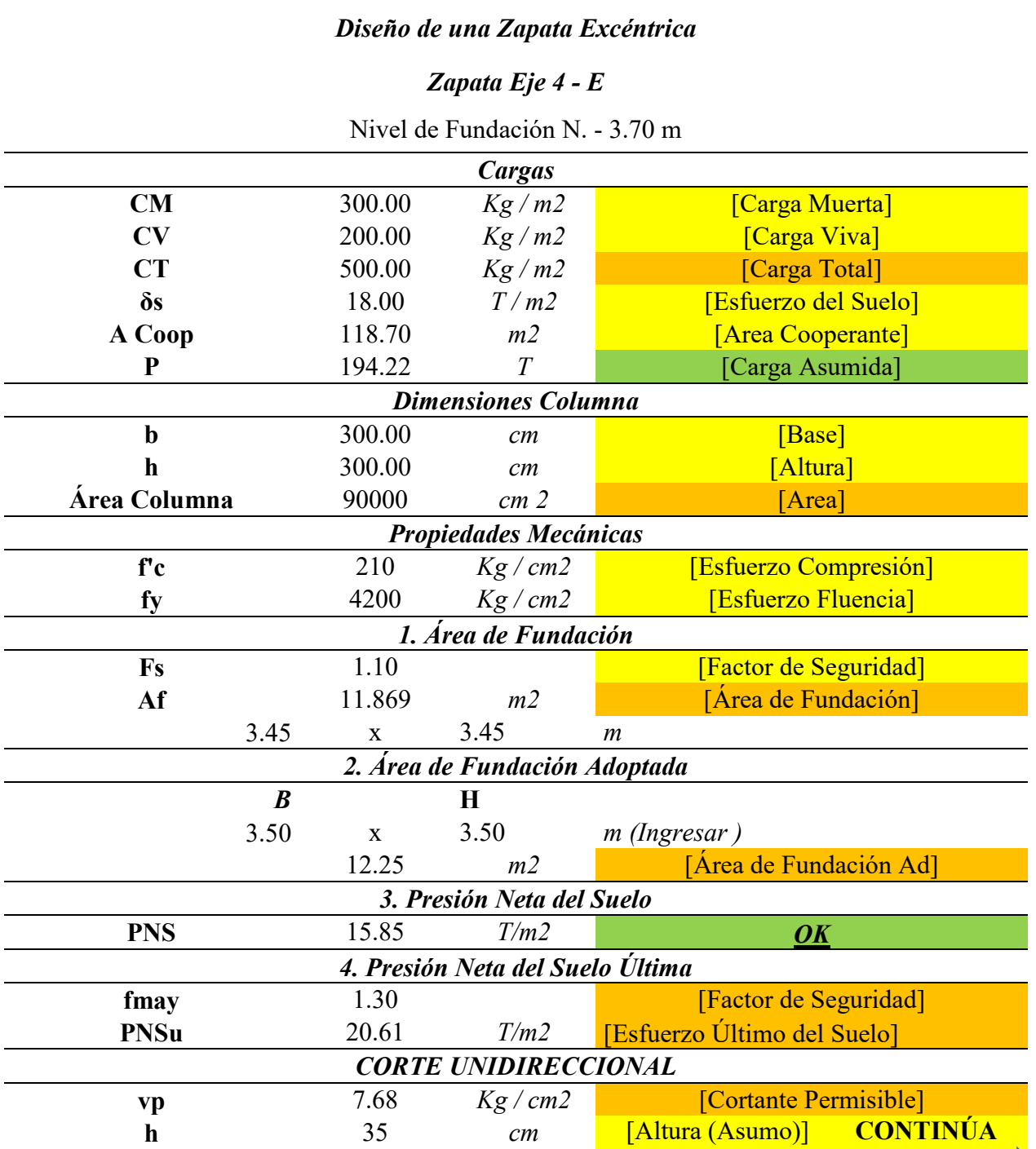

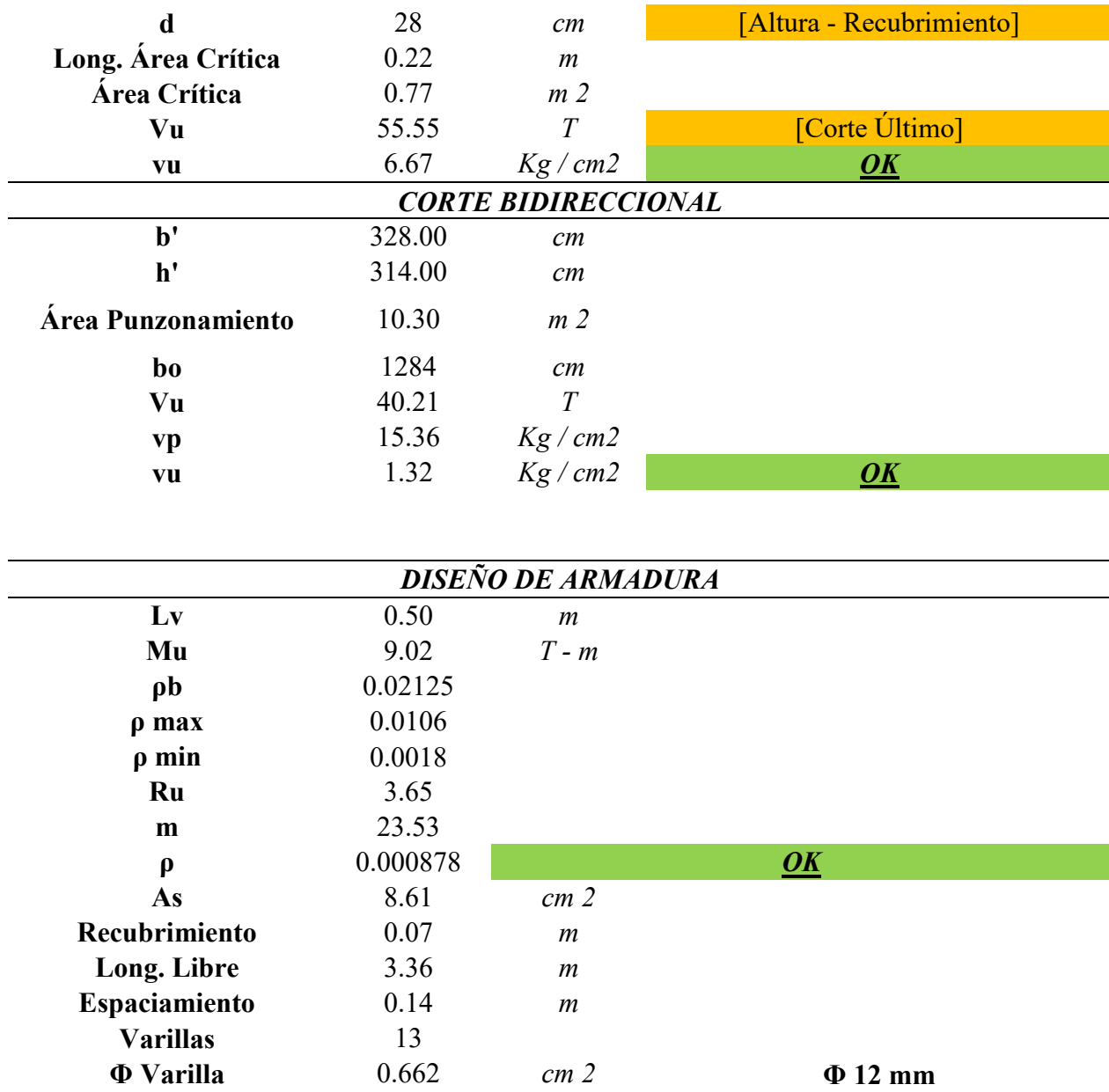

Una vez que la cimentación cumple con las verificaciones de corte uni direccional, corte bidireccional (punzonamiento) y diseño de armadura, se toma como válido el diseño.

Así concluimos con las comprobaciones básicas computacionales, en caso de existir la presencia de muros de corte, la ECP exige evidencias de diseño, que deben ser justificadas y capturadas en la memoria de cálculo.

Para comprobar el diseño de un muro de corte, se evidencia los valores de axial, corte y momento por sección de muro, obtenida en el software computacional.

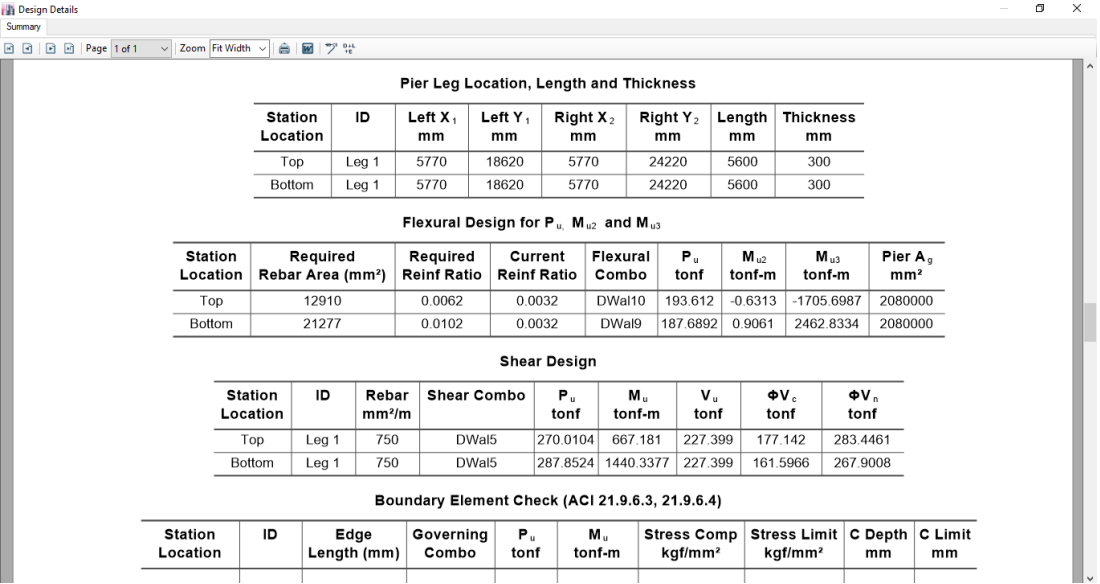

*Figura 65* Propiedades para diseño de muros de corte

Obtenidos los valores máximos, se comprobará el correcto diseño del muro, para establecer que cumple con las secciones óptimas. Y armaduras normativas.

# **Tabla 24**

*Diseño de muros de corte*

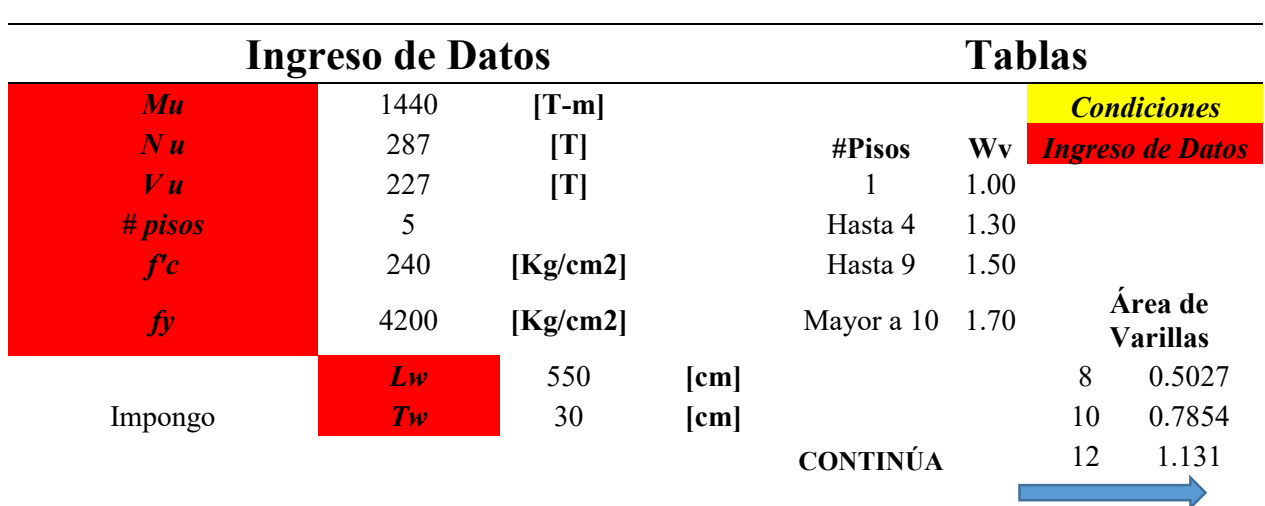

# **Diseño de Muro de Corte**

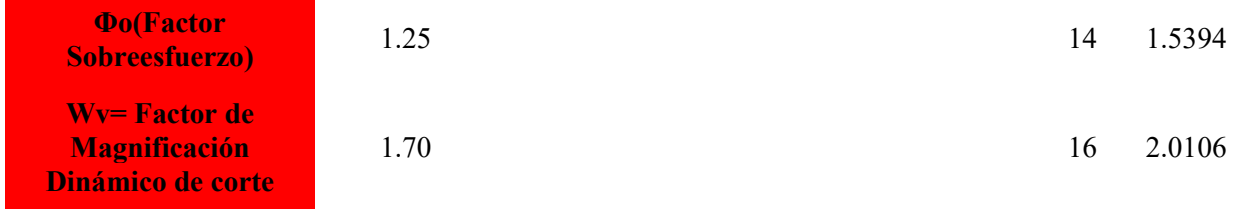

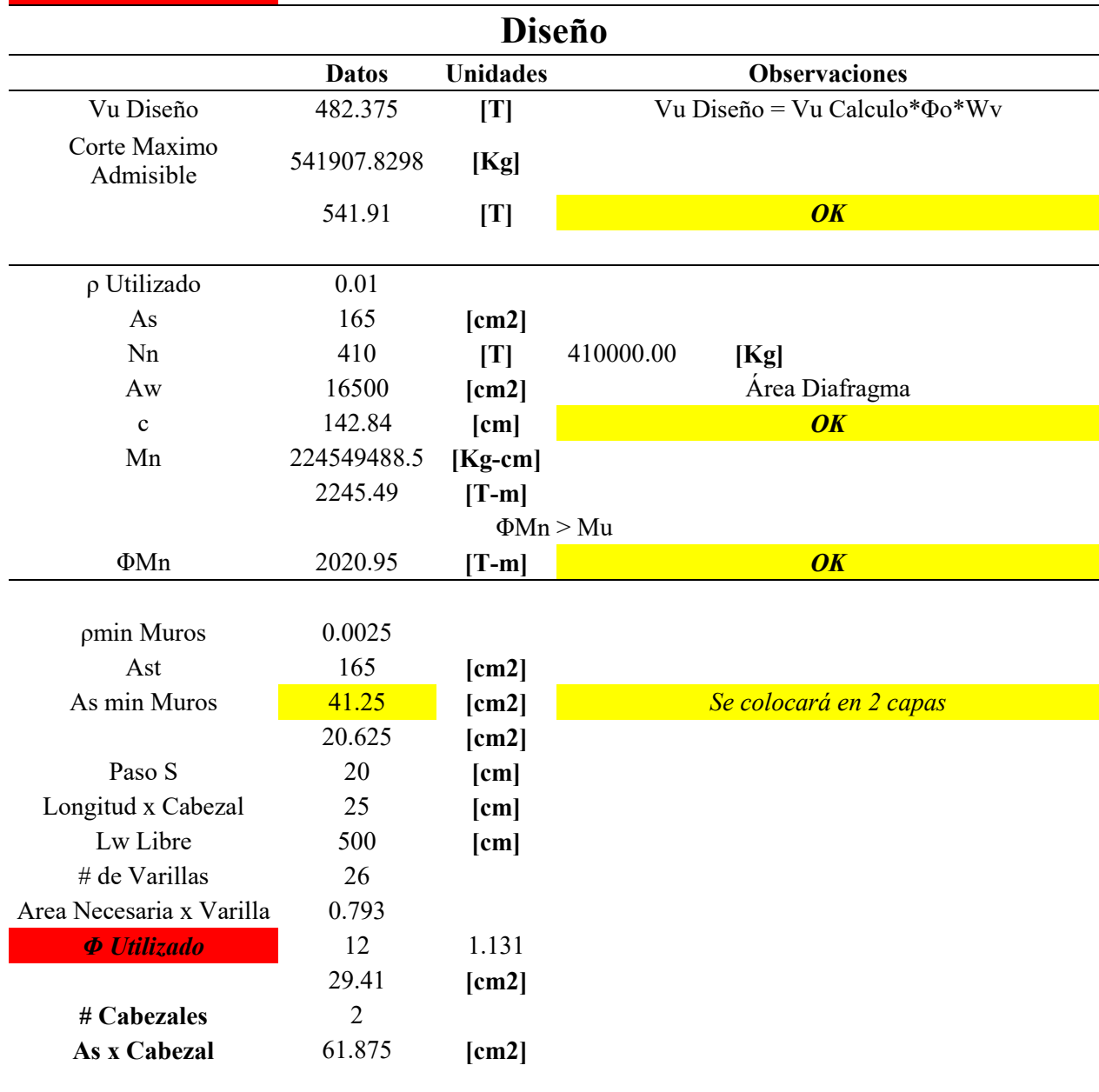

90

El diseño será aceptado, una vez que el muro de corte cumple con las verificaciones de efectos de cortante, resistencia y rigidez a cargas laterales, efectos de flexión, control de pandeo y aplastamiento, esfuerzos de compresión en los extremos y diseño de armadura.

# **CAPÍTULO 7**

### **CONCLUSIONES Y RECOMENDACIONES**

## **7.1. Conclusiones**

Para elaborar la memoria técnica exigida por la Entidad Colaboradora de Pichincha, se propone el manejo de tres alternativas estructurales en hormigón armado y de esta manera ayudar a la elaboración eficiente de la memoria técnica, se debe considerar que cada proyecto es diferente y que dependerá de la experiencia del proyectista, el uso adecuado.

Generado los modelos estructurales se concluye que los requisitos de diseño fluctúan en base a los elementos de cada estructura, esto deriva en diferentes comprobaciones y capturas para la elaboración de la memoria.

El modelado de estructuras de hormigón armado ayuda a la simulación de los procesos de cálculo y diseño, donde en base al requerimiento se genera los parámetros de revisión para la aprobación de una memoria técnica.

#### **7.2. Recomendaciones**

Para la correcta realización de una memoria técnica se requiere un estudio exhaustivo de las normas estructurales vigentes, así como establecer todos requisitos del proyecto en su parte arquitectónica y estructural.

El alto índice de construcción informal dado en el Ecuador, obliga a exigir el cumplimiento de las normas constructivas y establecer la importancia del profesional estructural calificado, mismo que hará cumplir el diseño y construcción del proyecto aprobado.

El correcto uso del software estructural es primordial por parte del profesional a cargo de la elaboración de la memoria de cálculo ya que los resultados obtenidos serán tomados como valederos, bajo responsabilidad civil y penal.

La obligatoriedad y exigencia de realizar memorias técnicas de cálculo estructural, debería extenderse a todo el territorio nacional.

#### **BIBLIOGRAFÍA**

- ACI. (2014). ACI 318S-14. *Requisitos de Reglamento para Concreto Estructural*. Farmington Hills, Michigan, USA: American Concrete Institute.
- Barros, J., & Santa Maria, H. (2015). Criterio Columna fuerte Viga débil en edificios de baja altura. (pág. 10). Guayaquil: Consejo Nacional de Ciencia y Tecnología (CONICYT).
- Bazán, E., & Meli, R. (1999). *Diseño Sísmico de Edificios.* México, D.F.: Limusa, S.A Grupo Noriega.
- De los Santos Ramos, A., Monroy Maza, D. L., & Trujillo León, C. (10 de marzo de 2016). *LinkedIn Corporation*. Obtenido de SlideShare: https://es.slideshare.net/ariadnasantosramos/fisica-en-ingeniera-civil
- Giordani, C., & Leone, D. (2012). *Estructura.* Rosario: Universidad Técnologica Nacional.
- Henao, A. D., Botero , P. J., & Muria, V. D. (2014). Identificación de propiedades dinámicas de un modelo estructural sometido a cargas. *Revista de Ingeniería Sísmica, núm. 91*, 54-73.
- López Rodríguez, L. B. (2006). *Análisis y Control de Deformaciones.* Madrid: Universidad Politécnica de Madrid.
- Maldonado Changoluisa, E. J. (2014). Inspección y Evaluación estructural según la Norma Ecuatorian de la Construcción NEC 11 (Formato 12A), para establecimientos educativos, situados en el Distrito 6: Circuito 6 (Grupos A, B Y C), del Distrito Metropolitano de Quito, Subsecretaría de Educaci.
- Martínez, V. (18 de marzo de 2013). *LinkedIn Corporation*. Obtenido de SlideShare: https://es.slideshare.net/Vamago\_97/trabajo-sobre-estructuras
- MIDUVI. (Diciembre de 2014). Norma Ecuatoriana de la Contrucción. *Peligro Sísmico*. Quito, Pichincha, Ecuador: Dirección de Comunicación Social, MIDUVI.
- MIDUVI. (2016). *Guía práctica para el diseño de estructuras de hormigón armado de conformidad con la Norma Ecuatoriana de la Construcción NEC 2015.* Quito: Imprenta Activa.
- Morán Yánez, L. (2014). *Análisis Estructural I.* Lima.
- Perdomo , R., & Rodríguez, A. (2016). *Análisis del porcentaje de reducción del peso de estructuras aporticadas de concreto utilizando paredes ultra-livianas de concreto celular.* Maracaibo: Universidad Rafael Urdaneta.